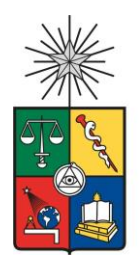

UNIVERSIDAD DE CHILE FACULTAD DE CIENCIAS FÍSICAS Y MATEMÁTICAS DEPARTAMENTO DE CIENCIAS DE LA COMPUTACIÓN

### MEJORA AL SISTEMA DE ENVÍO DE RECORDATORIOS DEL DCC

### MEMORIA PARA OPTAR AL TÍTULO DE INGENIERO CIVIL EN COMPUTACIÓN

## CRISTÓBAL DANIEL SALDÍAS SALGADO

PROFESOR GUÍA: SERGIO OCHOA DELORENZI

PROFESOR CO-GUÍA JUAN ARRIAGADA CANCINO

MIEMBROS DE LA COMISIÓN: IVÁN SIPIRÁN MENDOZA MATÍAS TORREALBA ARAVENA

> SANTIAGO DE CHILE 2023

## <span id="page-1-0"></span>Resumen

El presente trabajo de memoria surge de la necesidad de contar con un sistema eficiente, que permita centralizar la información y notificar de manera automática a las personas vinculadas al Departamento de Ciencias de la Computación, sobre acontecimientos relevantes para ellos. Entre estas personas se encuentran los estudiantes, funcionarios y profesores.

Para abordar este desafío, en el 2021 se desarrolló una aplicación web, como prueba de concepto, la cual carecía de algunas capacidades esenciales para poder ponerse en producción. En un segundo esfuerzo, en el marco de esta memoria, se decide llevar a cabo un conjunto de extensiones y cambios al sistema, destinados a obtener una versión capaz de ponerse en producción.

La plataforma legada ya contaba con una arquitectura sólida, y utilizaba tecnologías que estaban alineadas con lo requerido por el área de desarrollo del DCC. Particularmente, utilizaba Django, React y PostgreSQL. Además, permitía que los usuarios pudieran acceder a la aplicación con sus credenciales de la universidad, y según su perfil de usuario, estos podían crear eventos y recordatorios.

Las capacidades añadidas a la aplicación en el marco de esta memoria consistieron en varias cosas. En primer lugar, se incluyeron los feriados y su consideración en los distintos servicios del sistema (muchos de ellos son servicios automáticos). Además, se mejoró el servicio de envío de correos para que considere los días hábiles, y utilice el calendario académico de la Facultad para la creación de eventos. También se le agregó al sistema una jerarquía de permisos basados en roles de usuario, para que ésta se pueda ajustar a cómo opera realmente el DCC, entre otras cosas.

Para poder evaluar la aplicación, se realizaron encuestas a una muestra de los usuarios reales (académicos del Departamento), luego de que ellos utilizaran la aplicación. Concretamente, se empleó la escala System Usability Scale (SUS) [Brooke, 1995] para evaluar la usabilidad del sistema, y una simplificación de la encuesta TAM (Technology Acceptance Model) [Davis, 1989] para determinar la utilidad del mismo. Los resultados obtenidos fueron muy positivos, con algunas dificultades menores por parte de algunos usuarios para entender los conceptos que maneja el sistema.

Actualmente, el sistema se encuentra desplegado en el ambiente de testing del DCC, y se espera que pronto pase a producción. Esta aplicación debería ayudar a agilizar los procesos de agendamiento y envío de recordatorios, alivianando la carga de los encargados de dicha labor, y evitando posibles errores humanos.

*Dedicado a mi familia y amigos. En especial a mi mamá Nancy y mi papá Daniel, quienes siempre me han apoyado en todo. Los amo mucho.*

# <span id="page-3-0"></span>Agradecimientos

A mi mamá Nancy y a mi papá Daniel, quienes siempre me han apoyado en todo, por siempre haberse asegurado de que no me faltase nada y por todo el amor que tenemos como familia.

Al profesor Sergio, por guiarme y apoyarme durante todo el proceso. Gracias por la paciencia y buena disposición.

A Lucas, por ser un gran amigo a pesar del poco tiempo que nos conozcamos, por enseñarme cosas de una manera muy paciente y tranquila. Por aceptarme en su departamento prácticamente todas las semanas para compartir bonitos momentos. Por ser más que sólo un compañero de universidad, por ser un amigo en las buenas y en las malas.

A Javier, por ser un amigo muy apañador en todos los aspectos, por ser muy respetuoso y correcto, diciendo las cosas de frente de muy buena manera y calmada.

A Gonzalo, por ser un buen amigo y tener comprensión de las situaciones complicadas que han sucedido, de las cuales hemos logrado salir y reforzar nuestra amistad.

A los 31 gramos, buenos amigos con quienes pasé la mayor parte del tiempo de mi carrera.

A Sergio, Diego, Giselle y Mari por tener una amistad eterna desde pequeños, siempre apoyándonos en todas las decisiones que tomemos, aunque nuestros rumbos se separen.

A mi psicóloga Jennipher, quien me ayudó por mucho tiempo a tomar el control de mi vida y a tener amor propio, sin descuidar a las personas que me rodean.

A mis familiares que siempre me han apoyado desde la distancia y desde el otro mundo.

A todos los amigos que hice en el colegio, en la universidad y por Discord, con quienes siempre lo he pasado bien pese a no comunicarnos tan seguido.

# Tabla de Contenido

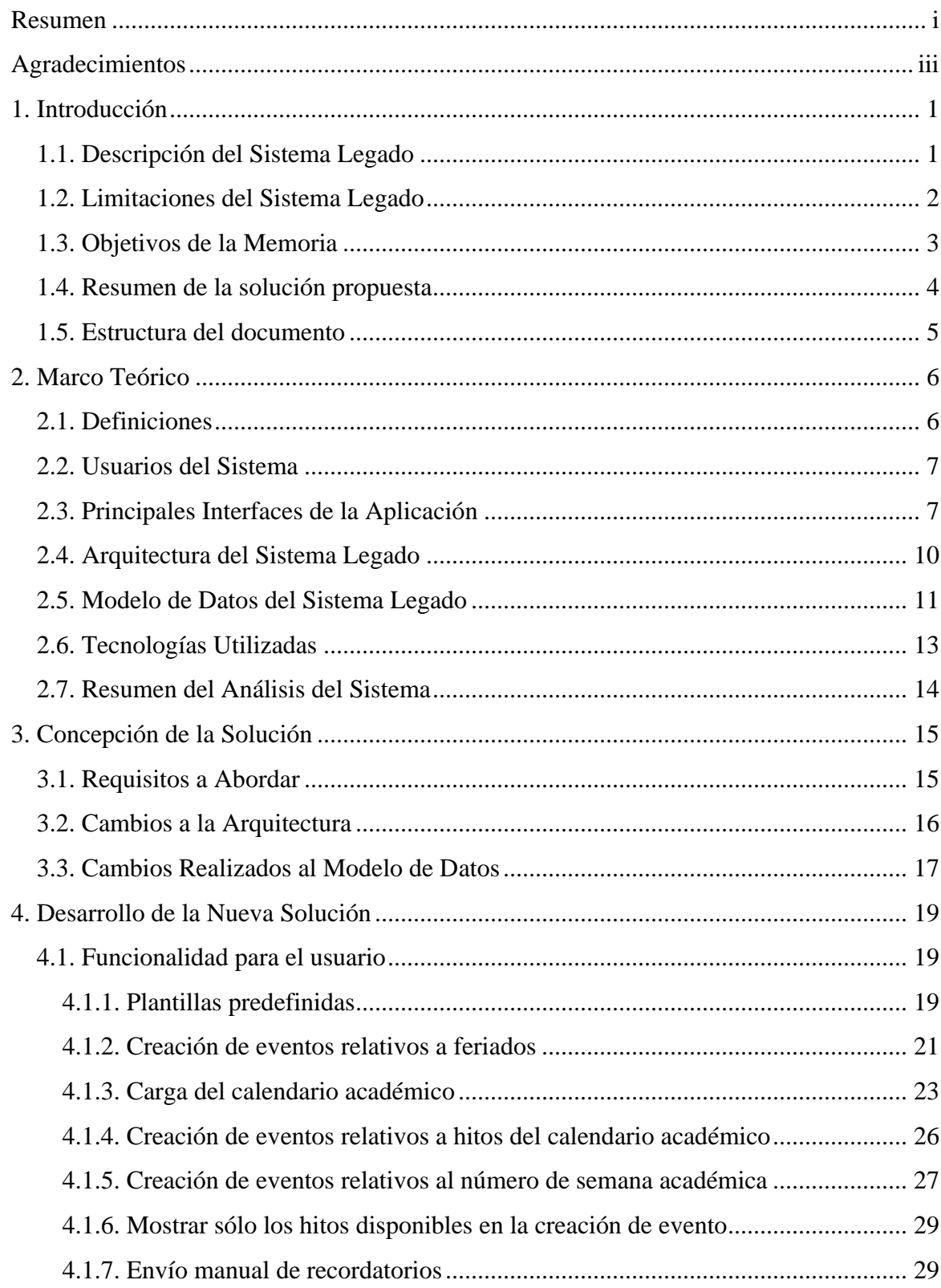

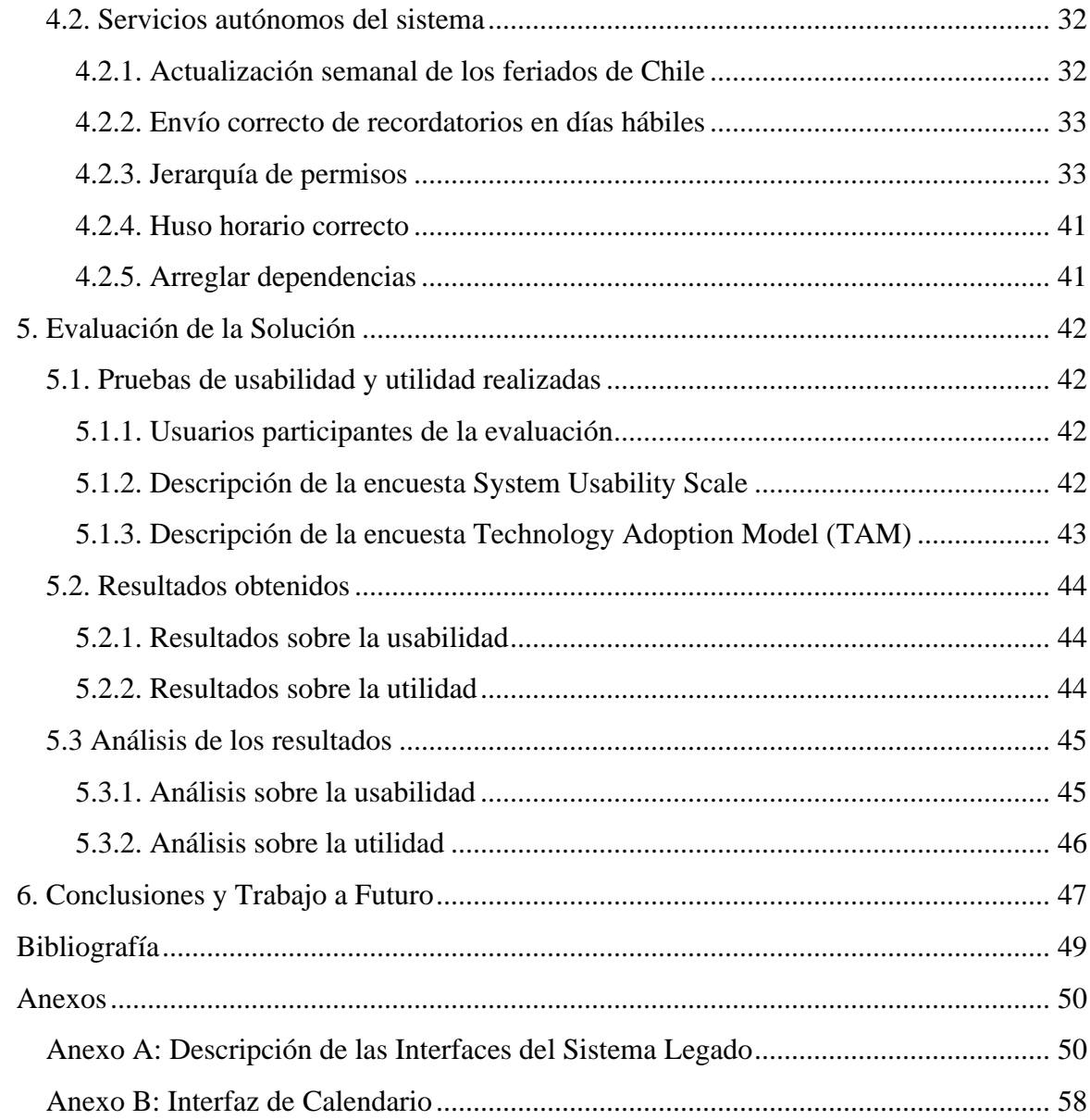

## <span id="page-6-0"></span>1. Introducción

En el Departamento de Ciencias de la Computación es muy común que los coordinadores de programas y de área deban realizar ciertas tareas repetitivas en ciertas fechas, como, por ejemplo, publicar el catálogo de cursos para el próximo semestre, administrar la apertura y cierre de postulaciones para auxiliares y ayudantes en los cursos de pregrado, o notificar a los alumnos sobre fechas claves a considerar durante el semestre. Los coordinadores corresponden a las personas que dirigen las distintas áreas del DCC, y en ocasiones estas personas cambian; por ejemplo, al cambiar la persona a cargo del Departamento. Esto puede causar que las fechas de estos eventos no sean visibles para los nuevos coordinadores, causando que la actividad no se ejecute o suceda de manera tardía.

Dado que no se puede confiar en la memoria de las personas a la hora de asegurarse de que las cosas ocurran a tiempo, por ejemplo, la organización de eventos, la notificación de fechas claves o el envío de recordatorios, es que se hace necesario contar con un sistema que centralice la información a notificar, y notifique de manera automática a las personas que correspondan.

Hoy en día existen diversas maneras de almacenar fechas relevantes, tales como listas de tareas y calendarios online, y la mayoría de ellos avisan sobre los acontecimientos venideros. Sin embargo, estos están orientados al uso personal de la información y notificaciones al usuario dueño del repositorio. También hay algunos sistemas que permiten el acceso compartido, como *Google Calendar*, pero en este caso es casi imposible implementar control de acceso basado en roles, que es lo que necesita el DCC. Además, se requiere que el sistema tenga acceso al correo de todas las personas que deben ser notificadas, lo cual representa otra limitación importante a la hora de usar un sistema externo al DCC.

Para tratar de mitigar esta situación, en el semestre de Primavera del año 2021 se desarrolló una aplicación web, la cual permite programar el envío automático de algunos tipos de recordatorios de eventos prontos a suceder. Dicho desarrollo se realizó en el marco del curso CC5401 (Ingeniería de Software II), y no fue puesto en producción por falta de algunos servicios críticos, por ejemplo, un control de usuarios basado en roles, donde se definiera que podía ver cada uno.

### <span id="page-6-1"></span>1.1. Descripción del Sistema Legado

La aplicación legada (desarrollada por estudiantes en Ingeniería de Software II) envía los recordatorios mediante un correo a personas específicas, que posean un rol relacionado con el evento, o bien, se puede enviar a una dirección específica, como, por ejemplo, a *[funcionarios@dcc.uchile.cl](mailto:funcionarios@dcc.uchile.cl)* (detalles disponibles en [DHP 2021]).

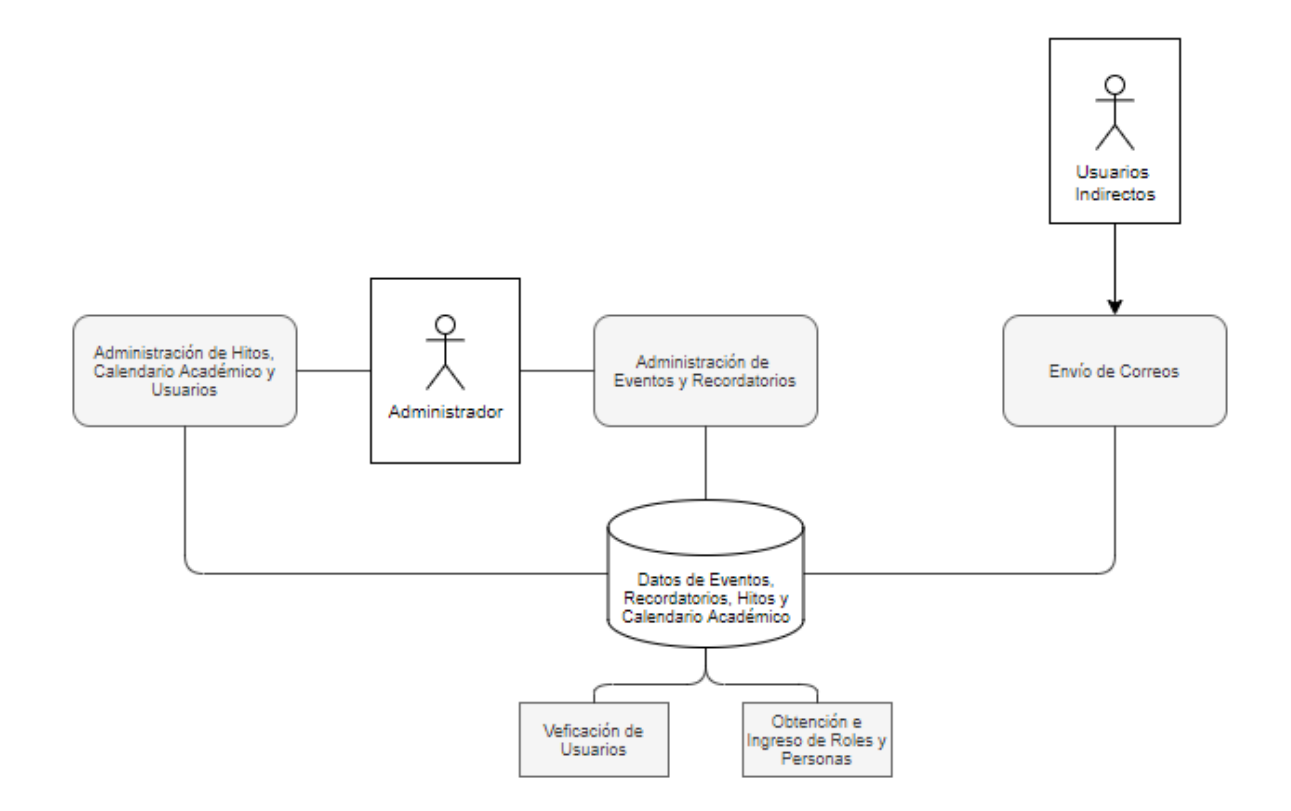

Figura 1.1: Estructura del sistema del legado

En este sistema se permite crear eventos en fechas específicas, por ejemplo: "9 de septiembre - FonDCC", y se crean los recordatorios en torno a esa fecha. Con esta información, se envía 1 o 2 semanas antes un email a los que tengan el rol de "organizador" del evento, recordando que "*el 9 de septiembre, el DCC realizará una fonda llamada FonDCC para festejar las fiestas patrias*". El día del evento también se envía otro email, ya sea a los asistentes del evento o a los organizadores del mismo. Por ejemplo, a los organizadores les podría llegar un recordatorio diciendo que "*se les debe recordar a los asistentes que la entrada será por la puerta sur, donde se verificará que los asistentes estén debidamente inscritos*".

### <span id="page-7-0"></span>1.2. Limitaciones del Sistema Legado

Una de las limitaciones de este sistema es que no existe una manera de registrar fechas relativas en el calendario. Algunos ejemplos de fechas relativas son: "el elimina cursos", el cual ocurre en la semana 5 del calendario académico, o "el día de la madre", correspondiente al domingo de semana 10 del semestre de Otoño. Tampoco hay una manera simple de que el sistema pueda saber cuándo es la "semana 5", o si existe alguna semana de receso entremedio para mover todo el calendario. Lo mismo ocurre con los feriados y festivos, pues el sistema solamente considera días de semana y fines de semana.

Otra limitación importante es que no se gestiona qué tipo de usuario (es decir, roles) pueden poner un recordatorio. Por ejemplo, la secretaria del director no debería poder hacer un recordatorio, ya que ella sólo debería poder ver estos mismos. Otro ejemplo es que alguien con el rol de académico debería sólo ver los recordatorios, y no poder crear ni editar al igual que el caso anterior. Asimismo, los que posean el rol de organizador de un evento o coordinador de un área (por ej. coordinador de titulación) debería poder crear y editar eventos y recordatorios, pues es un rol exclusivo que muy poca gente debería poseer. Sin embargo, la versión actual del sistema no cuenta con ningún tipo de control sobre esto, por lo que cualquier usuario puede utilizar todas las funcionalidades de la aplicación sin restricción alguna.

Además, se debe destacar que el sistema carece de control sobre el envío de recordatorios durante los días feriados. Según la práctica común, los correos electrónicos no deberían ser enviados en días feriados, sino que deberían programarse para el día hábil anterior. Actualmente, esta funcionalidad solo se aplica a los fines de semana, enviando los correos electrónicos el viernes, como día hábil previo al sábado y domingo. No obstante, surge otro inconveniente relacionado con la obtención y almacenamiento de los feriados, pues deben tenerse almacenados los de todo el año, y esto tampoco está implementado.

Por estas razones, el producto se encuentra con acceso limitado, pues está implementado a nivel de prototipo, por lo que no se encuentra disponible para el público. Debido a eso, se mantiene en un repositorio privado accesible sólo para el área de desarrollo del DCC, no brindando beneficios a dicha unidad.

### <span id="page-8-0"></span>1.3. Objetivos de la Memoria

El objetivo de este trabajo de memoria es mejorar el sistema de registro y envío de recordatorios del Departamento de Ciencias de la Computación (DCC), reduciendo el número de acciones que se deben realizar por parte de los funcionarios del DCC. El sistema debe también permitir la inclusión de recordatorios en base a fechas relativas, y automatizar el cálculo de fechas absolutas de ciertos eventos. Por ejemplo, al cargar el calendario académico, se podrá determinar automáticamente que la fecha de inicio corresponde a la semana 1 del semestre, lo que facilitará la activación del proceso de "elimina ramos" el lunes de la semana 5. Para lograr el objetivo general, se definieron los siguientes objetivos específicos:

- Permitir cargar el calendario académico en el sistema, evitando la necesidad de ingresar manualmente las fechas. Luego, los usuarios deben poder crear eventos basándose en los acontecimientos que ocurran en el calendario académico o en base al número de la semana.
- Mejorar el mecanismo de envío de recordatorios, considerando días feriados. Particularmente se pretende que este mecanismo tome en cuenta los días feriados al calcular las fechas en que se enviarán los recordatorios. Esto asegurará que los correos electrónicos no se envíen en días no hábiles, y que se programen correctamente para el día hábil anterior.
- Soportar tipos de eventos predefinidos para los usuarios, en formato de plantillas, para que estos autocompleten los campos de un formulario al momento de crear o editar un evento.

● Implementar un control de acceso basado en roles de usuario. Esto garantizará que cada usuario tenga acceso únicamente a las funcionalidades correspondientes a su rol, y evitará el mal uso o la manipulación indebida del sistema.

## <span id="page-9-0"></span>1.4. Resumen de la solución propuesta

La solución desarrollada consistió en extender el proyecto de recordatorios, de diversas maneras, según lo antes indicado, y se puede desglosar en 4 puntos:

- 1. Se crearon diversas plantillas, cada una está asociada a un tipo de evento, con el fin de que se pueda contar con información particular (ad hoc a estos).
- 2. Se diseñó e implementó un esquema de roles para los usuarios basado en 3 niveles, desde lo más básico, que sólo incluye ver los eventos y recordatorios, hasta poder realizar todas las tareas de un administrador y modificar los elementos de la aplicación.
- 3. Para manejar los feriados, estos se descargan semanalmente desde la API de feriados chilenos [FCH, 2023] y se guardan en la base de datos, para luego considerarlos como días no laborales en el envío de correos, y generalizar este manejo para que los recordatorios se manden el día hábil anterior.
- 4. Los feriados pueden ser utilizados para la creación de eventos.
- 5. Por último, se implementó la opción para subir el calendario académico en formato de archivo Excel con un formato específico que se le pide al usuario y se verifica que esto se cumpla, luego se guarda en la base de datos como un objeto *Calendario* y tanto sus semanas como sucesos se guardan como *Hitos.* Posteriormente, se utilizan sus fechas como referencia para la creación de eventos.

#### <span id="page-10-0"></span>1.5. Estructura del documento

Este documento está organizado en seis capítulos que detallan y complementan la solución implementada. En el Capítulo 2, denominado "Marco Teórico", se proporciona la información necesaria para comprender los conceptos fundamentales abordados a lo largo del documento. Se inicia con las definiciones de los diversos tipos de eventos, seguido por una explicación de los recordatorios y los calendarios. Además, se exploran los diferentes tipos de usuarios y sus respectivos niveles, incluyendo a los usuarios externos involucrados en el proceso. También se analiza la arquitectura y el modelo de datos del sistema heredado, junto con una descripción de las tecnologías empleadas para implementar la solución.

El Capítulo 3 se enfoca en los requisitos específicos que se han identificado para mejorar el sistema actual. Estos requisitos se presentan en forma de una lista puntual, y se describe cómo se han realizado modificaciones en la arquitectura y el modelo del sistema heredado para satisfacer estos requisitos. Además, se detallan los ajustes realizados en las interfaces y los servicios correspondientes.

El Capítulo 4 aborda el desarrollo de la solución. Aquí se detallan los enfoques utilizados para abordar cada uno de los requisitos mencionados en el Capítulo 3. Se proporciona una explicación detallada de cómo se resolvieron estos requisitos, ofreciendo la información necesaria para comprender la lógica detrás de cada solución implementada.

En el Capítulo 5, se presenta la evaluación de la solución implementada. Se discute cómo se llevó a cabo la fase de pruebas y se presenta el feedback recibido por parte de los usuarios de la aplicación gracias a dos encuestas realizadas.

Finalmente, en el Capítulo 6, se presentan las conclusiones obtenidas a lo largo del proyecto. Además, se identifican oportunidades y recomendaciones para futuras mejoras en el proyecto.

El documento presenta además dos anexos que proporcionan un apoyo visual más explícito, con imágenes detalladas sobre el funcionamiento de la aplicación, y cómo interactuar con ella.

# <span id="page-11-0"></span>2. Marco Teórico

En este capítulo se definen los conceptos de negocio que necesita entender el lector para comprender de mejor manera el trabajo realizado. Además, se describen los principales componentes del sistema legado, y se indican los cambios a realizar al mismo.

## <span id="page-11-1"></span>2.1. Definiciones

A continuación, se presentan las definiciones a tener en consideración en función de categorías:

*Eventos:*

- *Evento*: Situación que se quiere recordar dentro del sistema, tiene recordatorios asociados. Cada evento debe tener título, descripción general, área asociada y un tipo de evento, por ejemplo, "celebración".
- *Evento absolut*o: Evento con una fecha absoluta, por ejemplo 24/08/2021.
- *Evento relativo*: Evento con una fecha descrita por una frase, por ejemplo, "primer día de cada mes".
- *Evento relativo a Hito del Calendario Académico*: Evento asociado a un evento del calendario académico, por ejemplo, "primer día del modifica, el lunes de la Semana 5".
- *Evento relativo a Feriado*: Evento asociado a un feriado, por ejemplo, "Navidad".
- *Evento relativo a Festividad*: Evento asociado a una festividad, por ejemplo, "Día del Padre".

#### *Recordatorios:*

● *Recordatorio*: Mensaje específico que se envía a las personas asociadas, siempre tiene un evento del cual depende. Cada recordatorio debe tener asunto, descripción, rol asociado y desfase con respecto al evento asociado. Este desfase indica cuándo se le enviará el recordatorio a la persona que tenga el rol.

#### *Calendarios:*

- *Hito:* Acontecimiento puntual que posee nombre, fecha y semestre, por ejemplo "Primer día de clases, 13-03-2023, Otoño".
- *Calendario:* Calendario capaz de almacenar hitos, el cual muestra su nombre y la cantidad de hitos que posee, por ejemplo "Festividades DCC".
- *Calendario académico:* Es un calendario que almacena hitos de las fechas del calendario académico dado por la universidad, el cual se sube en formato de Excel a la aplicación.

#### <span id="page-12-0"></span>2.2. Usuarios del Sistema

Los usuarios del proyecto se dividen en dos categorías; usuarios directos e indirectos. La primera categoría de usuarios corresponde a los que interactúan de manera directa con el proyecto, y se organizan en 3 niveles que establecen las funcionalidades a las que pueden acceder. Por otro lado, la segunda categoría corresponde a los que no interactúan de manera directa con el proyecto, sino que son quienes reciben los recordatorios propiamente tal a través de correo electrónico.

Los tipos de usuarios asociados a la categoría "directos" son los siguientes:

- 1. *Nivel 1 (Académicos, Funcionarios):* Este tipo de usuario puede consultar los eventos registrados en el sistema.
- 2. *Nivel 2 (Coordinadores)*: Son usuarios capaces de crear, editar y eliminar eventos junto a sus recordatorios. Esto implica el poder administrar los calendarios, hitos y subir en formato Excel los calendarios académicos.
- *3. Nivel 3 (Administradores)*: Estas personas son las encargadas del manejo completo del sistema. Estos son capaces de crear, editar y eliminar usuarios, eventos, recordatorios, calendarios e hitos. Además, este tipo de usuario puede acceder a la vista de administrador de Django para creación y edición de estos objetos, incluyendo elementos del calendario académico, las áreas, tags y feriados.

Finalmente, los usuarios asociados a la categoría "Indirectos" son los siguientes:

4. *Receptor de correo*: Persona que recibe, mediante correo electrónico, los recordatorios asociados a un evento. En este caso se incluyen tanto los usuarios de *Nivel 1, 2 y 3* como los que no pertenecen al sistema, pues existe una opción para agregar direcciones de correo electrónico adicionales al momento de crear y editar un mensaje de recordatorio.

### <span id="page-12-1"></span>2.3. Principales Interfaces de la Aplicación

Las siguientes figuras mostradas corresponden a las interfaces principales de la aplicación final. Para poder observar las interfaces del sistema legado y cómo funciona la creación de elementos, ver el *Anexo A.*

En la vista principal de la aplicación (ver Figura 2.1), se presenta una lista de eventos ingresados, con su correspondiente título, área, número de recordatorios, fecha, periodo de repetición, una alerta en caso de no tener recordatorios ingresados. Además, cuenta con un botón de "editar" y otro para "creación de eventos". También se incluye un switch para mostrar los eventos pasados. La interfaz cuenta con una sidebar para navegar entre la sección de eventos (seleccionada), la de roles, calendarios, calendario académico, sistema y usuarios. También posee un header que muestra al usuario conectado junto a un botón de logout. Esta vista está disponible para todos los usuarios, pero sólo los de nivel 2 y 3 pueden crear y editar elementos.

|                | <b>Recordatorios</b>              |                                                   |                                 |                    |         |                         | Cristobal Saldías                                                |              |
|----------------|-----------------------------------|---------------------------------------------------|---------------------------------|--------------------|---------|-------------------------|------------------------------------------------------------------|--------------|
| Ⴔ              | <b>EVENTOS</b>                    | Eventos                                           |                                 |                    |         | Mostrar eventos pasados | <b>CREAR EVENTO</b>                                              |              |
| A.             | <b>ROLES</b>                      | <b>Filtrar</b><br>Evento                          | Rol<br>$\overline{\phantom{a}}$ | Área<br>$\check{}$ | Persona | $\mathbf{v}$            | Tipo                                                             | $\mathbf{v}$ |
| n              | <b>CALENDARIOS</b>                | fonda dcc<br>Académico<br>Pregrado                |                                 | Recordatorios: 0   | △       |                         | 08-09-2023<br>Evento relativo a Fonda DCC                        |              |
| 口目             | <b>CALENDARIO AC.</b>             | Vuelta de receso<br>Académico<br>Pregrado         |                                 | Recordatorios: 0   | △       |                         | 17-09-2023<br>Evento relativo al Lunes de<br>Semana <sub>6</sub> |              |
| $\bullet$<br>٠ | <b>SISTEMA</b><br><b>USUARIOS</b> | Presentaciones de CC5401<br>Académico<br>Pregrado |                                 | Recordatorios: 1   |         |                         | 28-09-2023                                                       |              |
|                |                                   | Defensa Juan Perez<br>Académico<br>Postgrado      | Defensa Titulo Pregrado         | Recordatorios: 2   |         |                         | 16-10-2023                                                       |              |

Figura 2.1: Vista principal de eventos agendados

La vista de roles muestra los roles obtenidos por el sistema junto a las personas en cada rol (ver Figura 2.2). Además, se indica el nivel de cada uno de los roles existentes. A esta vista sólo pueden acceder usuarios que posean un rol de Nivel 3, es decir, un Administrador.

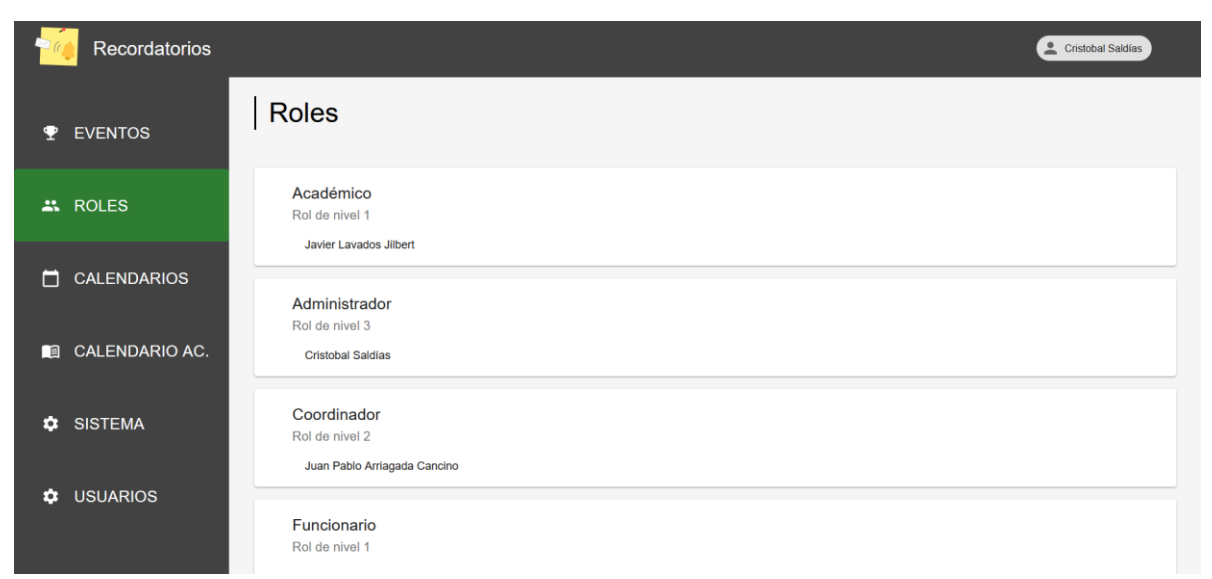

Figura 2.2: Vista principal de roles

La vista de calendarios muestra los calendarios almacenados en la base de datos con su respectivo nombre y la cantidad de hitos que posee (ver Figura 2.3). Esta vista también posee un botón para crear un calendario y uno para subir un archivo de tipo *Excel* que contenga un calendario académico con las fechas importantes decididas por la escuela. Esta vista está disponible para todos los usuarios, pero sólo pueden crear y editar los de nivel 2 y 3.

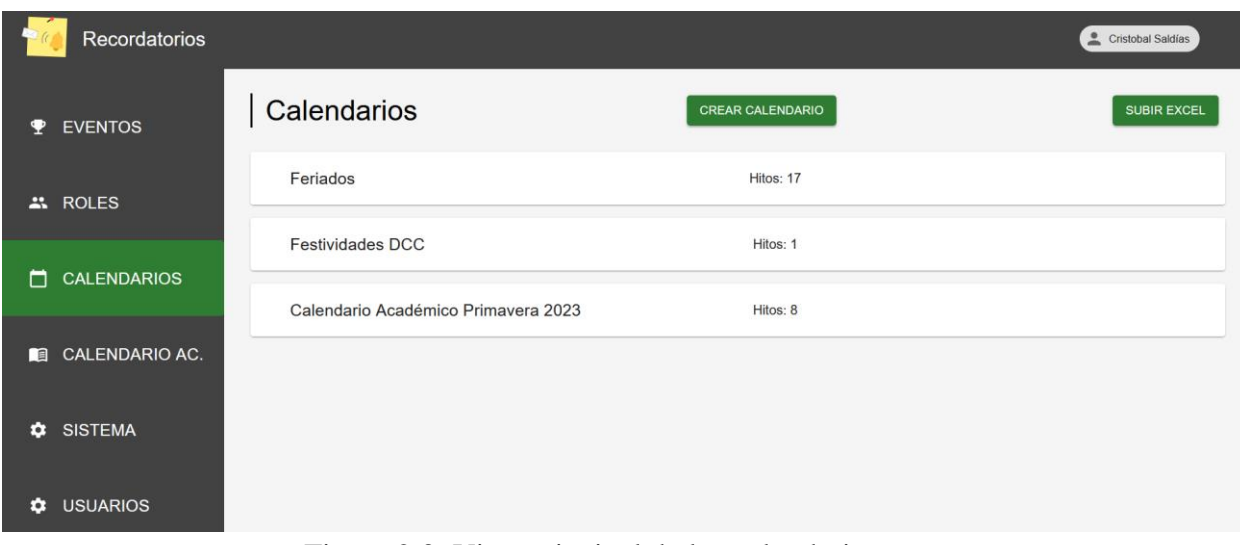

Figura 2.3: Vista principal de los calendarios

La vista de calendario académico consta de dos filtros, el primero es para escoger el año que se desea ver, mientras que el segundo sirve para elegir el semestre y por último un botón para mostrar fechas pasadas con respecto al día de hoy (ver Figura 2.4). Debajo se muestran todas las fechas que correspondan al calendario académico seleccionado. Esta vista está disponible para todos los usuarios.

|   | <b>Recordatorios</b>  |                                |                                         |                                | Cristobal Saldías                        |
|---|-----------------------|--------------------------------|-----------------------------------------|--------------------------------|------------------------------------------|
|   | <b>EVENTOS</b>        | Calendario Academico<br>Año    |                                         | - Semestre                     |                                          |
|   | <b>AL ROLES</b>       | 2023<br>Mostrar fechas pasadas | $\overline{\phantom{a}}$                | Primavera                      | $\overline{\phantom{a}}$                 |
| m | <b>CALENDARIOS</b>    | Semana 6                       | Semana 7                                | Semana 8                       | Semana 9                                 |
| 鸸 | <b>CALENDARIO AC.</b> | Fecha: 18-09-2023              | Fecha: 25-09-2023                       | Fecha: 02-10-2023              | Fecha: 09-10-2023                        |
| ٠ | <b>SISTEMA</b>        | Semana 10<br>Fecha: 16-10-2023 | Elimina especial<br>Fecha: 23-10-2023   | Semana 11<br>Fecha: 23-10-2023 | 2° receso académico<br>Fecha: 30-10-2023 |
| o | <b>USUARIOS</b>       | Semana 12<br>Fecha: 06-11-2023 | Competencia CC4006<br>Fecha: 07-11-2023 | Semana 13<br>Fecha: 13-11-2023 | Semana 14<br>Fecha: 20-11-2023           |

Figura 2.4: Vista principal de calendario académico

La vista de sistema sólo es visible por usuario de nivel 3, e incluye un botón para enviar un correo de prueba y ver que todo esté funcionando correctamente (ver Figura 2.5).

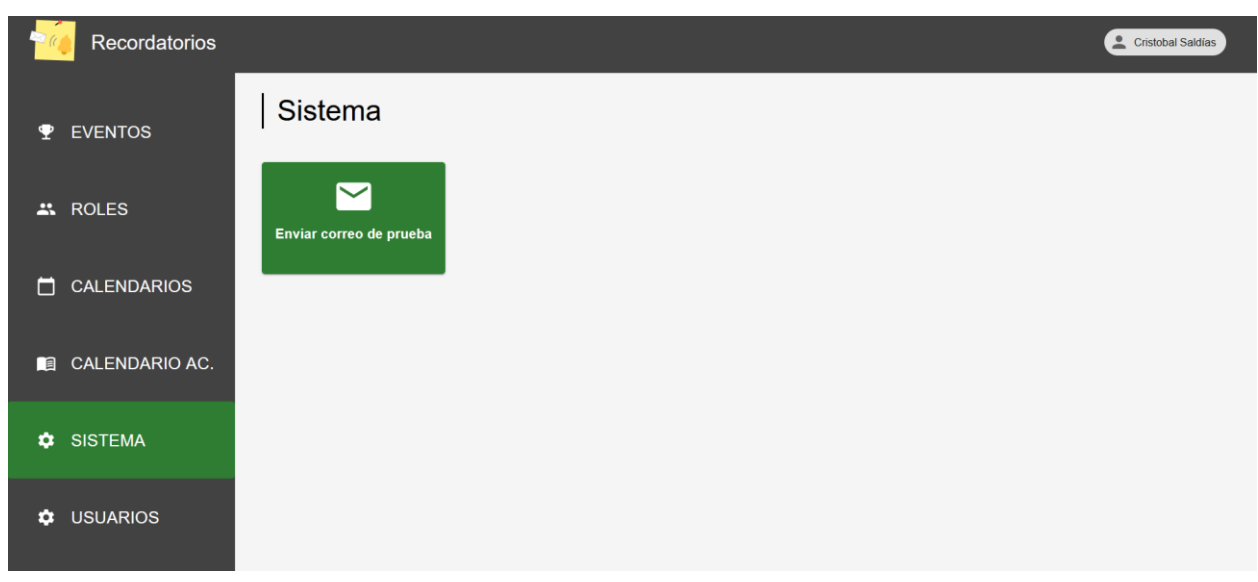

Figura 2.5: Vista principal de sistema

La última vista corresponde a la de usuarios, y sólo pueden acceder usuario de nivel 3. Aquí se puede habilitar y deshabilitar el acceso a las demás personas registradas en la aplicación (ver Figura 2.6).

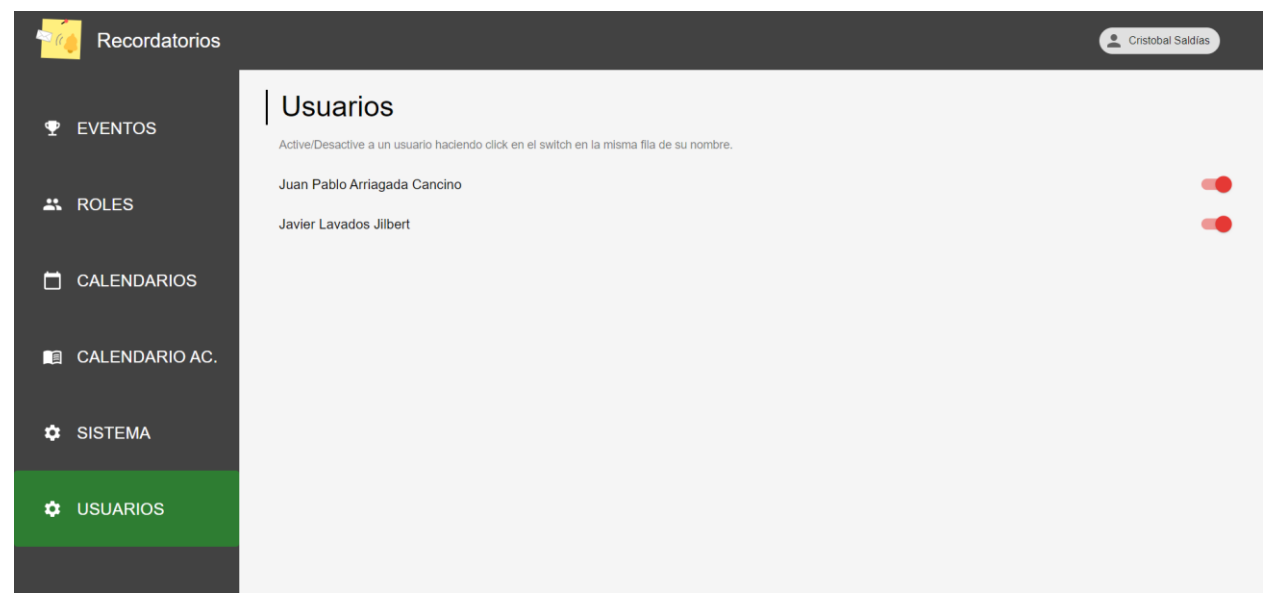

Figura 2.6: Vista principal de Usuarios

## <span id="page-15-0"></span>2.4. Arquitectura del Sistema Legado

La arquitectura del sistema legado se compone de tres capas: de usuarios, de aplicación y de servicios (ver Figura 2.7). A continuación, se muestran y explican cada una de éstas.

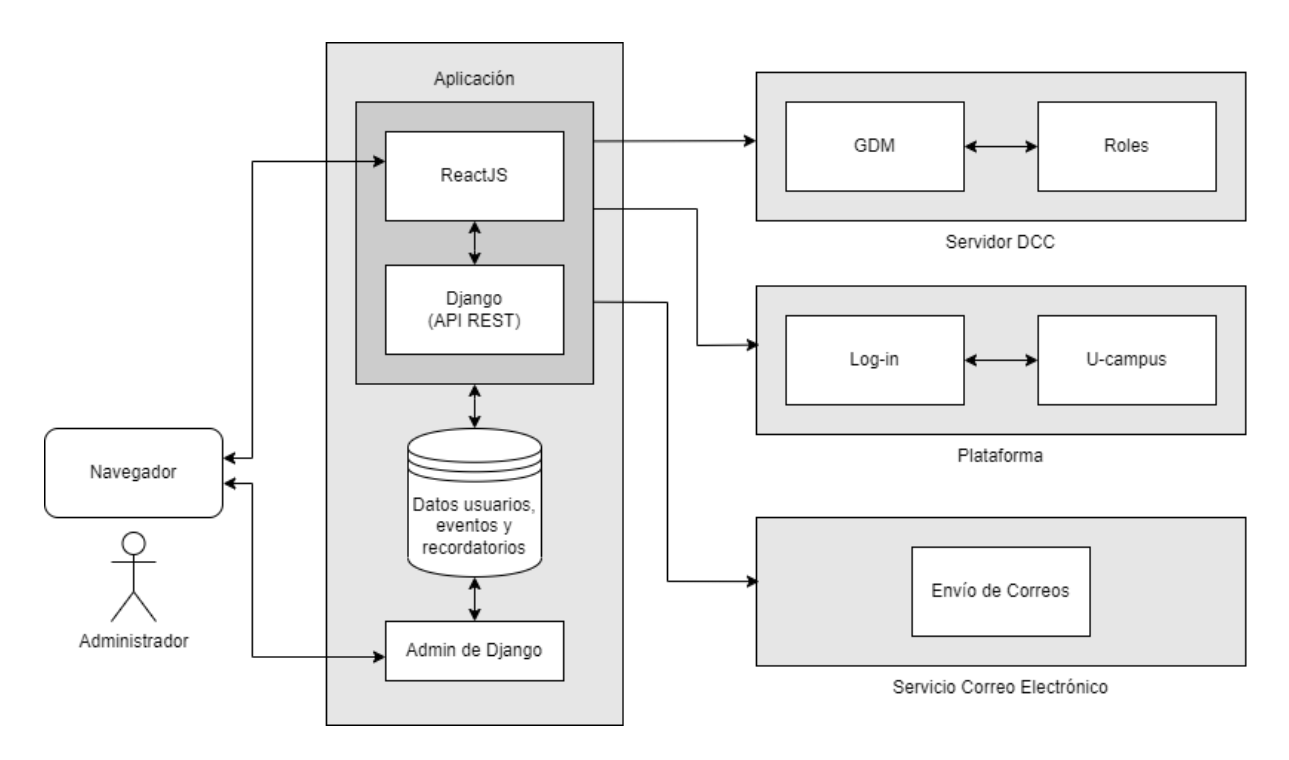

Figura 2.7. Arquitectura del sistema legado

- 1. *Capa Usuarios*: Donde se definen los dos principales tipos de usuarios que interactúan con la aplicación. Gestor, quien se encargará de la administración de los Eventos y Recordatorios. El segundo es el Administrador, quien se encargará de toda la aplicación (en particular, puede agregar o eliminar usuarios, crear o borrar elementos directamente desde la base de datos, etc.).
- 2. *Capa de Aplicación*: En el que se encuentra la visualización para el usuario Administrador (a través de ReactJS), el cual se comunica con la API (a través de Django), conformando la aplicación. Este obtiene los datos desde una base de datos PostgreSQL, el cual recibe interacción desde la aplicación, como también desde el administrador de Django.
- 3. *Capa de Servicios Externos*: En el que se buscan datos pertinentes a los Roles y Personas del DCC (Servidor DCC), se autentifican usuarios (a través de U-Campus) y se envían los recordatorios a las personas y/o roles almacenados (a través de un Servicio de Correo Electrónico).

## <span id="page-16-0"></span>2.5. Modelo de Datos del Sistema Legado

La figura 2.8 muestra el modelo de datos del sistema legado. A continuación de eso se presenta la descripción de las tablas de dicho modelo.

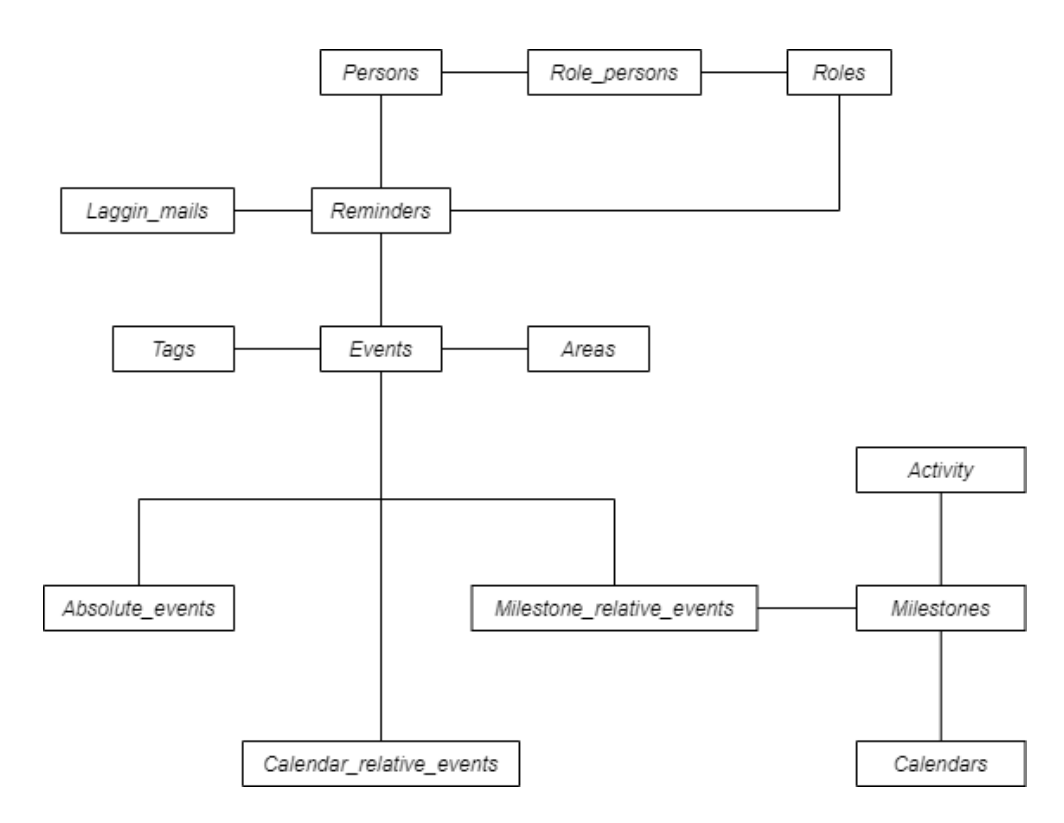

Figura 2.8: Modelo de datos del sistema legado

- *Persons*: Representa a una persona que está registrada en la aplicación. Su información se recopila desde el gestor de datos maestros del DCC y guarda los datos más importantes de la persona.
- *Roles*: Cargos asignados a personas mediante la tabla Role\_persons. El nombre del rol y su descripción se obtienen desde el gestor de datos maestros.
- *Role\_persons:* Es la tabla donde se crea la relación entre un usuario y el rol que se le adjudique.
- Lagging\_mails: Esta es una tabla auxiliar que representa los correos que no se pudieron enviar en un primer intento. Esta información se usa para poder enviar los correos después.
- *Eventos*: Este es uno de los elementos centrales de la aplicación, y representa una situación que requiere ser informada. Los eventos pueden ser de tres tipos y cada uno posee su tabla:
	- ➢ *Absolute\_events*: Eventos relacionados a una fecha absoluta en el calendario, sin repetición.
	- ➢ *Calendar\_relative\_events*: Eventos con repetición, donde el usuario configura la frecuencia de repetición.
	- ➢ *Milestone\_relative\_event*: Eventos absolutos relacionados a un hito específico.
- Reminders: Este es el segundo elemento central de la aplicación, y representa una instancia a recordar. El evento puede tener múltiples recordatorios con diferentes desfases, y cuando sea la fecha correspondiente al recordatorio, se envía un correo con la información pertinente.
- *Tags*: Estos corresponden a palabras claves que permiten clasificar a los eventos; los nombres de los tags no se pueden repetir.
- *Areas*: Áreas del Departamento de Ciencias de la Computación. Estos roles se usan para clasificar y diferenciar al área que pertenece el evento y sólo se puede escoger una.
- *Calendars*: Recopilación de Hitos en la aplicación, se carga mediante el usuario.
- *Milestones*: Situaciones particulares presentes en el Calendario Académico, por ej. "Inicio Modifica 1".
- *Activity:* Se encarga de guardar información de los hitos como el semestre en que ocurren y la fecha.

Adicionalmente, se cuenta con dos archivos .csv que almacenan información de los correos que se enviaron exitosamente, y de los que no se pudieron enviar en ninguna de las dos instancias. Ambos archivos poseen la misma información, la cual es: fecha del log, dirección de correo electrónico que recibe el correo, asunto y descripción del correo.

## <span id="page-18-0"></span>2.6. Tecnologías Utilizadas

Actualmente, el proyecto se encuentra con acceso limitado, como se detalla en la sección de "Acceso al Prototipo del Proyecto", ya que se encuentra en un repositorio privado manejado por el Área de Desarrollo del Departamento. Para facilitar la consistencia de librerías en el proceso de desarrollo, y posteriormente facilitar la implantación del producto final, el proyecto cuenta un componente de virtualización provisto por los contenedores de Docker. Este componente cuenta con las siguientes tecnologías/frameworks:

- Front-End: HTML5, CSS, y Javascript
- Back-End: PostgreSQL para la Base de Datos, y Django para el procesamiento en backend.
- Cron para automatizar el envío diario de recordatorios y la descarga semanal de los feriados desde la API.

Sumado a esto, se tiene que el proyecto considera la interacción con otros servicios, como es el caso de la API de feriados nacional, la cual provee un listado de todos los feriados a nivel país. Además, interactúa con un servicio de mensajería que permite enviar los recordatorios mediante correo electrónico.

#### <span id="page-19-0"></span>2.7. Resumen del Análisis del Sistema

Durante la realización de este proyecto, surgieron una serie de desafíos que impactaron su desarrollo en diversas fases. El reto más destacado consistió en lograr una comprensión exhaustiva del funcionamiento interno de la aplicación. Aunque se contaba con experiencia previa en Django y React gracias a cursos académicos previos, la manera en que estas tecnologías se entrelazaban en la aplicación presentaba un nivel de complejidad considerable. La falta de documentación en el código original complicó aún más la tarea de comprender su lógica subyacente.

Adicionalmente, vale la pena destacar que la aplicación de recordatorios había sido intervenida por dos grupos de estudiantes, en el contexto del curso de Ingeniería de Software II (CC5401). Esto resultó en una estructura con excesivos archivos y carpetas, que no estaban organizados de manera apropiada para que fuera fácil de entender y extender.

Frente a estas dificultades, se implementaron diversas estrategias para abordarlas de manera efectiva. Una de estas estrategias fue la consulta a estudiantes que habían participado en la construcción previa del proyecto. Estas conversaciones resultaron en una comprensión más profunda de las interconexiones dentro de la aplicación.

Además, se optó por probar la mayor cantidad de combinaciones posibles para los tipos de eventos y recordatorios, junto con mostrar en la consola los elementos que estaban siendo empleados en ese momento, y así poder relacionar a dónde pertenecía cada elemento.

Otro desafío importante surgió al tener que reemplazar el sistema actual de envío diario de correos. Inicialmente, se utilizaba *Ofelia,* un repositorio de Github con similitudes a *cron*, pero operando dentro de entornos Docker. Sin embargo, este sistema se encontraba deprecado, por lo que se decidió optar por una alternativa. La elección fue usar *cron* directamente, pues en donde va a ser alojada la aplicación en producción, no se utiliza Docker.

En resumen, la ejecución de este proyecto estuvo marcada por diversos obstáculos, siendo el entendimiento del código de una aplicación ya construida, mucho más complejo que construir la aplicación desde cero. Las estrategias de consulta, la experimentación práctica y la adaptación de soluciones tecnológicas pudieron contribuir de gran manera al éxito en la superación de estos desafíos.

# <span id="page-20-0"></span>3. Concepción de la Solución

En este capítulo se presentará todo el esquema de la solución propuesta, enfocándose en los cambios específicos a la aplicación, así como los cambios a la arquitectura y modelo de datos de la misma.

## <span id="page-20-1"></span>3.1. Requisitos a Abordar

A continuación, se listan y detallan los requisitos que deberán ser abordados por la solución propuesta.

● *Plantillas predefinidas:*

El administrador debe poder crear y editar plantillas de los eventos para que estas faciliten la creación de los mismos en caso de tener características similares. Los campos que se autocompletan deben corresponder a las áreas y los tags.

● *Actualización semanal de los feriados de Chile a partir de una API:*

Cada 1 semana, el sistema debe descargar de manera automática los feriados de Chile del año correspondiente y almacenarlos para poder ser usados en la creación de eventos.

- *Creación de eventos relativos a feriados:* Los usuarios que tengan los permisos deben poder crear un evento a partir de los feriados descargados previamente desde la API de feriados de Chile.
- *Carga del calendario académico en formato de Excel:* Debe ser posible cargar el calendario académico en formato de *Excel* para su posterior uso en la creación de eventos relacionados a este.
- *Creación de eventos relativos a hitos del calendario académico:* Los usuarios que tengan los permisos deben poder crear un evento a partir de las fechas del calendario académico subido en formato *Excel* a la plataforma.
- *Creación de eventos relativos al número de la semana del calendario académico:* En la creación de eventos, se debe poder crear uno a partir de un día de cierta semana correspondiente al calendario académico, por ejemplo, "el miércoles de semana 7 se termina el plazo para entregar el borrador de la propuesta de trabajo de título".
- *Mostrar solo los hitos disponibles en la creación de evento:* En la creación de eventos, al momento de crear un evento relativo a un hito, se deben mostrar solamente las opciones que incluyan la fecha de hoy en adelante, sin mostrar los pasados.

● *Envío manual de recordatorios:*

Se debe contar con un botón que permita el envío manual de cada recordatorio, causando que el correo se envíe en ese momento en vez de cuando se tenía programado.

● *Envío correcto de recordatorios en días hábiles:*

Los correos de recordatorios deben ser enviados el día hábil anterior si ese día corresponde a un feriado. Por ejemplo, un fin de semana largo que abarca desde el viernes hasta el lunes como días no hábiles, todos los recordatorios que estén programados para cualquiera de esos 4 días deben ser enviados el día hábil anterior, es decir, el día jueves.

● *Jerarquía de permisos:*

El sistema debe contar con una jerarquía de permisos que habilite o inhabilite a los usuarios correspondientes los permisos para crear, editar o cargar elementos de la aplicación.

● *Huso horario correcto:*

Se debe corregir el horario de la aplicación para estar acorde con la hora de Chile, y así enviar los correos cuando corresponda.

● *Arregla dependencias:*

Se deben arreglar dependencias de *React* que están deprecadas debido al paso del tiempo.

## <span id="page-21-0"></span>3.2. Cambios a la Arquitectura

La nueva arquitectura del sistema se compone de tres capas: de usuarios, de aplicación y de servicios. A continuación, se presentan y explican cómo quedó finalmente cada una de éstas (ver Figura 3.1).

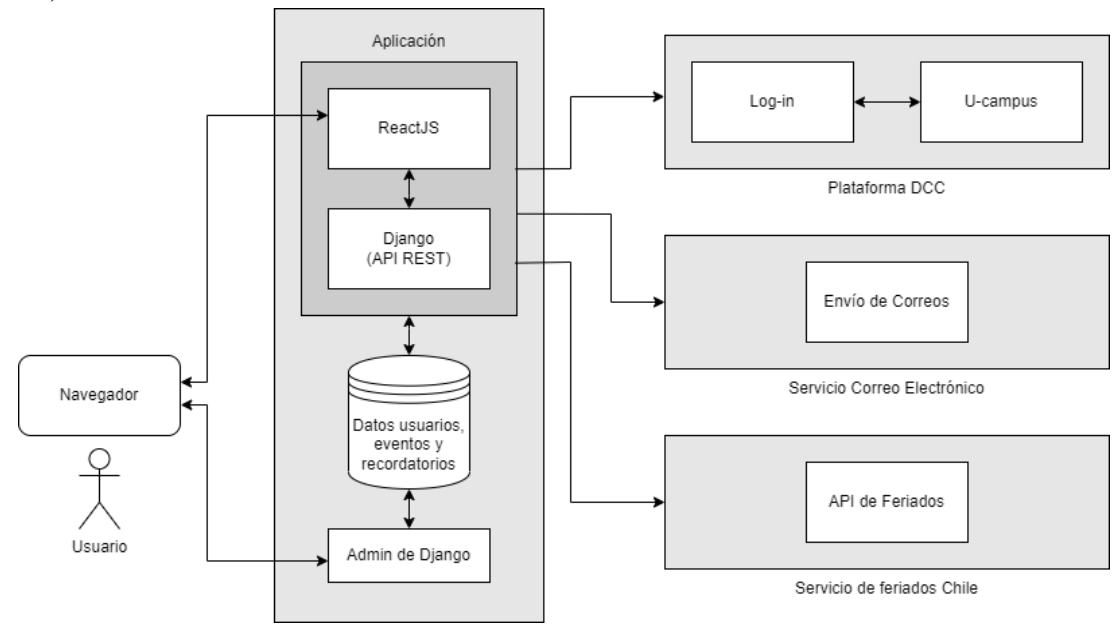

Figura 3.1: Nueva arquitectura del sistema

- *1. Capa de Usuarios:* Aquí se definen los nuevos tres principales tipos de usuarios que van a interactuar con la aplicación. Nivel 1 (Académicos, Funcionarios) quienes sólo pueden ver los eventos y recordatorios del sistema. También están los de Nivel 2 (Coordinadores) quienes pueden crear y editar elementos de la aplicación. Finalmente, los de Nivel 3 (Administradores) tienen control completo sobre el sistema, pudiendo crear y eliminar usuarios, elementos de las bases de datos, etc.
- *2. Capa de Aplicación:* Esta capa se mantiene prácticamente igual a la del legado. Consiste en la vista para los usuarios (utilizando React), comunicándose con la API de Django REST y trayendo los datos desde las bases de datos en PostgreSQL, recibiendo información desde la aplicación y el admin de Django.
- *3. Capa de Servicios Externos:* En esta capa, se han implementado cambios significativos. Uno de los cambios clave es la eliminación de la conexión con el Gestor de Datos Maestro, pues está deprecado dentro del DCC. En su lugar, ahora se ha adoptado el uso de *Django Utils*, un repositorio alojado en Github diseñado para aplicaciones que requieran una autentificación con la cuenta de U-campus, siendo este el nuevo medio de iniciar sesión en la aplicación.

Con la eliminación de la obtención de roles desde el GDM, esta asignación debe ser realizada manualmente dentro de la aplicación por parte de los administradores. Esto brinda un mayor grado de control sobre los permisos de los usuarios, ya que se pueden asignar uno o varios de los tres niveles de acceso disponibles. Adicionalmente, se envían los recordatorios gracias a un servicio de correo electrónico proporcionado por el mismo DCC. Finalmente, se ha integrado una conexión a una API externa para obtener los feriados de Chile y poder utilizarlos dentro de la aplicación.

## <span id="page-22-0"></span>3.3. Cambios Realizados al Modelo de Datos

A continuación, se presenta la nueva versión del modelo de datos (Fig. 3.2) y una descripción de las tablas agregadas.

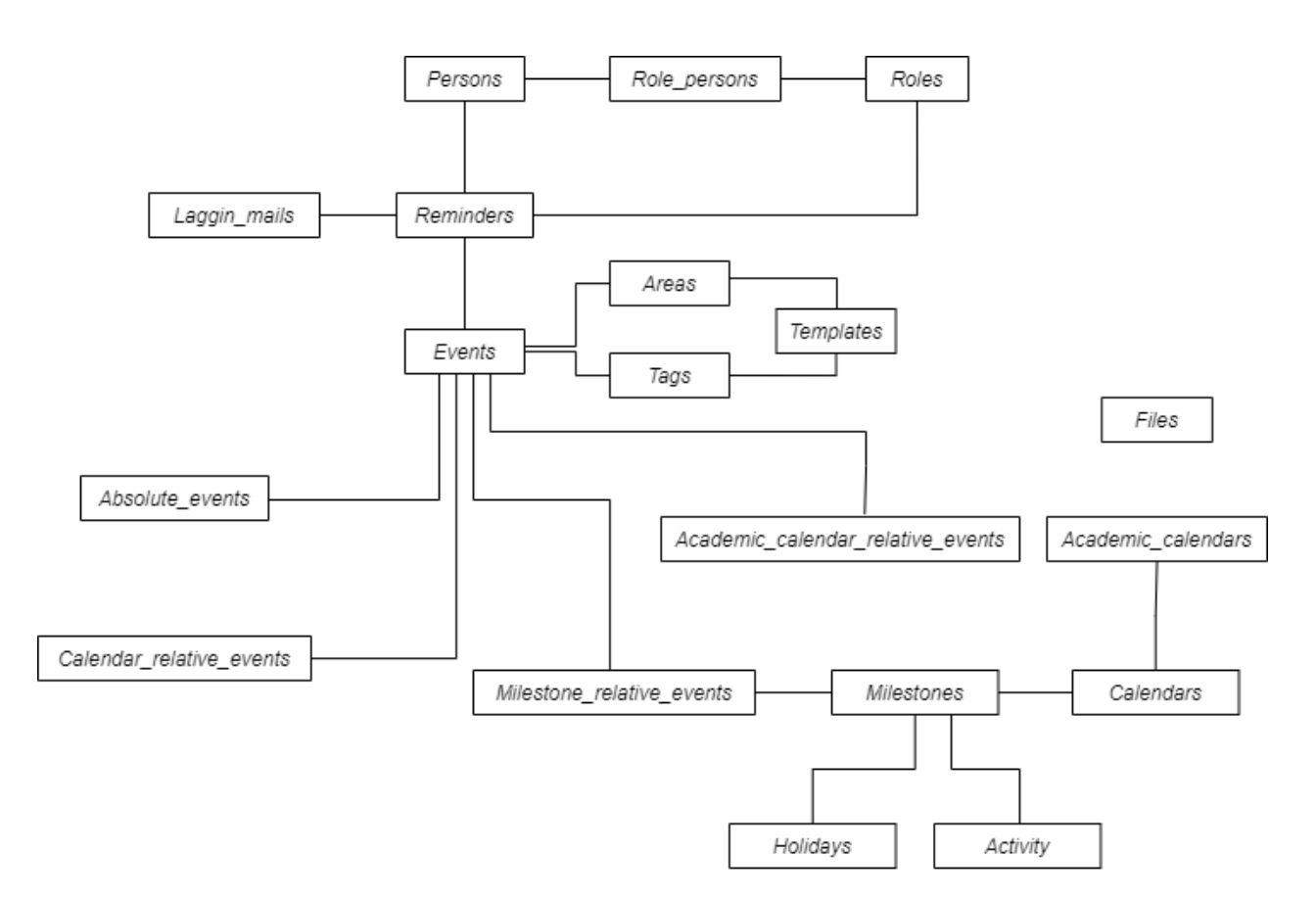

Figura 3.2: Nuevo Modelo de datos del sistema

- *Templates:* Almacena las plantillas predefinidas por el administrador que permiten autocompletar campos en la creación de eventos. Estas incluyen los elementos de las Áreas y Tags existentes en esas dos tablas.
- *Academic\_calendars:* Guarda la información de los hitos del calendario académico que es subido en formato *Excel* a la aplicación. Estos datos también son almacenados como *Hitos* en la tabla *Milestone*.
- *Academic\_calendar\_relative\_events:* Es un tipo de evento relacionado a una fecha del calendario académico, relativo a un día y a una semana académica específica.
- *Files:* Almacena un archivo de ejemplo de cómo debe ser la estructura del calendario académico a subir por el usuario.
- *Holidays:* Guarda la información de los feriados descargados desde la API de feriados.

# <span id="page-24-0"></span>4. Desarrollo de la Nueva Solución

A continuación, se detalla cómo se solucionaron los requisitos abordados, y cómo se ven reflejados en la aplicación final desde el punto de vista del usuario y del sistema.

## <span id="page-24-1"></span>4.1. Funcionalidad para el usuario

Estas funcionalidades solamente aplican para los usuarios de nivel 2 y 3, pues son quienes tienen permitido interactuar con la aplicación para agregar, modificar o eliminar, tanto eventos como recordatorios.

#### <span id="page-24-2"></span>4.1.1. Plantillas predefinidas

Al momento de crear un nuevo evento, en la parte superior del formulario hay un campo llamado *Plantilla* (ver figura 4.1) la cual, al momento de hacer click se despliegan todas las opciones disponibles (ver figura 4.2) y al escoger una se autocompletan los campos de *Áreas* y Tags (ver figura 4.3), correspondientes a esa plantilla. Es completamente opcional utilizar plantillas, pero gracias a estas se puede reducir el tiempo de creación de múltiples eventos con características similares.

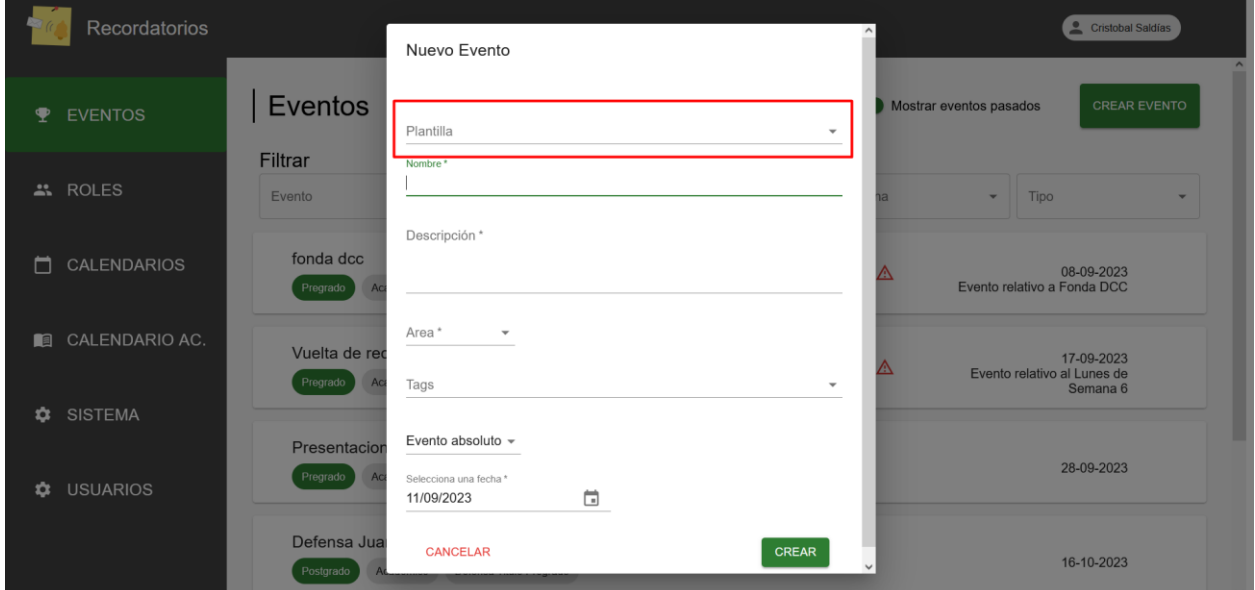

Figura 4.1: Formulario de creación de evento destacando el campo de *Plantilla*

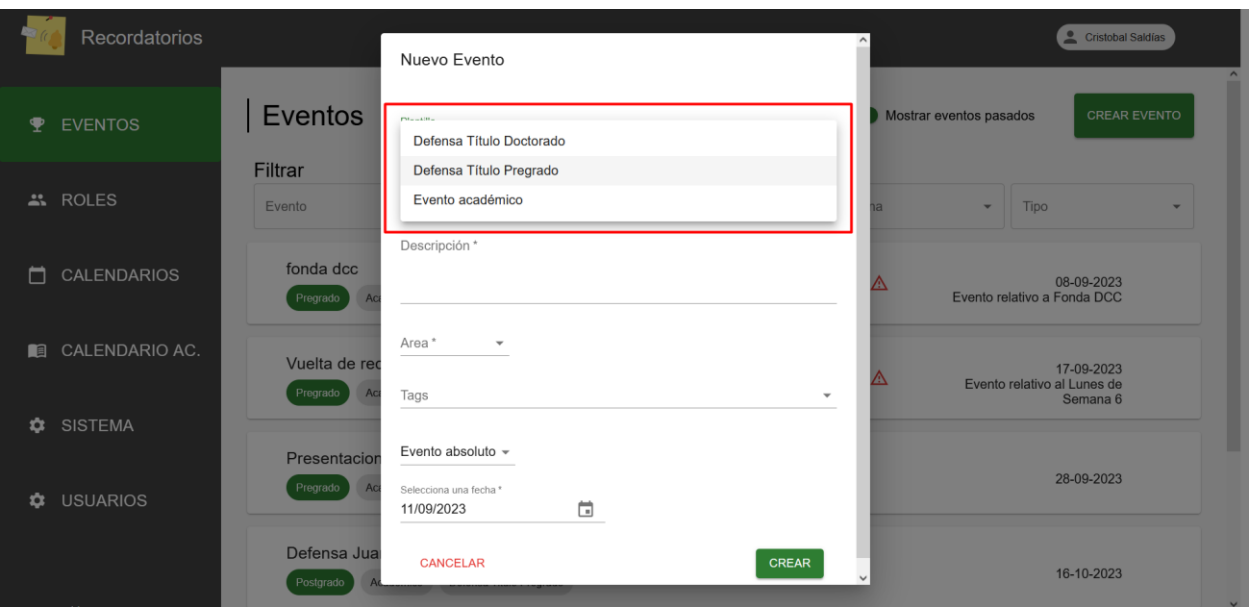

Figura 4.2: Opciones de plantillas

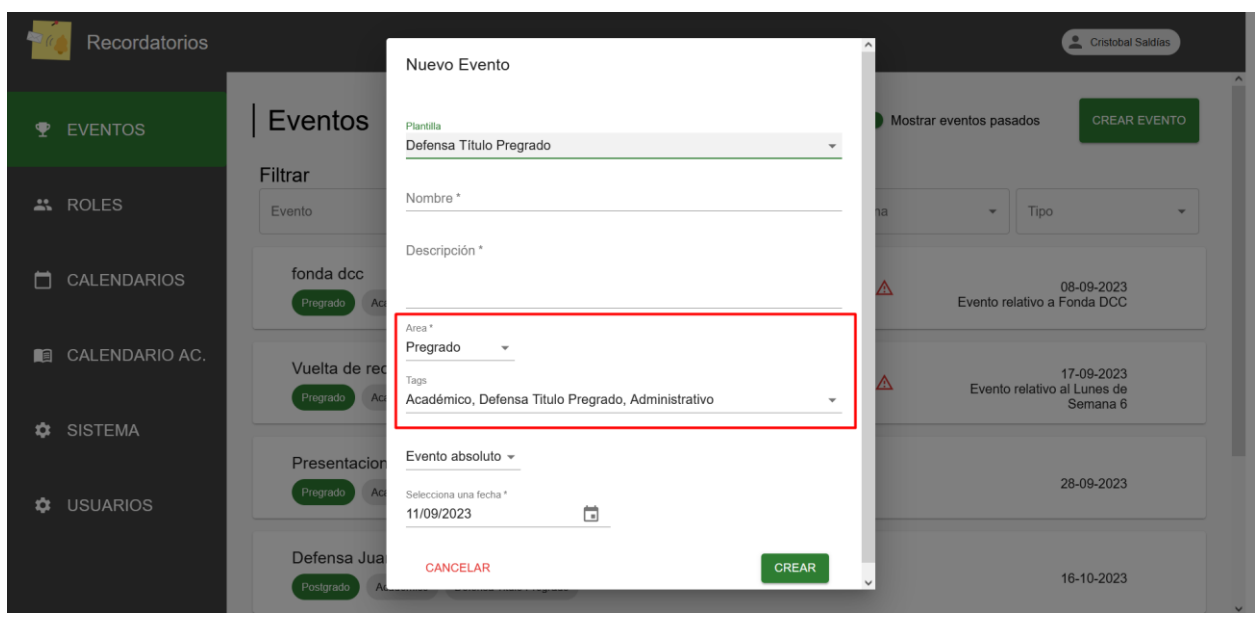

Figura 4.3: Campos "*Áreas"* y "*Tags"* autocompletados

Las plantillas pueden ser manipuladas a través del administrador de Django, donde se pueden crear nuevas y editar las ya existentes (ver figura 4.4). Las opciones seleccionables para los campos *Área* y *Tags,* son las ya existentes en la base de datos; es decir, las correspondientes a esas dos tablas.

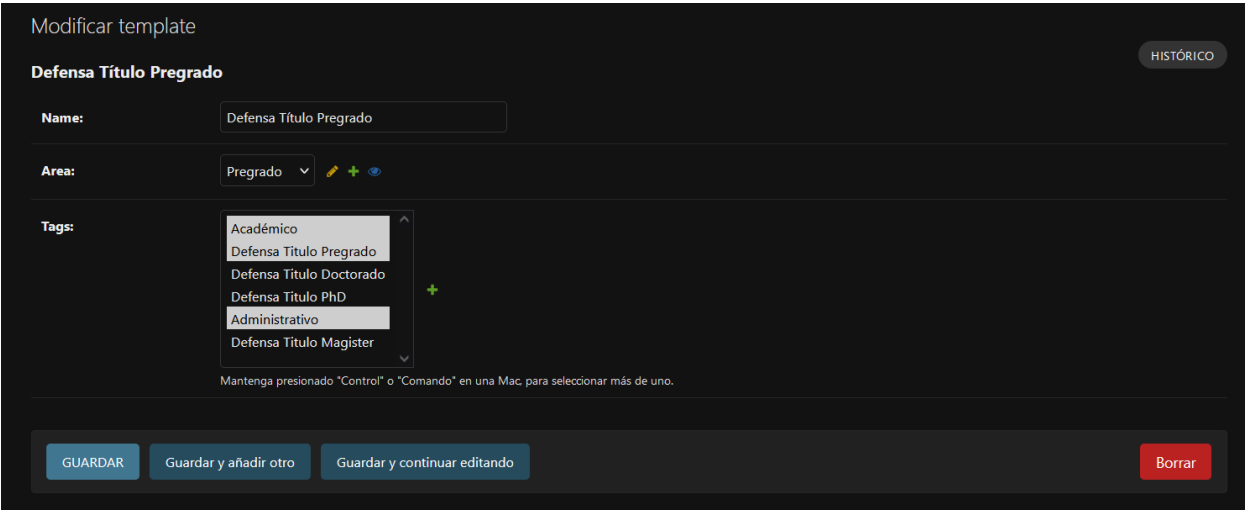

Figura 4.4: Modificando un template desde el Admin de Django

#### <span id="page-26-0"></span>4.1.2. Creación de eventos relativos a feriados

Al momento de crear un nuevo evento, al abrir el campo para seleccionar el tipo de evento (encerrado en rojo, ver Figura 4.5) se muestra una opción llamada *Evento relativo a hito* (ver Figura 4.6), la cual utiliza los calendarios existentes en la aplicación y muestra los *Hitos* seleccionables para crear el evento usándolos como referencia (ver Figura 4.7). En este caso, se pueden observar los hitos que corresponden a feriados del *Calendario Feriados*, descargados desde la API de Feriados de Chile [FCH, 2023]. Al seleccionar el hito de *Navidad*, este evento estará asociado a ese feriado y puede ser cambiado por cualquier otro existente.

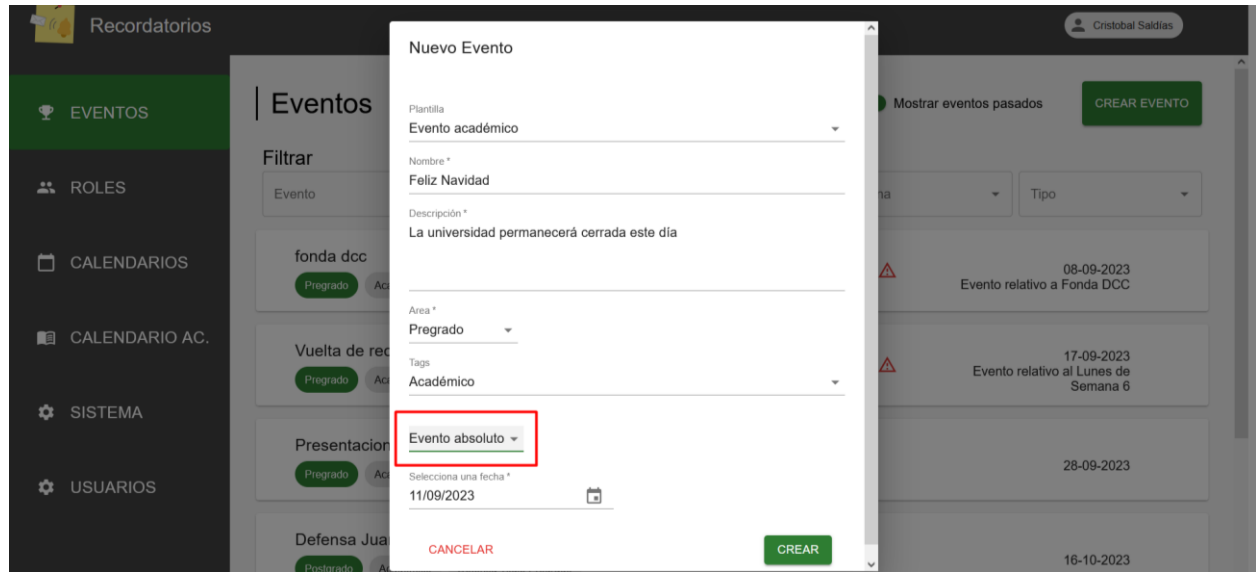

Figura 4.5: Formulario de creación de evento, destacando el campo del tipo de evento. La opción por defecto seleccionada es *Evento absoluto.*

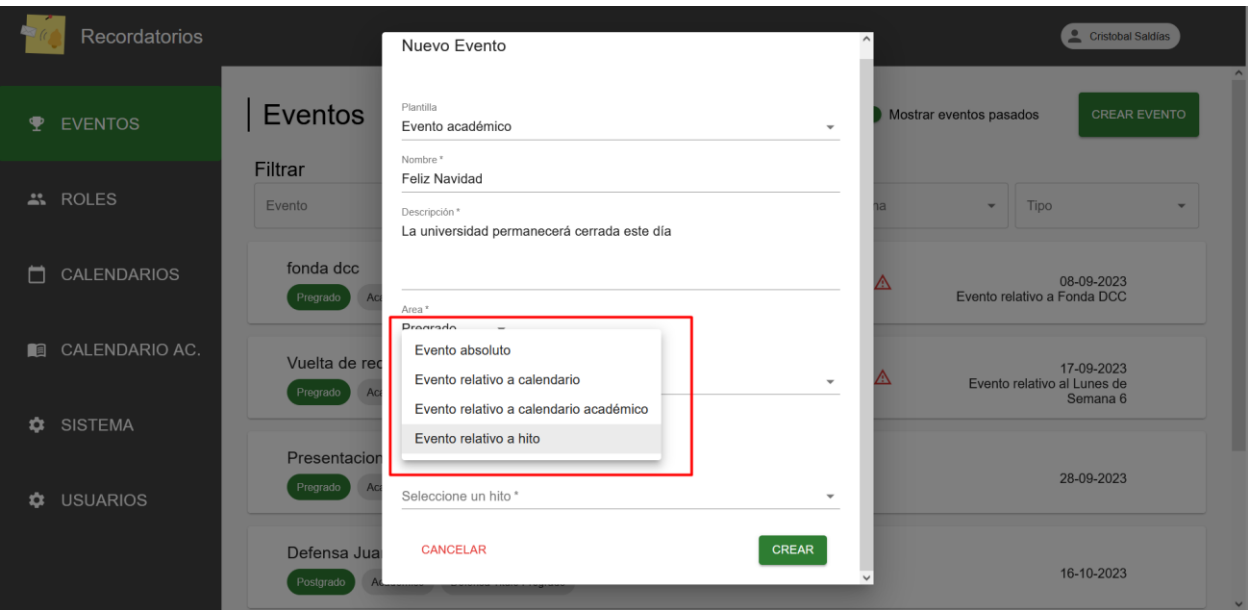

Figura 4.6: Opciones de tipo de evento, mostrando las 4 disponibles

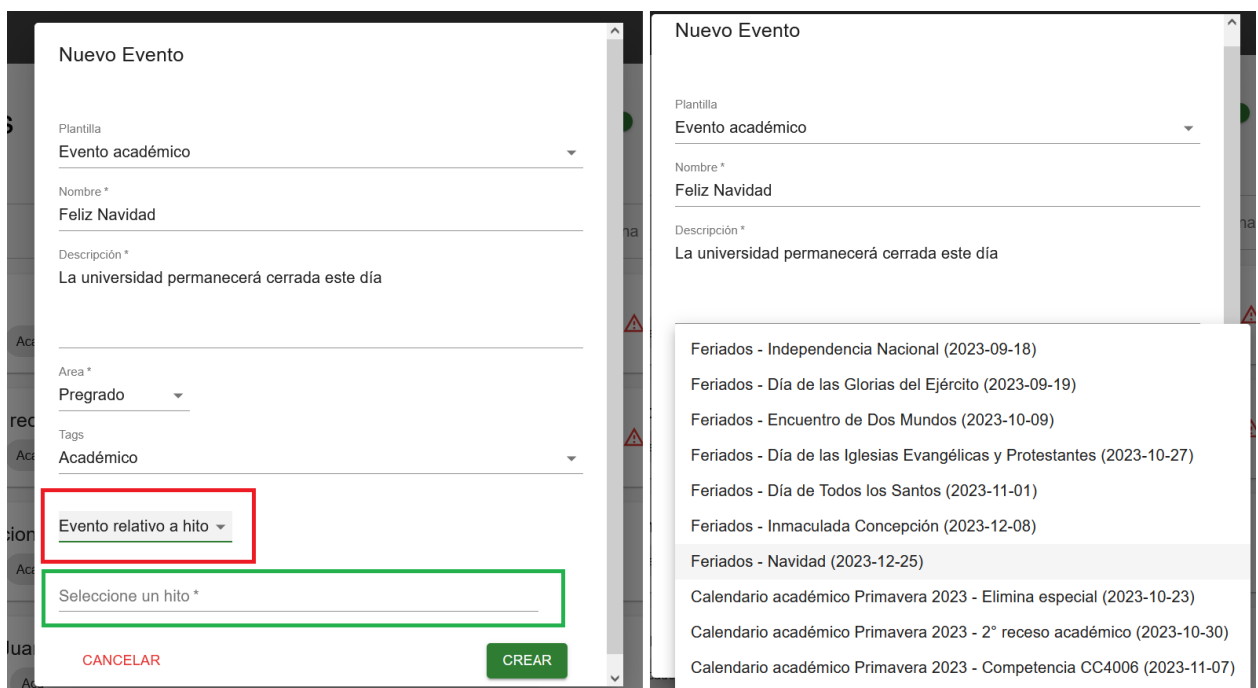

Figura 4.7: A la izquierda se muestra el tipo de evento seleccionado en rojo, y en verde el campo para elegir hito. A la derecha se observan todos los hitos que se muestran al hacer click en el campo "*Seleccione un hito"*.

#### <span id="page-28-0"></span>4.1.3. Carga del calendario académico

En la vista de los calendarios se agregó un botón (ver Figura 4.8) que abre un pequeño formulario, el cual permite subir un archivo de extensión .*xlsx* correspondiente al calendario académico (ver Figura 4.9). También, se incluye un campo para indicar a cuál calendario se desea subir el archivo *Excel*, por lo que se debe crear con anterioridad. En este caso se utilizará el calendario "Calendario Académico Primavera 2023", el cual está sin hitos.

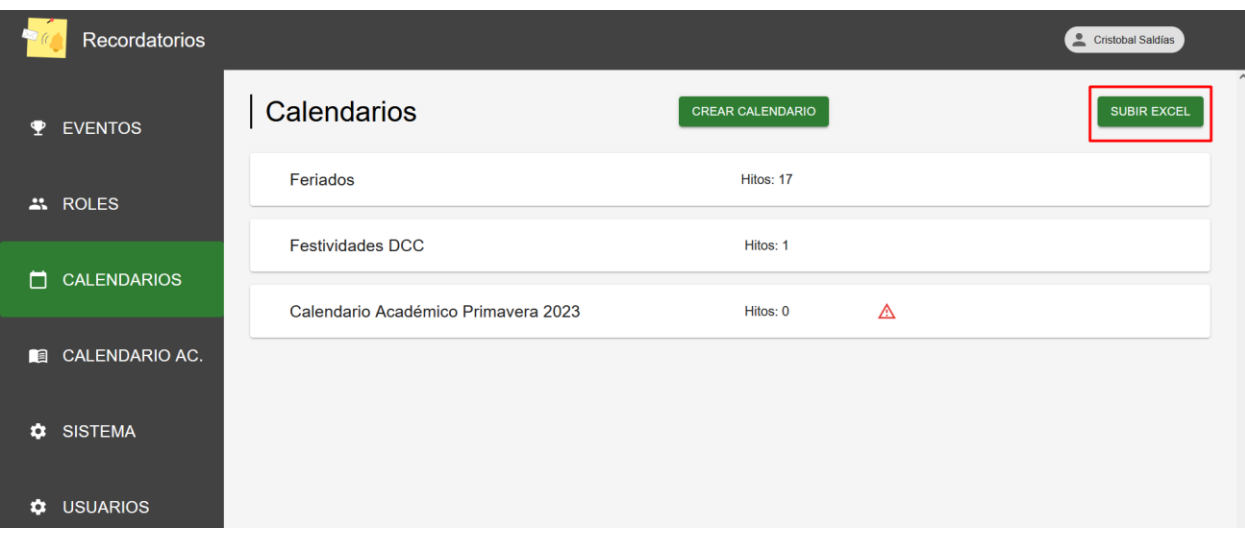

Figura 4.8: Visita de Calendarios, destacando el botón *Subir Excel*

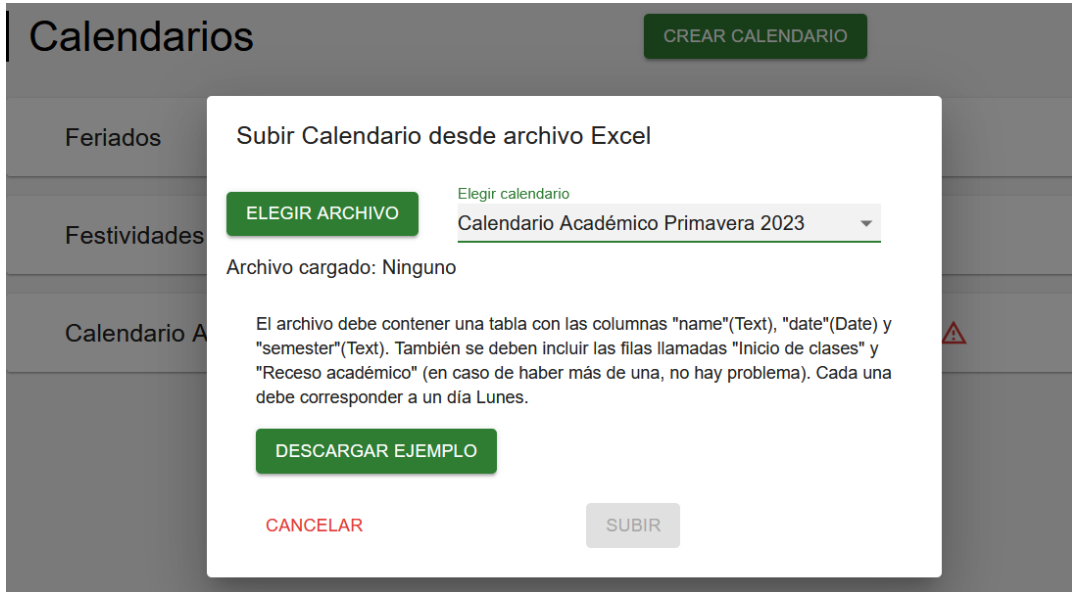

Figura 4.9: Formulario para subir calendario académico

En este cuadro de diálogo (ver Figura 4.9) se presenta un botón para escoger un archivo desde el explorador de archivos, que sólo puede tener formato *.xlsx,* y debe contar con las 3 columnas llamadas *name, date* y *semester*. Además, se deben incluir las filas con los nombres que posean el string *Inicio de clases* y *Receso académico* (las fechas de estas deben corresponder a un día lunes). Adicionalmente, el usuario puede descargar un archivo de ejemplo para guiarse (ver Figura 4.10), donde se indican en verde las 3 columnas y en naranjo las filas necesarias.

|    |                                 | B                |          |  |
|----|---------------------------------|------------------|----------|--|
|    | name                            | date             | semester |  |
| 2  | inicio de clases                | 13/03/2023 Otoño |          |  |
| 3  | Entrega de TUIs                 | 22/03/2023 Otoño |          |  |
| 4  | Bienvenida mechones DCC         | 21/04/2023 Otoño |          |  |
| 5. | 1° RECESO ACADÉMICO             | 01/05/2023 Otoño |          |  |
| 6  | Primer elimina normal           | 18/05/2023 Otoño |          |  |
| 7  | 2 <sup>°</sup> receso académico | 05/06/2023 Otoño |          |  |
| 8  | Día del sombrero                | 14/06/2023 Otoño |          |  |
| 9  | Elimina especial                | 15/06/2023 Otoño |          |  |
| 10 |                                 |                  |          |  |
| 11 |                                 |                  |          |  |
|    |                                 |                  |          |  |

Figura 4.10: Archivo de ejemplo de calendario académico

Los nombres de las columnas deben contener los strings *inicio de clases* y *receso académico*  (sin importar las mayúsculas o minúsculas, pero sí las tildes), así se puede saber a qué número de receso corresponde o a cualquier otra información extra. Estas filas son necesarias para que el sistema calcule cuándo comienza la Semana 1 del semestre y cuándo son las de receso. En todos los casos, se asume que el semestre tendrá como mínimo 1 semana de receso.

Luego de escoger el archivo (ver Figura 4.11), el usuario debe oprimir el botón "subir" para cargar el calendario, y si posee el formato correcto, se subirán los hitos al calendario seleccionado (ver Figura 4.12).

|                | А                       | B                    |          |  |
|----------------|-------------------------|----------------------|----------|--|
|                | name                    | date                 | semester |  |
| 2              | inicio de clases        | 07/08/2023 Primavera |          |  |
| 3              | Entrega de TUIs         | 09/08/2023 Primavera |          |  |
| $\overline{4}$ | Bienvenida mechones DCC | 18/08/2023 Primavera |          |  |
| 5.             | Primer elimina normal   | 04/09/2023 Primavera |          |  |
| 6              | 1° RECESO ACADÉMICO     | 11/09/2023 Primavera |          |  |
| 7              | Elimina especial        | 23/10/2023 Primavera |          |  |
| 8              | 2° receso académico     | 30/10/2023 Primavera |          |  |
| 9              | Competencia CC4006      | 07/11/2023 Primavera |          |  |

Figura 4.11: Archivo que será subido como calendario académico

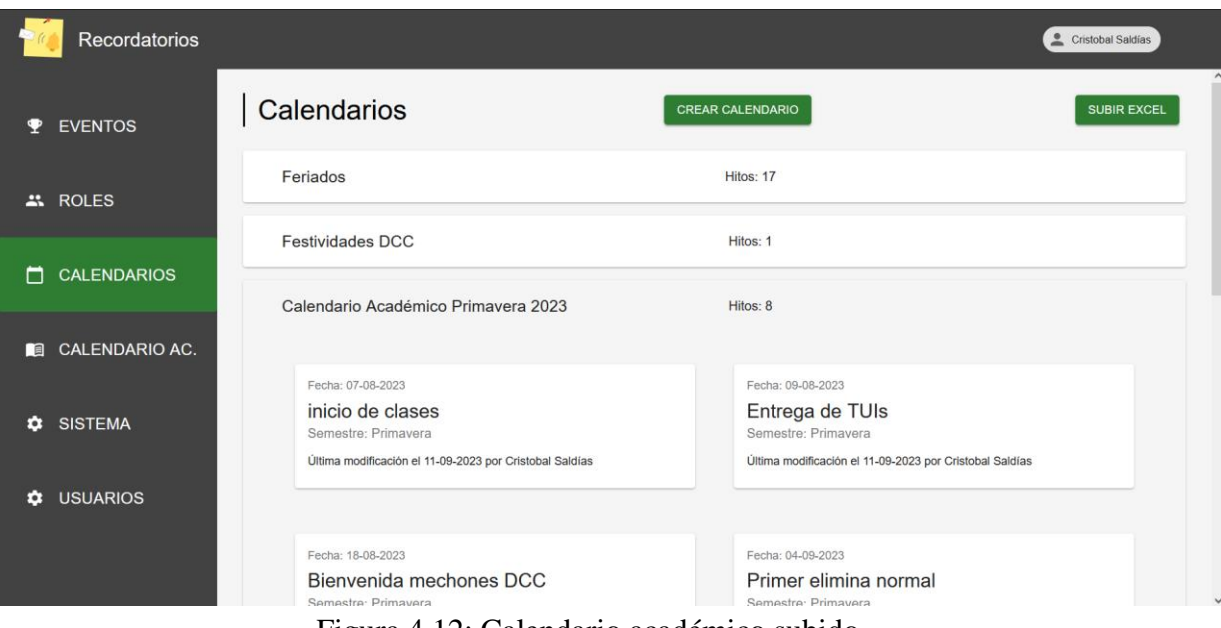

Figura 4.12: Calendario académico subido

En el caso de que no se cumpla alguno de los requisitos de formato anteriormente mencionados, la aplicación dará aviso de esto y no se subirá el archivo hasta escoger uno que esté correcto (ver Figura 4.13).

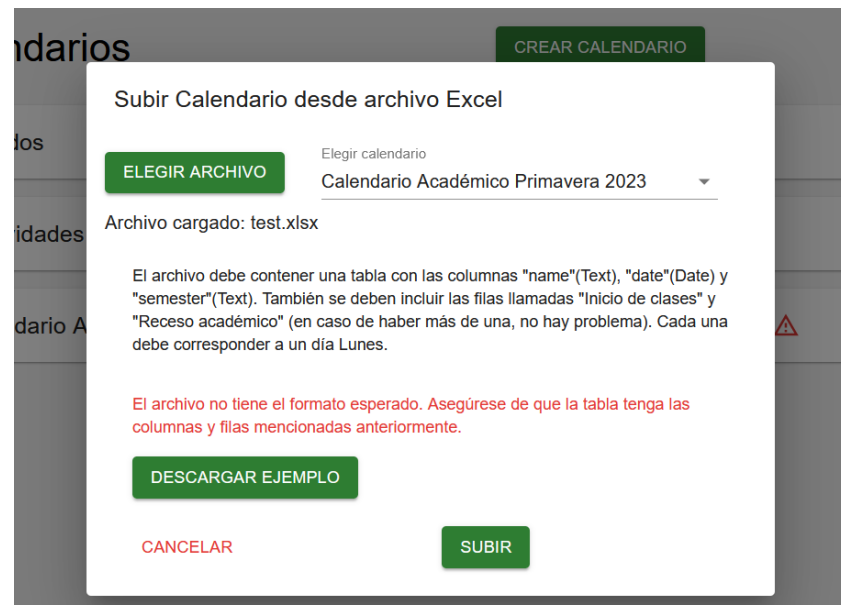

Figura 4.13: Alerta de formato incorrecto

Al momento de subir el calendario académico a la vista de Calendarios, paralelamente, el sistema guarda la información de los hitos en otra vista llamada *Calendarios Académicos*, donde el usuario puede ver los sucesos correspondientes a un cierto año y semestre que puede filtrar (ver Figura 4.14). En esta vista se puede ver el número de las semanas venideras, correspondientes al calendario académico, así como los hitos incluidos en el archivo, como por ejemplo la

*"Competencia CC4006"*. Además, existe un *switch* para mostrar las fechas que ya pasaron (ver Figura 4.15).

| <b>Recordatorios</b>       |                                          |                                         |                                | Cristobal Saldías                        |
|----------------------------|------------------------------------------|-----------------------------------------|--------------------------------|------------------------------------------|
| <b>EVENTOS</b>             | Calendario Academico                     |                                         |                                | $\hat{\phantom{1}}$                      |
| <b>AL</b> ROLES            | Año-<br>2023                             | $\overline{\phantom{a}}$                | Semestre<br>Primavera          |                                          |
| <b>CALENDARIOS</b><br>m    | Mostrar fechas pasadas<br>$\Box$         |                                         |                                |                                          |
| <b>CALENDARIO AC.</b><br>n | Semana <sub>6</sub><br>Fecha: 18-09-2023 | Semana 7<br>Fecha: 25-09-2023           | Semana 8<br>Fecha: 02-10-2023  | Semana 9<br>Fecha: 09-10-2023            |
| <b>SISTEMA</b><br>٠        | Semana 10<br>Fecha: 16-10-2023           | Elimina especial<br>Fecha: 23-10-2023   | Semana 11<br>Fecha: 23-10-2023 | 2° receso académico<br>Fecha: 30-10-2023 |
| ٠                          | Semana 12<br>Fecha: 06-11-2023           | Competencia CC4006<br>Fecha: 07-11-2023 | Semana 13<br>Fecha: 13-11-2023 | Semana 14<br>Fecha: 20-11-2023           |
| <b>USUARIOS</b>            | Semana 15                                |                                         |                                |                                          |
|                            | Fecha: 27-11-2023                        |                                         |                                |                                          |

Figura 4.14: Vista de *Calendario Académico*, encerrando los filtros de *Año* y *Semestre*

| <b>Recordatorios</b>       |                        |                     |                           | Cristobal Saldías        |
|----------------------------|------------------------|---------------------|---------------------------|--------------------------|
| <b>EVENTOS</b>             | Calendario Academico   |                     |                           |                          |
|                            | Año ·                  |                     | Semestre                  |                          |
| $\frac{11}{21}$ ROLES      | 2023                   |                     | Primavera<br>$\mathbf{v}$ | $\overline{\phantom{a}}$ |
|                            | Mostrar fechas pasadas |                     |                           |                          |
|                            |                        |                     |                           |                          |
| <b>CALENDARIOS</b><br>n    |                        |                     |                           |                          |
|                            | Semana 1               | Entrega de TUIs     | Semana 2                  | Bienvenida mechones      |
|                            | Fecha: 07-08-2023      | Fecha: 09-08-2023   | Fecha: 14-08-2023         | <b>DCC</b>               |
| <b>CALENDARIO AC.</b><br>自 |                        |                     |                           | Fecha: 18-08-2023        |
|                            |                        |                     |                           |                          |
| <b>SISTEMA</b><br>۰        | Semana 3               | Semana 4            | Primer elimina normal     | Semana 5                 |
|                            | Fecha: 21-08-2023      | Fecha: 28-08-2023   | Fecha: 04-09-2023         | Fecha: 04-09-2023        |
| <b>USUARIOS</b><br>α       | 1° RECESO ACADÉMICO    | Semana <sub>6</sub> | Semana 7                  | Semana 8                 |
|                            | Fecha: 11-09-2023      | Fecha: 18-09-2023   | Fecha: 25-09-2023         | Fecha: 02-10-2023        |
|                            |                        |                     |                           |                          |
|                            | Semana 9               | Semana 10           | Elimina especial          | Semana 11                |
|                            | Fasher 00:40, 2022     | Feeba: 40,40,0000   | Feeber 22, 40, 2022       | Feeber 22.40.2022        |

Figura 4.15: Vista de *Calendario Académico* con las fechas pasadas

#### <span id="page-31-0"></span>4.1.4. Creación de eventos relativos a hitos del calendario académico

Para poder crear un evento relativo al calendario académico, se necesita tener subido uno a la base de datos de la forma que se indicó en la sección anterior. Si esto se cumple, al escoger la opción *evento relativo a hito* (ver Figura 4.16) se mostrarán los hitos del calendario académico que aún no hayan ocurrido, pudiendo crear un evento relativo a uno de ellos (ver Figura 4.17).

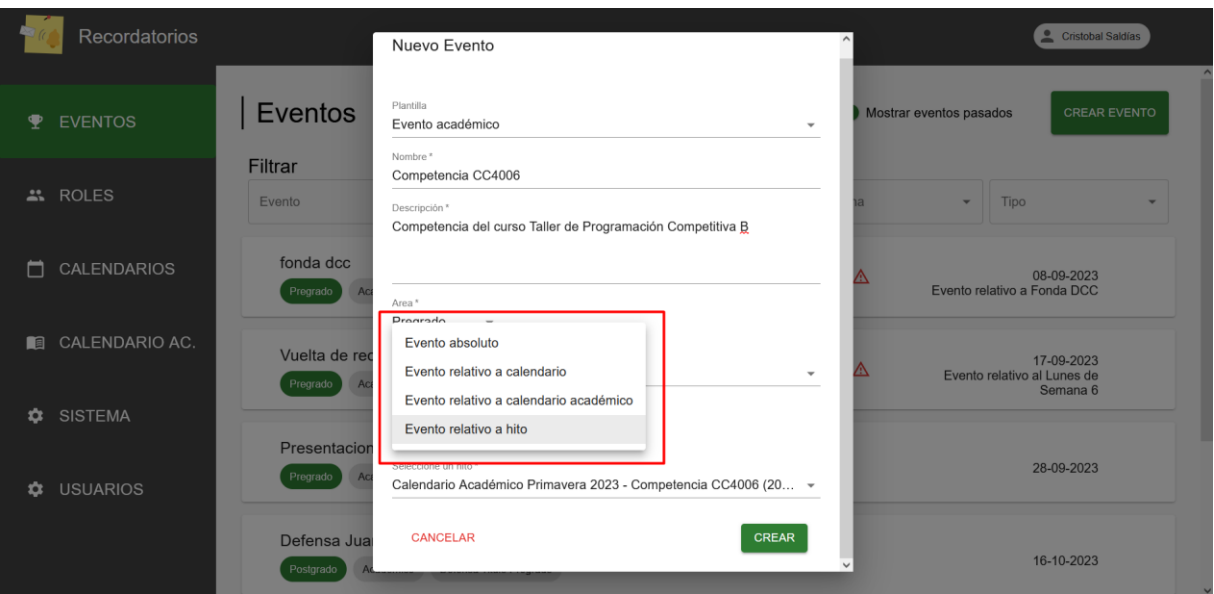

Figura 4.16: Selección de evento relativo a hito

| <b>Recordatorios</b>         |                           | Nuevo Evento                                                                                                    | Cristobal Saldías                                     |
|------------------------------|---------------------------|----------------------------------------------------------------------------------------------------|-------------------------------------------------------|
| <b>EVENTOS</b>               | Eventos                   | Plantilla<br>Evento académico<br>$\mathbf{v}$<br>Nombre *                                                                                                    | Mostrar eventos pasados<br><b>CREAR EVENTO</b>        |
| <b>ROLES</b><br>$\mathbf{a}$ | Filtrar<br>Evento         | Competencia CC4006<br>Feriados - Independencia Nacional (2023-09-18)                                                                                                    | Tipo                                                  |
| <b>CALENDARIOS</b><br>┓      | fonda dcc<br>Pregrado     | Feriados - Día de las Glorias del Ejército (2023-09-19)<br>Feriados - Encuentro de Dos Mundos (2023-10-09)<br>Feriados - Día de las Iglesias Evangélicas y Protestantes (2023-10-27) | 08-09-2023<br>Evento relativo a Fonda DCC             |
| CALENDARIO AC.<br><b>RE</b>  | Vuelta de reo<br>Pregrado | Feriados - Día de Todos los Santos (2023-11-01)<br>Feriados - Inmaculada Concepción (2023-12-08)<br>Feriados - Navidad (2023-12-25)                                                  | 17-09-2023<br>Evento relativo al Lunes de<br>Semana 6 |
| <b>SISTEMA</b>               | Presentacion<br>Pregrado  | Calendario Académico Primavera 2023 - Elimina especial (2023-10-23)<br>Calendario Académico Primavera 2023 - 2° receso académico (2023-10-30)                                        | 28-09-2023                                            |
| <b>USUARIOS</b><br>α         | Defensa Jua               | Calendario Académico Primavera 2023 - Competencia CC4006 (2023-11-07)<br><b>CREAR</b><br><b>CANCELAR</b>                                                                             |                                                       |
|                              | Postgrado                 |                                                                                                    | 16-10-2023                                            |

Figura 4.17: Selección de hito del calendario académico

### <span id="page-32-0"></span>4.1.5. Creación de eventos relativos al número de semana académica

Para crear un evento que esté relacionado con el número de semana académica (por ejemplo, el Control 2 del curso de *Lenguajes de Programación* que tiene lugar el miércoles de la Semana 10), es necesario contar con el calendario académico correspondiente (cargado según las instrucciones detalladas en la sección 4.1.3). Esto permitirá acceder a los números de las semanas académicas de la 1 a la 15, incluyendo los períodos de receso.

En la vista de crear un evento, existe una opción llamada *evento relativo a calendario académico*  (ver Figura 4.18), otorgando la opción de que el usuario escoja un número de semana (ver Figura 4.19) y también uno de los 7 días de la misma(ver Figura 4.20).

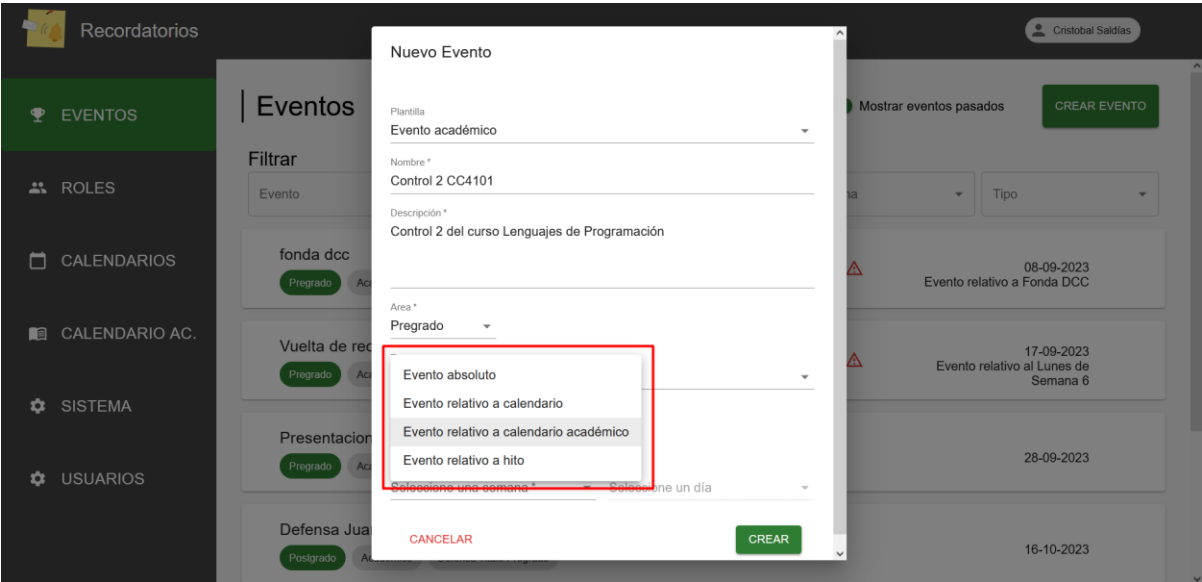

Figura 4.18: Selección de evento relativo a calendario académico

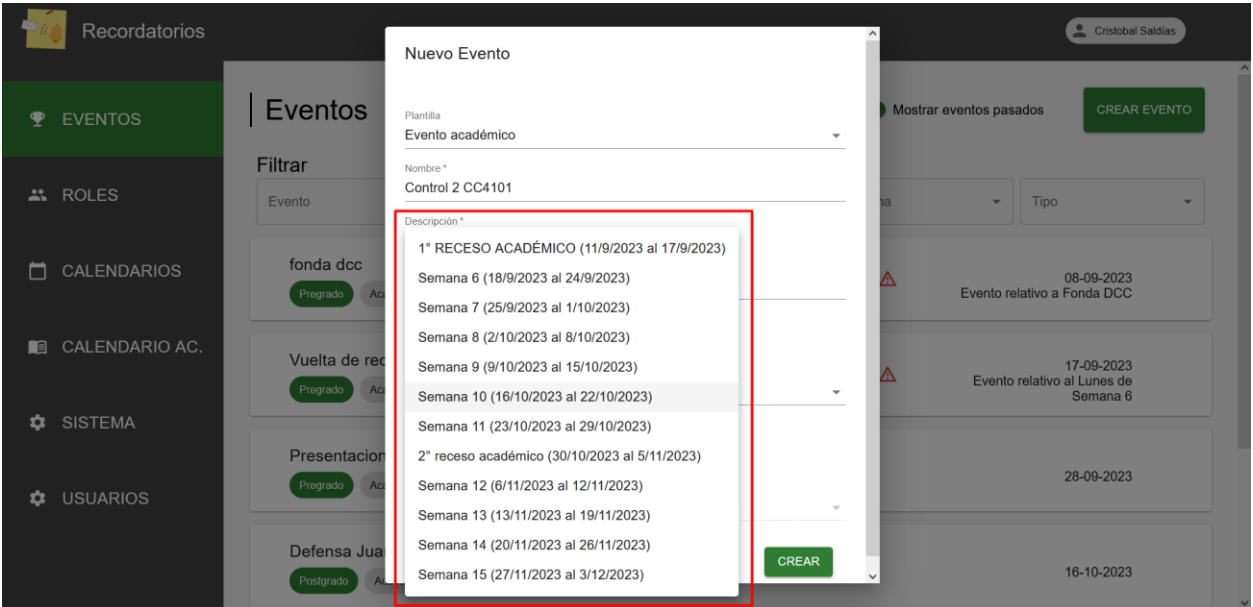

Figura 4.19: Selección de una semana del calendario académico

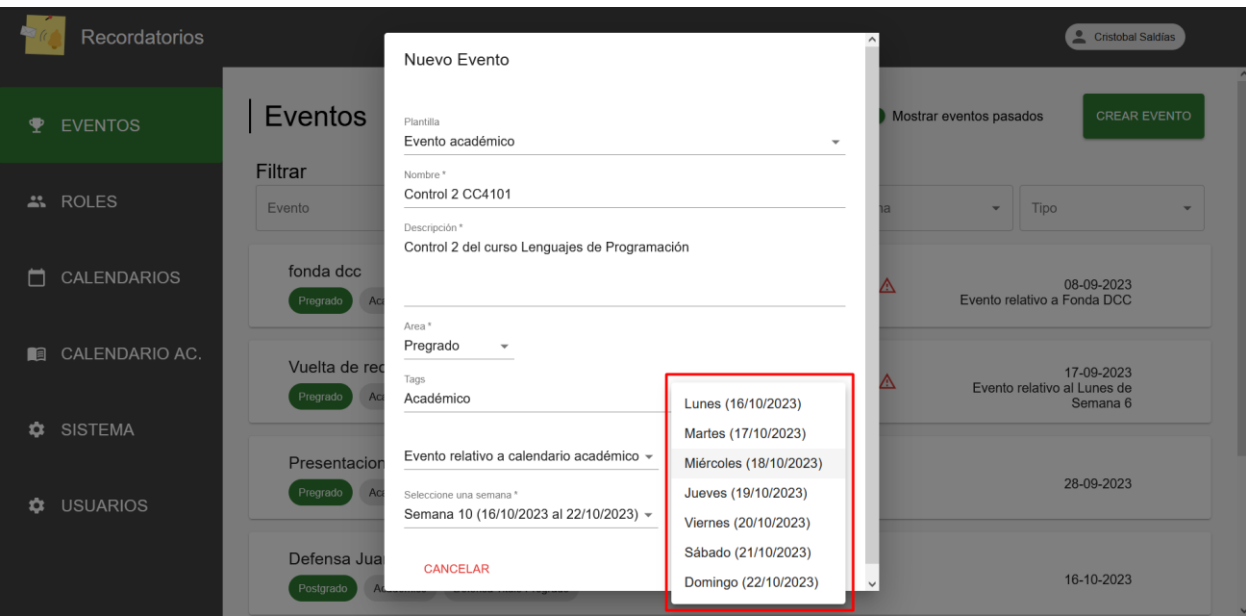

Figura 4.20: Selección de un día de la semana escogida

## <span id="page-34-0"></span>4.1.6. Mostrar sólo los hitos disponibles en la creación de evento

Al momento de crear un evento relativo a un hito, el usuario solamente verá los hitos que tengan fecha de hoy o posterior, pues no se deberían poder crear eventos a partir de fechas que ya ocurrieron (ver Figura 4.21).

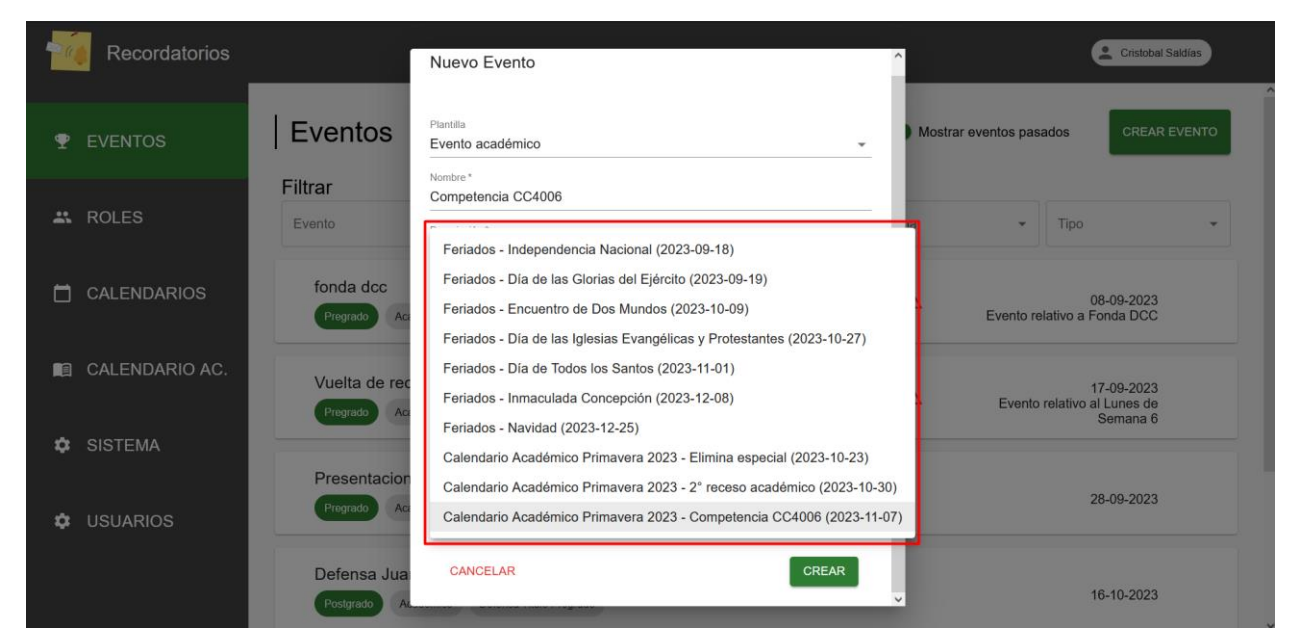

Figura 4.21: Selección de hito, donde solo se muestran las fechas desde hoy en adelante

#### <span id="page-34-1"></span>4.1.7. Envío manual de recordatorios

Cada recordatorio creado incluye un botón para *enviar correos ahora* (ver Figura 4.22). Al presionar este botón se abrirá un diálogo para confirmar esta acción (ver Figura 4.23) y se enviarán inmediatamente los correos relacionados a ese recordatorio (ver Figura 4.24 y 4.25). Es importante notar que el recordatorio ya no se enviará en la fecha previamente establecida y ahora se muestra como enviado (ver Figura 4.26).

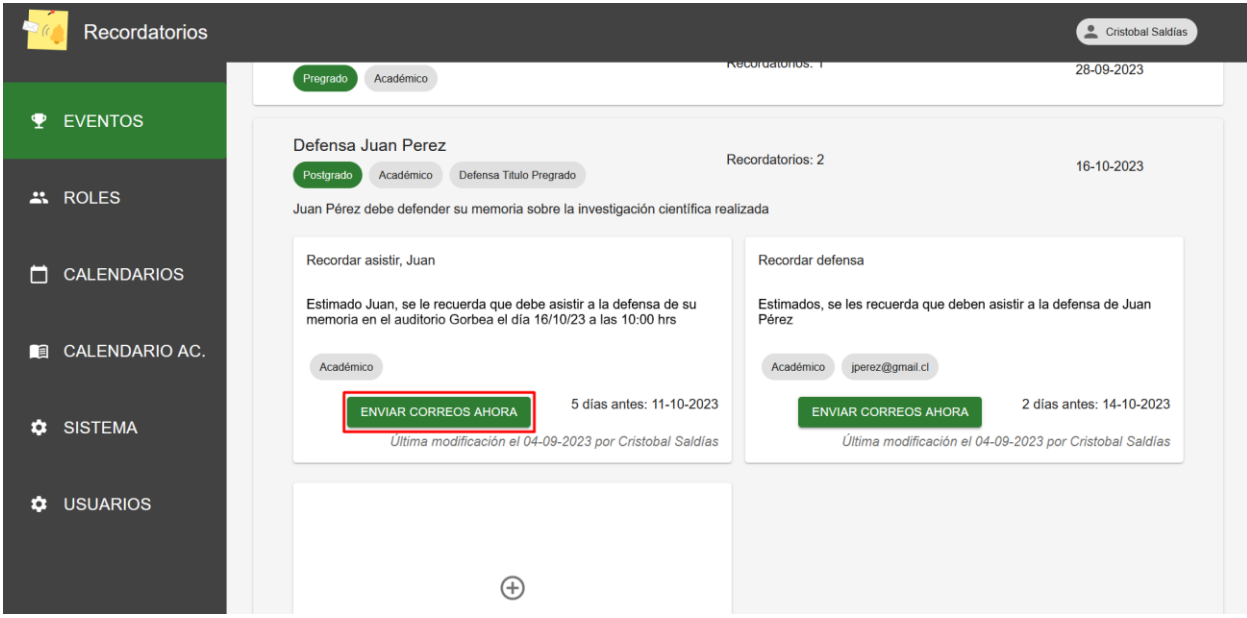

Figura 4.22: Vista de eventos, con los recordatorios desplegados, destacando el botón

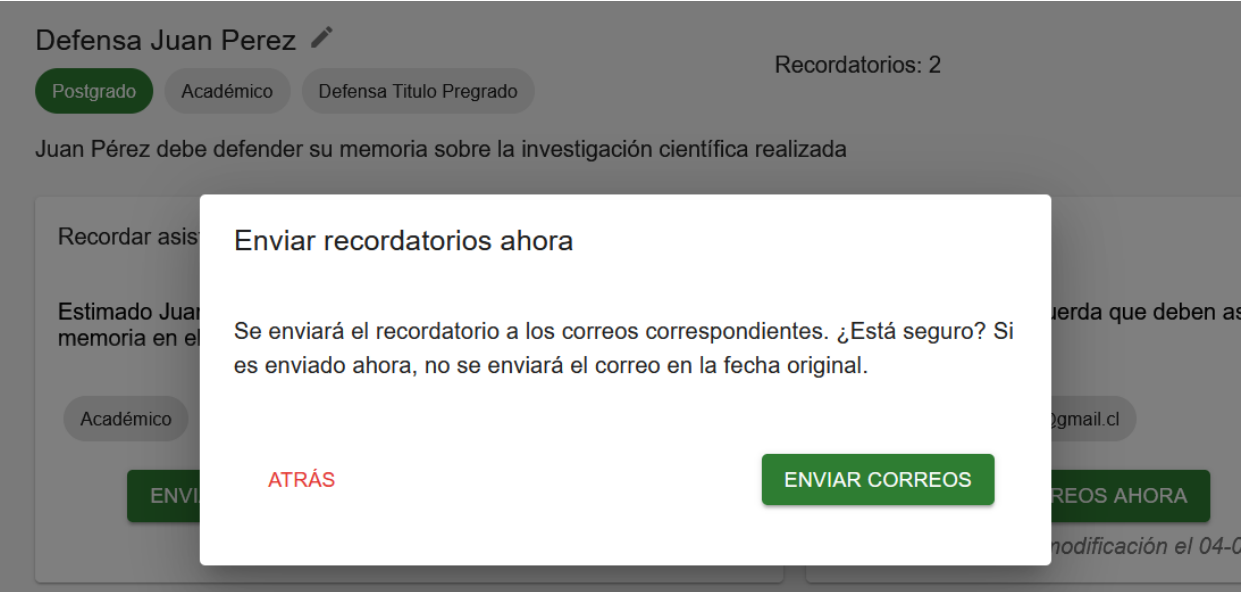

Figura 4.23: Diálogo de confirmación de envío de recordatorio

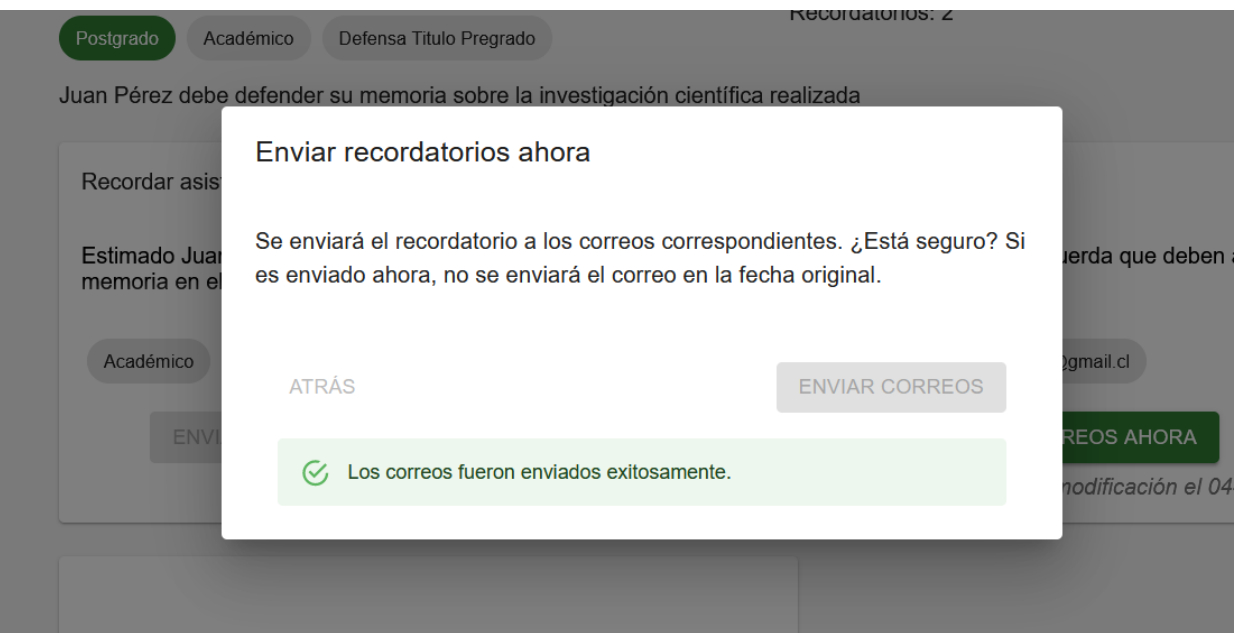

Figura 4.24: Correos enviados

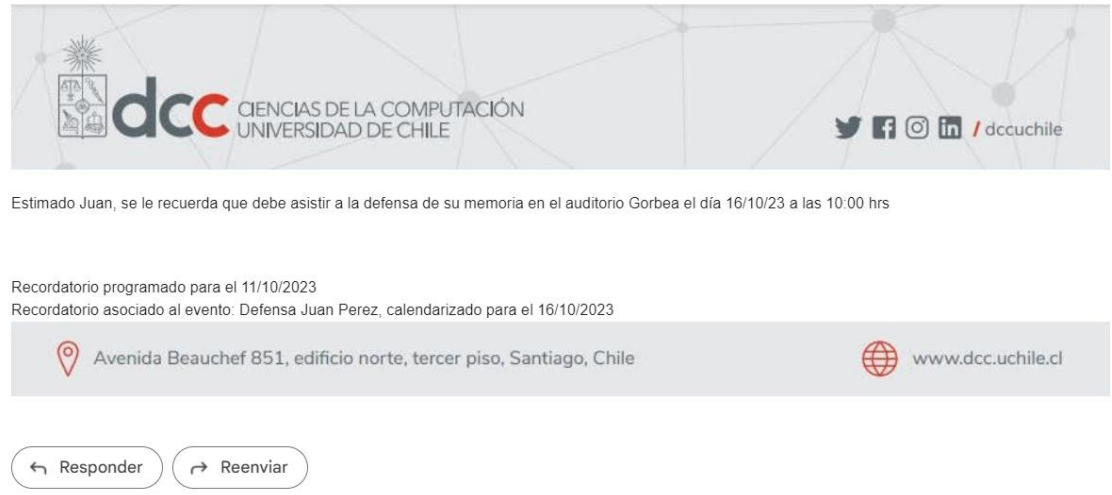

Figura 4.25: Contenido del correo entregado

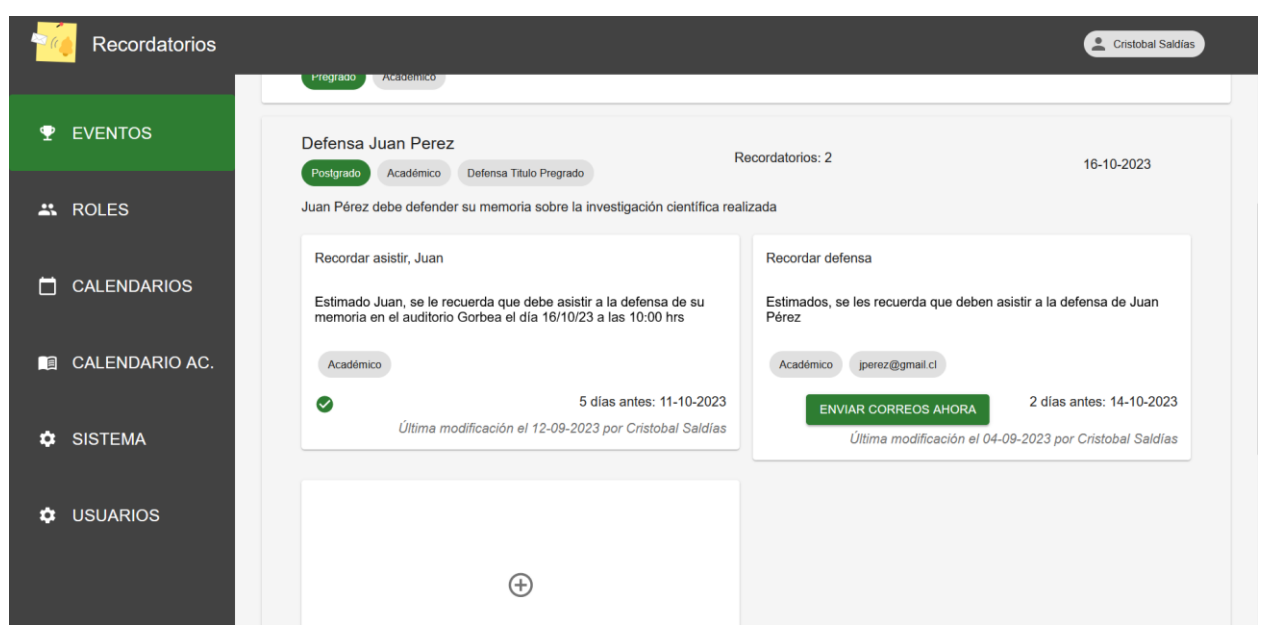

Figura 4.26: El botón de enviar correos ya no está disponible

## <span id="page-37-0"></span>4.2. Servicios autónomos del sistema

A continuación, se describen un conjunto de servicios autónomos del sistema, los cuales fueron desarrollados o intervenidos en el marco de esta memoria.

#### <span id="page-37-1"></span>4.2.1. Actualización semanal de los feriados de Chile

El sistema descarga semanalmente de manera automática los feriados de Chile desde la API de Feriados de Chile [FCH, 2023]. Esta API proporciona todos los feriados del año actual y sólo son guardados los campos que incluyen el *nombre* y la *fecha* en que estos ocurren. Para lograr esta ejecución, se utilizó *cron,* un administrador de tareas de *Linux* que sirve para ejecutar comandos en un ciclo de tiempo determinado. La descarga es realizada todos los domingos a las 23:59 hrs.

Al momento de ser descargados, estos feriados también son guardados en formato de *Hitos* en un *Calendario* llamado *Feriados* (ver Figura 4.27). De esta manera, el usuario puede crear un evento relacionado a un feriado al elegir la opción *evento relativo a hito*.

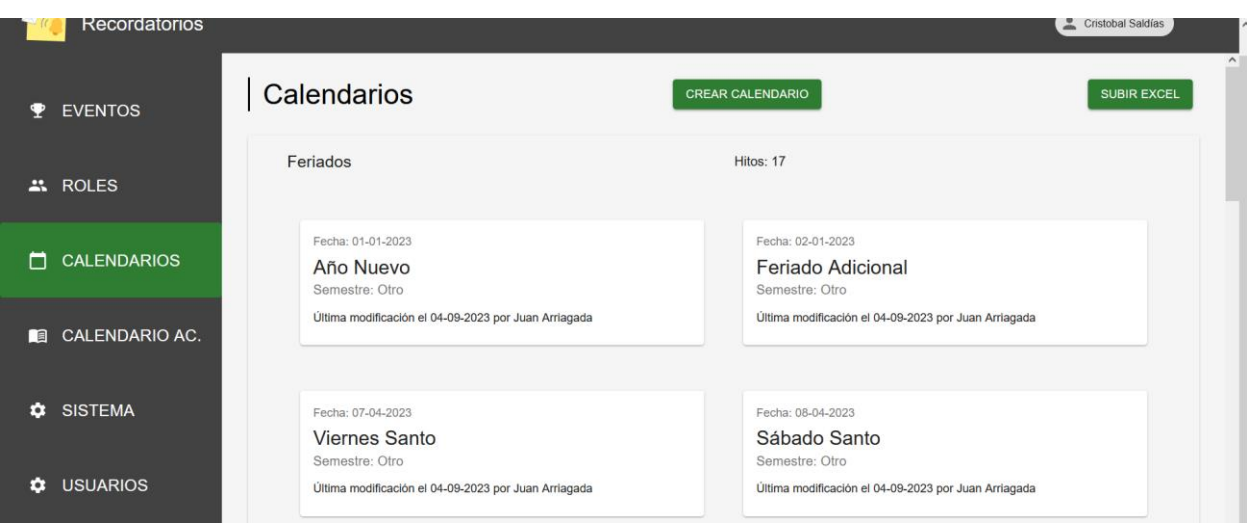

Figura 4.27: Vista desde la aplicación donde se ve el Calendario de Feriados

#### <span id="page-38-0"></span>4.2.2. Envío correcto de recordatorios en días hábiles

El sistema, al verificar los correos que deben enviarse el próximo día hábil cuando hoy es un día laborable, toma en cuenta si el día siguiente es feriado o fin de semana (día no hábil). En caso de encontrarse con múltiples días no hábiles consecutivos, se programa el envío de los correos para el último día hábil anterior a ese período, lo que permite acumular varios días de correos en un solo envío. Por ejemplo, si un miércoles particular es hábil y el jueves es feriado, pero el viernes no, entonces el miércoles se enviarán también los recordatorios del jueves. Otro ejemplo, considerando que el jueves y viernes sean feriados, entonces como el siguiente día hábil es el próximo lunes, el miércoles también se enviarán los correos correspondientes a los cuatro días siguientes.

#### <span id="page-38-1"></span>4.2.3. Jerarquía de permisos

El sistema cuenta con una jerarquía de permisos que habilita o inhabilita a los usuarios correspondientes los permisos para crear, editar o cargar elementos de la aplicación. Cada usuario posee un rol específico que puede corresponder a uno o más de los tres niveles existentes, que además ayuda para clasificar personas a las que se enviarán los correos.

Estos roles deben ser dados por el administrador desde el admin de Django, pudiendo obtener más de un rol, pues al momento de crear eventos y recordatorios, en estos se pueden asociar los roles existentes en la aplicación, pero para efectos de jerarquía, predomina el de mayor poder, es decir: *Nivel 1 < Nivel 2 < Nivel 3*.

Al momento de entrar en la aplicación, el sistema verifica qué tipo de nivel de rol posee el usuario, para decidir a qué páginas de la aplicación puede acceder y si tiene permisos para editar o no. A continuación, se presentan los 3 niveles de roles y sus características:

- *Nivel 1 (Académicos, Funcionarios):* Este tipo de usuario puede consultar los eventos, recordatorios y calendarios que estén registrados en el sistema, no puede crear, editar o eliminar nada en la aplicación.
- *Nivel 2 (Coordinadores)*: Son usuarios capaces de crear, editar y eliminar eventos, recordatorios, calendarios, hitos y subir los calendarios académicos en formato de Excel.
- *Nivel 3 (Administradores)*: Son usuarios encargados del manejo completo del sistema. Tienen acceso a las mismas funciones que los de Nivel 2, pero, además, pueden acceder a la vista de administrador de Django para creación y edición de estos objetos, como lo serían los elementos del calendario académico, las áreas, tags y feriados. Adicionalmente, en la aplicación pueden acceder a la vista de roles, la vista para activar y desactivar usuarios, así como probar si el sistema de correos funciona correctamente.

A continuación, se presenta cómo se ve la aplicación para los tres tipos de usuarios. La vista común que poseen todos los usuarios es la de Calendario Académico (ver Figura 4.28), pues no se puede editar, es una vista solamente para ver los calendarios académicos subidos a la plataforma y no compromete de ninguna manera el que los usuarios de Nivel 1 la puedan observar. Esta vista es de tipo informativa, ya que despliega las semanas venideras y también los hitos que se hayan indicado en el archivo *Excel* que fue subido.

| Calendario Academico |                          |                   | Cristobal Saldías   |
|----------------------|--------------------------|-------------------|---------------------|
| Año                  |                          | Semestre          |                     |
| 2023                 | $\overline{\phantom{a}}$ | Primavera         |                     |
| Semana 6             | Semana 7                 | Semana 8          | Semana 9            |
| Fecha: 18-09-2023    | Fecha: 25-09-2023        | Fecha: 02-10-2023 | Fecha: 09-10-2023   |
| Semana 10            | Elimina especial         | Semana 11         | 2° receso académico |
| Fecha: 16-10-2023    | Fecha: 23-10-2023        | Fecha: 23-10-2023 | Fecha: 30-10-2023   |
| Semana 12            | Competencia CC4006       | Semana 13         | Semana 14           |
| Fecha: 06-11-2023    | Fecha: 07-11-2023        | Fecha: 13-11-2023 | Fecha: 20-11-2023   |
| Semana 15            |                          |                   |                     |
| Fecha: 27-11-2023    |                          |                   |                     |

Figura 4.28: Vista del calendario académico para usuarios de Nivel 1, 2 y 3.

En la Figura 4.29, lo primero que podemos observar del Nivel 1, es que el *Sidebar* a la izquierda cambia para este tipo de usuario, mostrando solamente las vistas a las que puede acceder y en este caso son tres, Eventos, Calendarios y Calendario Académico. Si el usuario intenta acceder a las

vistas que no tiene permiso, como por ejemplo la de los Roles, es inmediatamente redirigido a la página principal (Eventos), pues el sistema detecta que no tiene los permisos para ver esa página.

La vista de eventos para el Nivel 1 solamente incluye el poder observar los eventos sin poder crear nuevos, editarlos o eliminarlos (ver Figura 4.29). El resto de las funciones está disponible para estos usuarios, como el poder ver los eventos y utilizar los filtros. Los datos mostrados en cada evento son los mismos que para el resto de los usuarios, estos incluyen el nombre del evento, el área perteneciente, los tags, la cantidad de recordatorios, la fecha en que ocurren y el tipo de evento al que pertenecen (relativo al calendario, al calendario académico, a hito o absoluto).

| Recordatorios              |                                                                         |                                  |                          |         | Cristobal Saldías                                                |
|----------------------------|-------------------------------------------------------------------------|----------------------------------|--------------------------|---------|------------------------------------------------------------------|
| <b>EVENTOS</b><br>◆        | Eventos                                                                 |                                  |                          |         | Mostrar eventos pasados<br>∍                                     |
| <b>CALENDARIOS</b><br>n    | Filtrar<br>Rol<br>Evento                                                | Área<br>$\overline{\phantom{a}}$ | $\overline{\phantom{a}}$ | Persona | Tipo<br>$\mathbf{v}$<br>$\overline{\phantom{a}}$                 |
| <b>CALENDARIO AC.</b><br>П | Vuelta de receso<br>Académico<br>Pregrado                               |                                  | Recordatorios: 0         | ⚠       | 17-09-2023<br>Evento relativo al Lunes de<br>Semana <sub>6</sub> |
|                            | Presentaciones de CC5401<br>Académico<br>Pregrado                       |                                  | Recordatorios: 1         |         | 28-09-2023                                                       |
|                            | Defensa Juan Perez<br>Defensa Titulo Pregrado<br>Académico<br>Postgrado |                                  | Recordatorios: 2         |         | 16-10-2023                                                       |

Figura 4.29: Vista de Eventos para usuarios de Nivel 1, con diversos tipos de eventos listados

En esta misma vista también podemos encontrar los recordatorios, que tampoco son editables por el usuario, solo se le permite observar las características y el contenido de cada uno. Es importante notar que tampoco se le muestra al usuario el botón para enviar los recordatorios manualmente, pues no lo tiene permitido. Los datos mostrados son los mismos que para el resto de los usuarios; estos son: el nombre del recordatorio, la descripción, los roles asociados, los correos opcionales, la fecha programada para ser enviado y la última modificación realizada sobre éste (ver Figura 4.30).

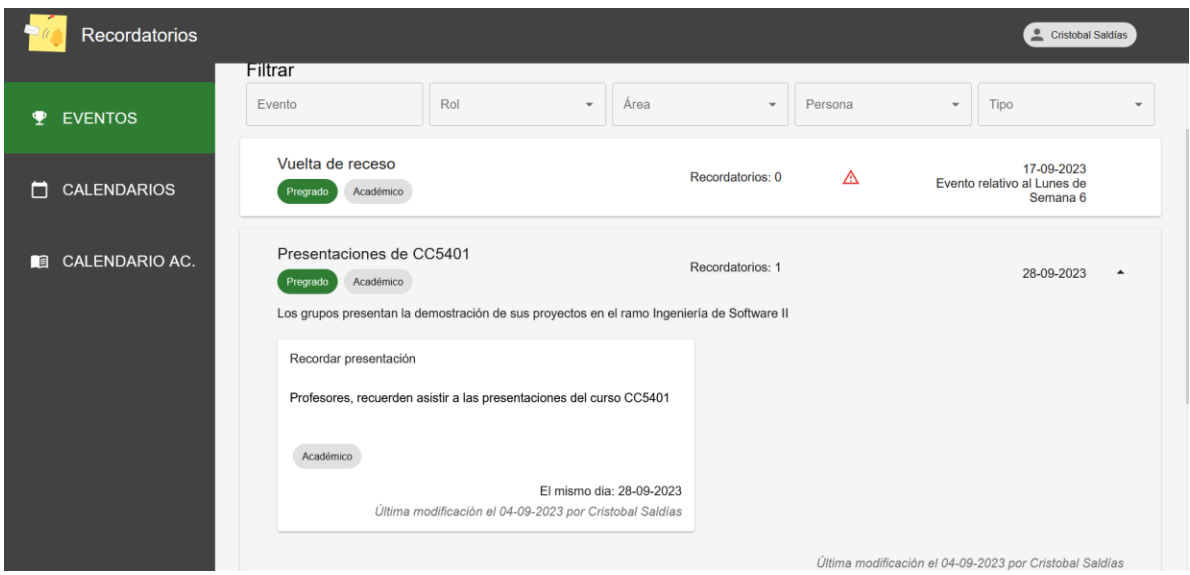

Figura 4.30: Vista de Eventos para usuarios de Nivel 1, mostrando la descripción de un evento y su recordatorio asociado

Los permisos de la vista de Calendarios funcionan igual que la anterior, solamente se tiene permitido ver los calendarios existentes, así como ver los hitos relacionados a estos. Es importante notar que a estos usuarios no se les muestra el botón para crear calendarios, editarlos, eliminarlos, ni cargar un archivo de *Excel* del calendario académico (ver Figura 4.31).

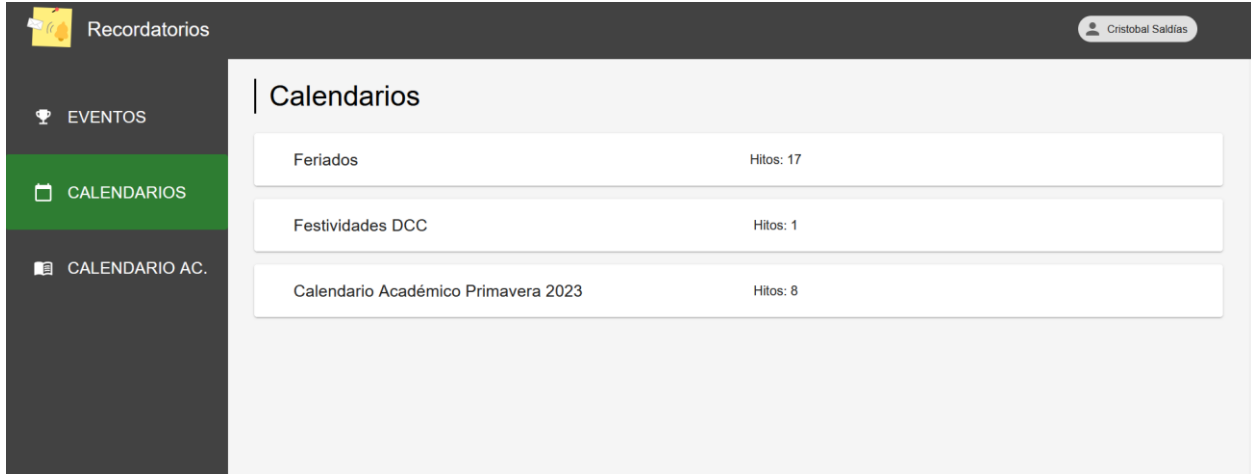

Figura 4.31: Vista de Calendarios para usuarios de Nivel 1, mostrando los calendarios de los feriados, el calendario académico y un calendario simple sobre las Festividades DCC

Los hitos de cada calendario tampoco se pueden editar, crear nuevos o eliminarlos, sólo se permite ver las características que se muestran en pantalla, como lo sería la fecha, el nombre del hito, el semestre al que pertenece y la última modificación que recibió (ver Figura 4.32).

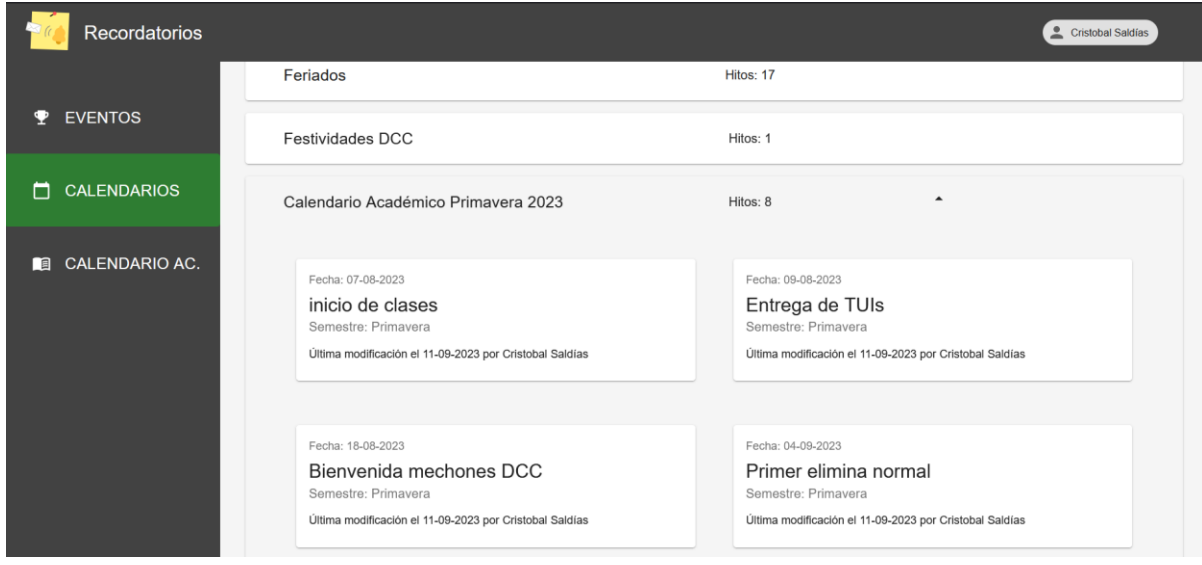

Figura 4.32: Vista de los hitos correspondiente al Calendario Académico Primavera 2023

A continuación, se presentan las vistas para los usuarios de Nivel 2, donde el *Sidebar*  corresponde al mismo visto para el nivel 1. Estos pueden acceder sólo a las vistas de eventos, calendarios y calendario académico, pero con la diferencia que sí pueden interactuar con los elementos de la aplicación.

La primera vista corresponde a la de eventos. Aquí el usuario puede ver, crear, editar y eliminar todo tipo de eventos y recordatorios, al igual que filtrarlos (ver Figura 4.33). Los datos mostrados también son los mismos que para el resto de los usuarios, tanto para los eventos como los recordatorios. A diferencia del nivel 1, ahora se muestra el botón para *"Enviar los correos ahora"*, permitiendo el envío de ese recordatorio en ese mismo instante.

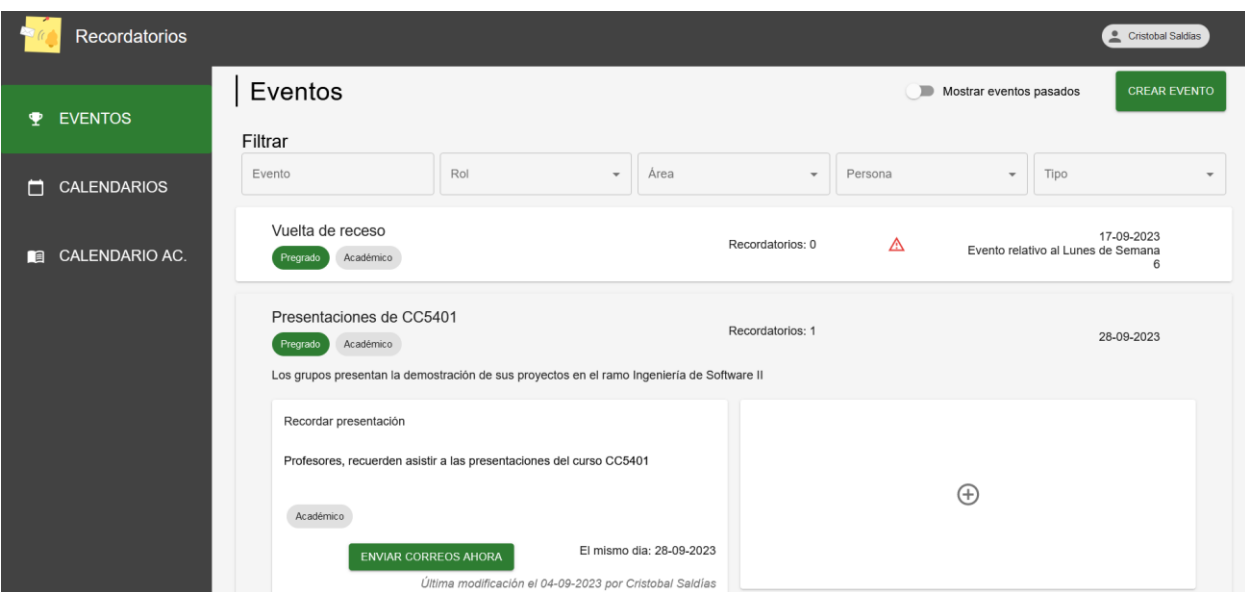

Figura 4.33: Vista de Eventos para usuarios de Nivel 2, con un evento seleccionado, mostrando que es posible interactuar con los elementos

Para la vista de calendarios de usuarios de Nivel 2, además de poder ver los calendarios y sus hitos pertenecientes, el usuario puede crear un nuevo calendario para almacenar los hitos deseados (ver Figura 4.34). Por último, se le permite subir un calendario académico en formato de Excel a un calendario ya existente.

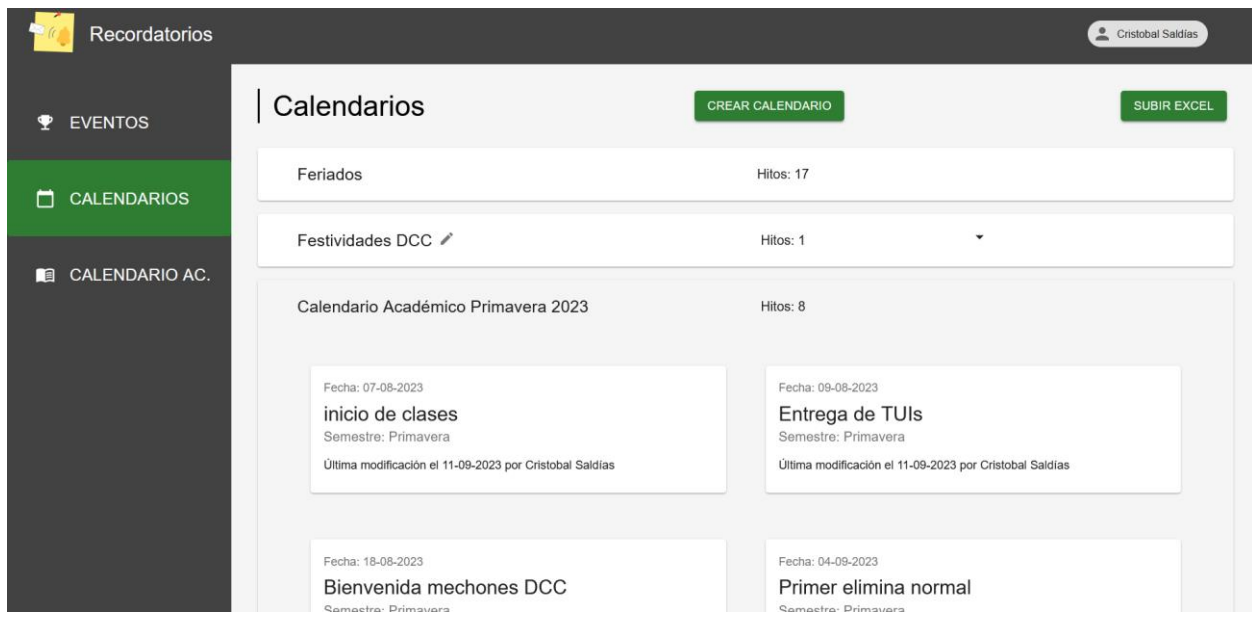

Figura 4.34: Vista de Calendarios para usuarios de Nivel 2, con el Calendario Académico desplegado, mostrando que es posible editar sus elementos

Las vistas que son accesibles para usuarios de Nivel 3, corresponden a las mismas presentadas anteriormente, y tienen permisos de acceso a las mismas funcionalidades que un usuario de Nivel 2 (crear, editar y eliminar elementos). Además, tienen acceso a la vista de roles, sistema y usuarios. Debido a esto, en el *Sidebar* se agregan estas 3 opciones para navegar hacia su respectiva página.

La vista de Roles es meramente informativa, aquí se pueden observar a todos los usuarios registrados en la aplicación, pero clasificados según el rol que poseen. Aquí se presenta cada rol registrado, debajo de su nombre se encuentra el nivel del rol junto con todos los usuarios pertenecientes a éste (ver Figura 4.35).

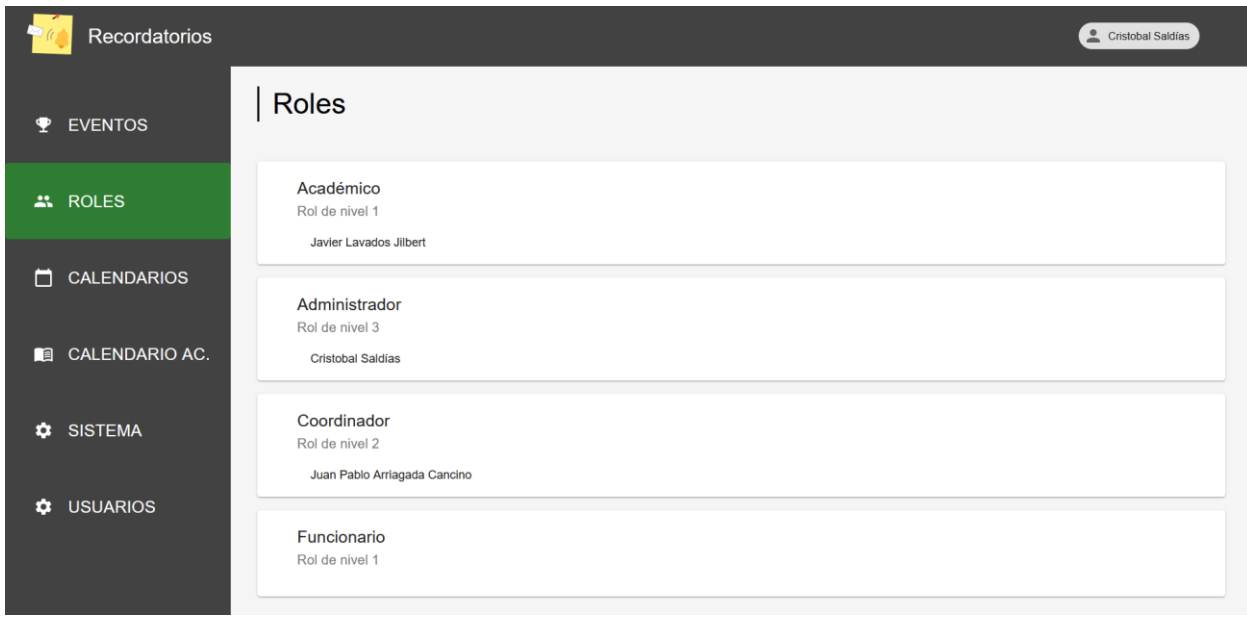

Figura 4.35: Vista de Roles para usuarios de Nivel 3

La vista del sistema corresponde a una sección para hacer *testing* del servicio de correos (ver Figura 4.36). Esta permite verificar que este servicio esté disponible, mediante el envío de un correo de prueba a una dirección de correo electrónico que el mismo usuario debe ingresar (ver Figura 4.37).

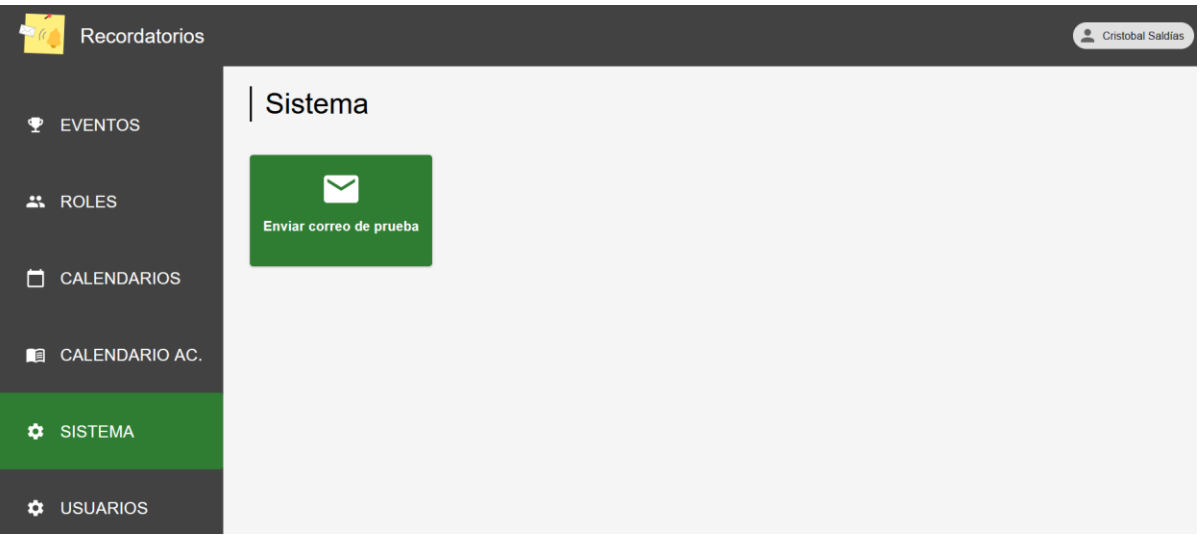

Figura 4.36: Vista del Sistema para usuarios de Nivel 3; estos pueden enviar correos de prueba

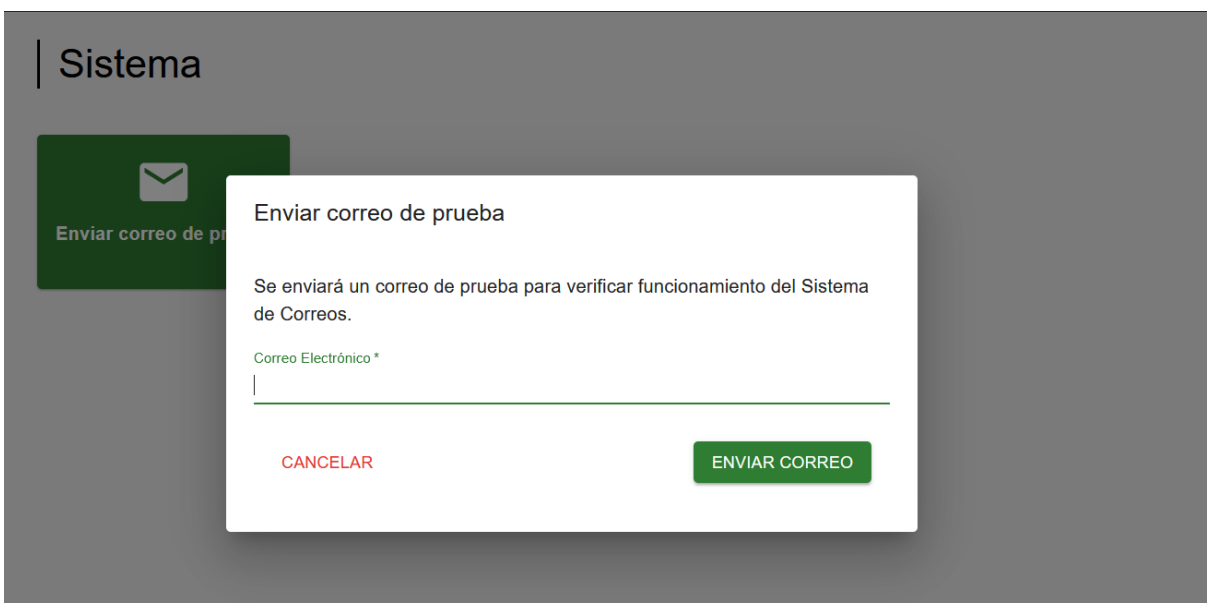

Figura 4.37: Diálogo de envío de correo de prueba

La última vista agregada corresponde a la de usuarios de nivel 3. Aquí también se muestran todos los usuarios (excepto quien tiene la sesión iniciada), y es posible habilitar o deshabilitar el acceso a la aplicación, gracias a un switch que se muestra a la derecha de cada nombre (ver Figura 4.38). Esta vista es distinta a la de roles, pues se utiliza con propósitos administrativos, mientras que la otra es con fines informativos.

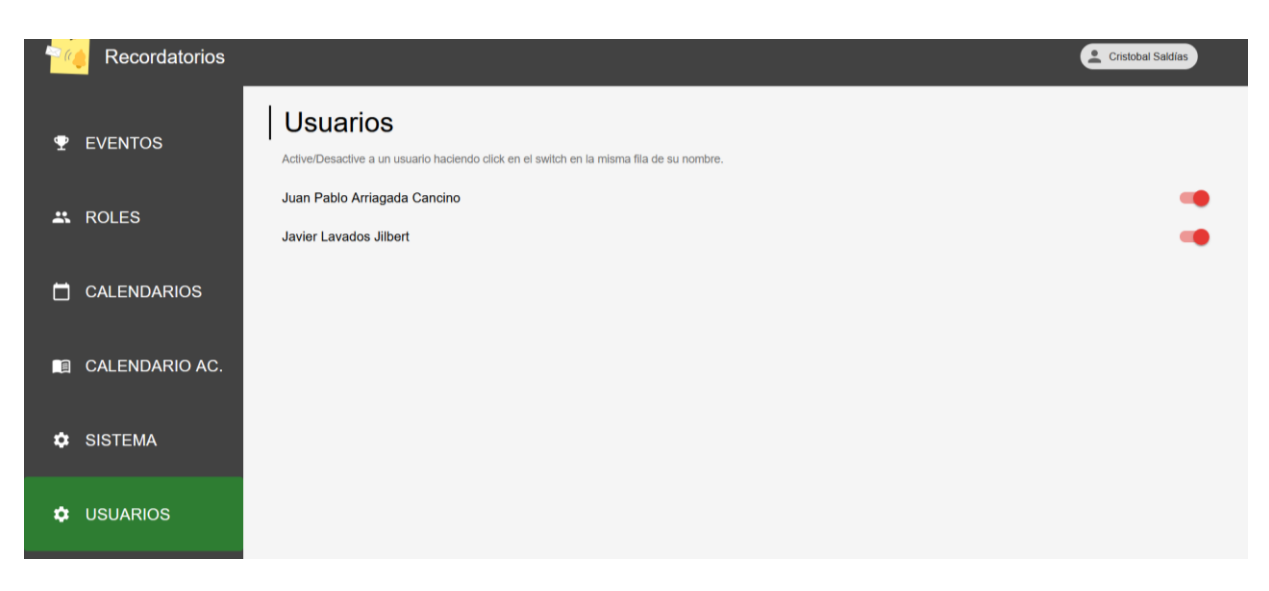

Figura 4.38: Vista de Usuarios para aquellos del Nivel 3 (estos pueden activar o desactivar el acceso a otros usuarios)

#### <span id="page-46-0"></span>4.2.4. Huso horario correcto

El huso horario ahora es el mismo de Chile. Gracias a esto, los correos pueden ser enviados correctamente y también los feriados pueden ser descargados a la hora correcta.

#### <span id="page-46-1"></span>4.2.5. Arreglar dependencias

Se actualizaron las dependencias de *React*, pues existían muchas que ya estaban obsoletas (deprecadas), lo que conllevaba vulnerabilidades en el sistema. Algunas de ellas son: *material-ui, nth-check* y *node-forge*. Para actualizarlas, se debió actualizar su versión manualmente a la más reciente en el archivo donde se especifican todos los paquetes utilizados.

## <span id="page-47-0"></span>5. Evaluación de la Solución

En este capítulo se detallan los resultados de las encuestas realizadas a usuarios reales sobre la aplicación. Estas encuestas corresponden a la evaluación de usabilidad y utilidad del sistema. Las pruebas se efectuaron para los tres tipos de perfiles existentes, Nivel 1 (Académico y Funcionario), Nivel 2 (Coordinadores) y Nivel 3 (Administradores). A continuación, se muestran los instrumentos utilizados y los resultados obtenidos.

#### <span id="page-47-1"></span>5.1. Pruebas de usabilidad y utilidad realizadas

Para medir la usabilidad del sistema se utilizó la escala System Usability Scale (SUS) [Brooke, 1995], una herramienta muy usada para evaluar este aspecto en las aplicaciones. Por otro lado, para medir la utilidad se optó por una simplificación de la encuesta TAM (Technology Acceptance Model) [Davis, 1989]. Ambos son instrumentos ampliamente reconocidos y empleados con estos propósitos.

#### <span id="page-47-2"></span>5.1.1. Usuarios participantes de la evaluación

Los participantes en la evaluación corresponden a 4 académicos del Departamento de Ciencias de la Computación (DCC). Tres de ellos tenían perfil de usuario Nivel 2 (pueden crear, revisar y recibir recordatorios), y uno tenía perfil de administrador (con acceso a toda la funcionalidad del sistema). Todos ellos evaluaron además la funcionalidad asociada al perfil de usuario Nivel 1 (con acceso a revisar y recibir recordatorios).

Los participantes fueron personas que realmente tenían la necesidad de utilizar el sistema para apoyar su labor. Es importante destacar que esa población de usuarios (es decir, quienes en un futuro utilizarán la aplicación y posean roles de Nivel 2 y 3) no son más de 10 a 12 personas.

Los usuarios recibieron una breve explicación del objetivo y funcionalidad del sistema (5 a 7 minutos) y luego probaron el sistema. Todos tuvieron que crear eventos y recordatorios como parte de la evolución. Finalmente, los evaluadores debieron dar su opinión acerca de los puntos planteados en las encuestas SUS y TAM. Los ítems de evaluación fueron presentados en un archivo de tipo Word (docx); ambos instrumentos se describen a continuación.

#### <span id="page-47-3"></span>5.1.2. Descripción de la encuesta System Usability Scale

La escala System Usability Scale (SUS) se basa en la idea de que la usabilidad puede ser evaluada a través de la percepción de los usuarios, acerca de la facilidad de uso de una aplicación. La escala consiste en una serie de 10 preguntas a los usuarios encuestados y estos deben asignar un puntaje entre 1 y 5, donde 1 indica que el evaluador está "muy en desacuerdo" y 5 indica "muy de acuerdo". Estas 10 preguntas se dividen en 2 grupos, donde el primero plantea aseveraciones positivas, mientras que la otra mitad plantea aseveraciones negativas. Estos 2 tipos de aseveraciones se encuentran intercalados con el fin de evitar sesgos.

Para calcular los respectivos puntajes se utilizaron 3 fórmulas distintas, siendo la primera ecuación para el cálculo de los ítems con aseveraciones positivas, la segunda ecuación para las negativas y finalmente la tercera para el cálculo del puntaje final de la encuesta (ver Tabla 5.1). Para la última se transforman los resultados en una escala [1:100], estableciendo que el resultado de la evaluación es positivo si la ecuación arroja un puntaje mayor a 68 [Sauro, 2011].

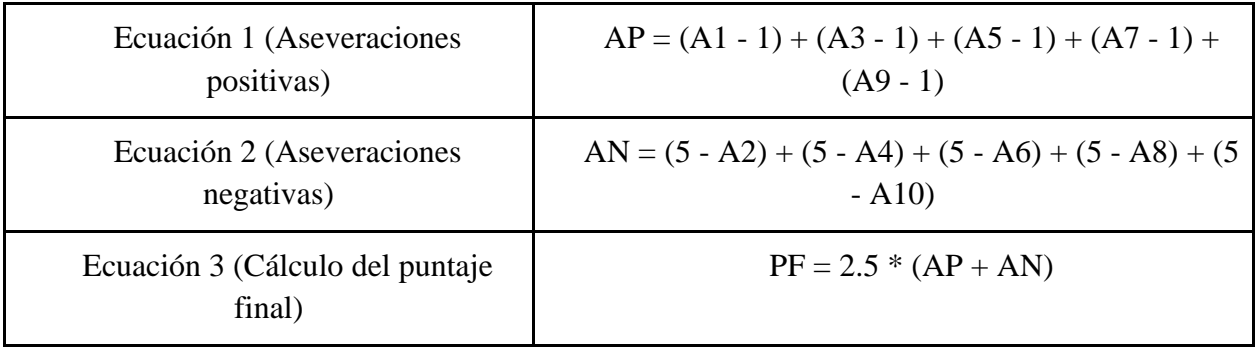

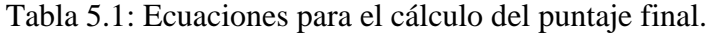

A continuación, se presentan las aseveraciones utilizadas para la encuesta SUS:

- 1. Creo que me gustaría usar la plataforma frecuentemente.
- 2. Pienso que el sistema es innecesariamente complejo.
- 3. El sistema es fácil de usar.
- 4. Creo que necesitaré asistencia de un técnico para usar el sistema.
- 5. Pienso que las funcionalidades del software están bien integradas.
- 6. La plataforma tiene demasiadas inconsistencias.
- 7. Creo que la mayoría de las personas aprenderán a usar el sistema rápidamente.
- 8. El sistema no es agradable para su uso.
- 9. Me siento seguro al usar el sistema.
- 10. Necesito aprender muchísimas cosas antes de lograr avanzar en el uso del software.

#### <span id="page-48-0"></span>5.1.3. Descripción de la encuesta Technology Adoption Model (TAM)

La encuesta TAM es una herramienta utilizada para evaluar la percepción de los usuarios respecto a la adopción y el uso de una aplicación, sistema o tecnología. Esta se basa en un marco teórico con dos factores fundamentales:

- **Percepción de Utilidad Percibida:** Este factor se refiere a cómo percibe el usuario que la plataforma mejorará la eficiencia, productividad y desempeño en su labor.
- **Percepción de Facilidad de Uso Percibida:** Esta se refiere a qué tan fácil de aprender y usar es la aplicación desde la perspectiva del usuario.

Para este caso, sólo se medirá la *utilidad percibida*, ya que la *facilidad de uso* ya está siendo evaluada mediante la encuesta SUS. Por lo tanto, esta encuesta consta de 3 preguntas donde se les plantea una aseveración, y ellos deben contestar utilizando una escala de 1 a 7, indicando qué tan de acuerdo están con cada aseveración. En dicha escala, el 1 representa "muy en desacuerdo", mientras que el 7 indica "muy de acuerdo". El puntaje final corresponde al promedio ponderado de las 3 aseveraciones. Si éste es mayor o igual a 5, entonces corresponde a una utilidad positiva según la escala TAM. A continuación, se presentan las aseveraciones utilizadas para la encuesta TAM:

- 1. El uso de la plataforma puede mejorar el desempeño de mi labor.
- 2. El uso de la plataforma puede hacer más fácil realizar mi labor.
- 3. En general considero que la plataforma puede ser útil en mi labor.

#### <span id="page-49-0"></span>5.2. Resultados obtenidos

A continuación, se presentan los resultados obtenidos por ambas encuestas.

#### <span id="page-49-1"></span>5.2.1. Resultados sobre la usabilidad

Los resultados obtenidos mediante la aplicación de la encuesta SUS se despliegan a continuación (ver Tabla 5.2). En esta evaluación cada usuario asignó un puntaje a cada aseveración, se calculó el resultado final para cada una de éstas, y también se calculó el promedio para cada ítem.

| Usuario /<br>Aseveración | $\mathbf{A1}$  | A2             | A3             | A <sub>4</sub> | A <sub>5</sub> | A6           | A7             | A8             | A9             | ${\bf A10}$ | <b>Resultado</b> |
|--------------------------|----------------|----------------|----------------|----------------|----------------|--------------|----------------|----------------|----------------|-------------|------------------|
| U1                       | $\overline{4}$ | 1              | 5              | 1              | 5              | 1            | 5              | 1              | 5              | 1           | 97,5             |
| U <sub>2</sub>           | $\overline{4}$ | $\overline{2}$ | $\overline{4}$ | $\mathbf{1}$   | 5              | 1            | 5              | $\overline{2}$ | $\overline{4}$ | 1           | 87,5             |
| U <sub>3</sub>           | 5              | $\mathbf{1}$   | $\overline{4}$ | 1              | 5              | $\mathbf{1}$ | $\overline{4}$ | 1              | 5              | 1           | 95               |
| U <sub>4</sub>           | 5              | 1              | $\overline{4}$ | $\mathbf{1}$   | $\overline{4}$ | 1            | 5              | 1              | 5              | 1           | 95               |
| Promedio                 | 4,5            | 1,3            | 4,3            | $\mathbf{1}$   | 4,8            | $\mathbf{1}$ | 4,8            | 1,3            | 4,8            | 1           | 93,8             |

Tabla 5.2: Resultados de la encuesta System Usability Scale

#### <span id="page-49-2"></span>5.2.2. Resultados sobre la utilidad

A continuación, se presentan los resultados obtenidos mediante la encuesta TAM (ver Tabla 5.3), donde cada usuario asignó un puntaje a cada aseveración. A partir de esto se calculó el resultado final y el promedio para cada una de las aseveraciones.

| Usuario /<br>Aseveración | $\mathbf{A1}$ | A2 | A3 | Promedio |
|--------------------------|---------------|----|----|----------|
| U1                       | 7             | 7  | 7  |          |
| U <sub>2</sub>           | 6             |    |    | 6,7      |
| U3                       | 6             |    |    | 6,7      |
| U <sub>4</sub>           | ⇁             |    |    |          |
| Promedio                 | 6,5           |    |    | 6,8      |

Tabla 5.3: Resultados de la encuesta Technology Adoption Model

#### <span id="page-50-0"></span>5.3 Análisis de los resultados

A continuación, se discuten los resultados obtenidos en ambas encuestas, complementando con algunos comentarios realizados por los usuarios.

#### <span id="page-50-1"></span>5.3.1. Análisis sobre la usabilidad

Los resultados de la encuesta SUS nos muestran que la aplicación es muy usable, pues se obtuvo un promedio general de 93,8/100. El resultado promedio más bajo corresponde a un 87,5/100 dado por el usuario número 2, quien debía calificar la funcionalidad en su rol de *Coordinador*. Éste indicó que existían muy pocas cosas que no eran tan obvias en la aplicación, pero que, aun así, ésta era fácil de utilizar.

Por otro lado, el resultado más alto con un 97,5/100 corresponde al primer usuario, quien se encargó de evaluar el rol *Administrador* de nivel 3. Éste comentó que "el sistema es simple de usar y es útil", lo cual nos dice que la aplicación cumple con su cometido de buena manera, pues si para alguien que es administrador (que tiene acceso a toda la funcionalidad del sistema) es usable y útil, entonces para los demás tipos de usuarios probablemente también lo será. Los demás comentarios entregados por los evaluadores correspondían a sugerencias de cambios pequeños, como agregar opciones para ordenar los eventos.

Al analizar los puntajes obtenidos en las aseveraciones positivas, podemos notar que los promedios de éstas son muy buenos al superar la nota 4, siendo el ítem A3 la calificación más baja con un 4.3, correspondiente al ítem de "el sistema es fácil de usar".

Por otro lado, los ítems A5, A7 y A9 presentan la mayor calificación, obteniendo un 4,8 de promedio. Estos ítems hablan de que las funcionalidades de la aplicación están bien integradas, las personas aprenderán rápido a usarla, y que éstas se sienten seguras al usar el sistema.

Algo que la mayoría de los evaluadores comentaron fue que la plataforma es intuitiva, y sólo hay una pequeña cantidad de cosas que no son tan obvias, pero que igualmente es fácil de usar. Gracias a estos comentarios, se entiende mejor la calificación obtenida en las aseveraciones destacadas.

Si analizamos los puntajes que se obtuvieron en las aseveraciones negativas, se puede observar que todos muestran buenos resultados al estar por debajo de la nota 2. Los ítems que se alejaron más del 1 fueron el A2 y el A8, que hacen referencia a que el sistema es innecesariamente complejo y que no es agradable para su uso. Los resultados en estas dos tienen sentido gracias a los comentarios generales presentados con anterioridad, donde se hablaba de que un par de cosas no son tan obvias, pero nunca llegando a que sea desagradable o inusable. Por último, las demás aseveraciones negativas obtuvieron un puntaje perfecto de 1, lo que nos permite concluir que la aplicación cumple su cometido, y tiene sentido todo lo presente en ella.

#### <span id="page-51-0"></span>5.3.2. Análisis sobre la utilidad

Los resultados obtenidos por la encuesta TAM también muestran un muy buen resultado de la utilidad percibida de la aplicación, la cual obtuvo una nota de 6,8 como promedio general. En términos generales, la aplicación tuvo un buen recibimiento por parte de los encuestados al promediar un 6,8 entre las tres categorías, haciendo alusión a que ésta sí va a suponer una mejora en la labor de los usuarios. Esto se refuerza con los comentarios entregados por ellos, quienes afirman que la aplicación les será útil en su día a día.

## <span id="page-52-0"></span>6. Conclusiones y Trabajo a Futuro

Actualmente, el envío de recordatorios en el DCC se realiza de forma manual y sin control alguno, dando mucha posibilidad de ocurrencia de errores humanos. Existen muchas maneras de manejar el envío de recordatorios, como, por ejemplo, utilizando los calendarios online de *Google Calendar*. Sin embargo, en estas herramientas no es posible fijar una política general para el envío de recordatorios, que aplique a todos los recordatorios según su tipo, y que permita manejar un sistema de roles para limitar las acciones de los usuarios. Es por esto que se vio la necesidad de desarrollar una aplicación web, ad hoc para el DCC, que permitiera automatizar el envío de recordatorios. La primera versión de este sistema, desarrollada por alumnos del curso CC5401 en el semestre Primavera 2021, no fue puesta en producción por la falta de capacidades esenciales para su puesta en producción.

Considerando lo anterior, el objetivo de esta memoria fue la de extender el modelo de datos, ajustar la funcionalidad existente, y agregar nuevos servicios y capacidades para que el sistema pudiera ponerse en producción. Entre las nuevas capacidades se encuentra el manejo de una jerarquía de roles de usuarios, la consideración automática de los feriados en el plan de envío de recordatorios, el envío de correos sólo en días hábiles, la carga del calendario académico y su consideración para la creación de eventos y el agendamiento automático de los recordatorios.

Implementar todo esto involucró un arduo trabajo, pues el proyecto era demasiado grande, causando que uno pudiera perderse fácilmente en el código. Además, se tuvo que aprender a utilizar las tecnologías en las que estaba implementado el sistema legado (tanto para el *backend,* como para el *frontend*), lo cual retrasó la implementación del trabajo propuesto en la memoria. Sin embargo, el sistema se terminó en forma completa.

La evaluación final del sistema se realizó mediante encuestas a una muestra de académicos del DCC, quienes serán realmente usuarios de esta aplicación. Los usuarios tuvieron la tarea de probar todas las funcionalidades del sistema, según el rol que le fue otorgado. Luego de eso, tuvieron que contestar dos encuestas sobre la usabilidad y utilidad percibida de la plataforma. Éstas corresponden a las encuestas SUS y a una versión reducida de TAM respectivamente, las cuales son altamente utilizadas para evaluar este tipo de sistemas.

Las evaluaciones y comentarios por estas personas fueron en su gran mayoría positivos, mostrando que la aplicación representa una importante utilidad potencial para mejorar las labores de las personas; particularmente, de aquellas que están encargadas de enviar recordatorios relativos a su área (docencia, administración, comunicaciones, PEC, etc.) o simplemente consultarlos.

En términos generales, los comentarios entregados por los evaluadores corresponden a que la aplicación es fácil de utilizar, pese a haber un par de pequeñas cosas que no fueron tan obvias para ellos. Además, los usuarios piensan que ésta aporta una gran utilidad y que les facilitará su labor.

En palabras simples, se puede decir que los objetivos de la memoria fueron cumplidos, pues se lograron implementar todas las capacidades y servicios esperados, permitiendo así que la plataforma finalmente pueda ponerse en producción. En este momento el sistema está en el ambiente de test, siendo evaluado por el área de desarrollo del DCC, para eventualmente después pasarlo a producción pronto, si no se detecta ningún bug.

Finalmente, como parte del trabajo a futuro, existen muchas cosas que se pueden mejorar o que se debieran implementar en esta aplicación. A continuación, se indican las principales:

- *Mejorar la integración entre el calendario académico de la FCFM y el sistema:* En el corto plazo va a ser posible cambiar la forma de obtener los calendarios académicos desde una plataforma de la FCFM que aún no se libera. Cuando esté eso disponible, habría que incluir un alimentador automático de información de calendarios académicos (de pre y postgrado) para facilitar dicha labor.
- *Agregar funcionalidades nuevas:*

La aplicación puede ser mejorada con más opciones al momento de crear un evento, por ejemplo, dar la posibilidad al creador de indicar que dicho evento y sus recordatorios se repliquen de forma semanal, mensual o anual.

● *Cambio de las tecnologías utilizadas:*

Se sugiere desarrollar la aplicación de *front* desde cero, pero con otras tecnologías, pues en React (tecnología usada actualmente) hay dependencias que quedan deprecadas sin previo aviso, pudiendo generar vulnerabilidades al sistema. Lo ideal sería trabajarlo con un solo framework como Django, tanto para el *back* como para el *front*. Esta es una tarea bastante tediosa, pero mejoraría en muchos aspectos el proyecto, obteniéndose un código más limpio y fácil de entender.

# <span id="page-54-0"></span>Bibliografía

- [Brooke, 1995] Brooke, J. (1995). SUS: A quick and dirty usability scale. Usability Eval. Ind. 189.
- [Davis, 1989] Davis, F. D. (1989). Perceived usefulness, perceived ease of use, and user acceptance of information technology. MIS Quarterly 13 (3): 319-340, [doi](https://es.wikipedia.org/wiki/Digital_object_identifier)[:10.2307/249008](https://dx.doi.org/10.2307%2F249008)
- [DHP, 2021] Documento Histórico del Proyecto (2021). Curso CC5401: Ingeniería de Software II. Semestres Otoño y Primavera 2021. DCC, FCFM, Universidad de Chile.
- [FCH, 2023] API Feriados de Chile (2023). URL: *https://www.feriadosapp.com/api/* . Última visita: Nov. 2023.
- [Sauro, 2011] Sauro, J. (2011). Measuring Usability with the System Usability Scale (SUS). February 3, 2011. URL: *[https://measuringu.com/sus/.](https://measuringu.com/sus/)* Última visita: Nov. 2023.

# <span id="page-55-0"></span>Anexos

## <span id="page-55-1"></span>Anexo A: Descripción de las Interfaces del Sistema Legado

En este Anexo se presentan las interfaces del sistema del legado presentadas en la primera versión de la aplicación y cómo funciona cada una.

La primera vista es la principal de la aplicación, se presenta una lista de eventos ingresados con su título, área, número de recordatorios, fecha, periodo de repetición, una alerta en caso de no tener recordatorios ingresados, y un botón de editar; además de un botón de creación de eventos. Se cuenta con una sidebar para navegar entre la sección de eventos (seleccionada) y la de roles; y un header que muestra al usuario conectado junto a un botón de logout.

| <b>Recordatorios</b> | Eventos                                              |                             | Hola,       | Ariel a Suil a              | <b>SALIR</b>             |
|----------------------|------------------------------------------------------|-----------------------------|-------------|-----------------------------|--------------------------|
| <b>EVENTOS</b><br>♥  | <b>Buscar</b>                                        |                             |             | <b>CREAR EVENTO</b>         |                          |
| $\therefore$ ROLES   | Presentación Grupo 8<br>Pregrado                     | Recordatorios: 1            |             | 28/05/2021                  | ۰                        |
|                      | Defensa Juanito Perez ✔<br>Postgrado                 | Recordatorios: 3            |             | 01/06/2021                  | ۰                        |
|                      | Presentación Revisión de Requisitos /<br>Pregrado    | Recordatorios: 1            |             | 11/06/2021                  | $\overline{\phantom{a}}$ |
|                      | Semana de Exámenes 1 /<br>Pregrado                   | Recordatorios: 1            |             | 12/07/2021<br>Cada 6 meses  | ٠                        |
|                      | Inicio Vacaciones de Invierno Pregrado ∕<br>Pregrado | Recordatorios: 1            |             | 02/08/2021                  | ۰                        |
|                      | Inicio Semestre Primavera Pregrado<br>Pregrado       | Recordatorios: 0            | $\triangle$ | 16/08/2021<br>Cada 12 meses | ٠                        |
|                      |                                                      | $K$ $\leftarrow$ (1 2 > > 1 |             |                             |                          |

Figura A.1: Vista principal de eventos agendados

La expansión de un evento muestra la descripción del mismo, sus tipos (tags) y sus recordatorios y/o un botón de creación de recordatorios. Cada recordatorio presenta su asunto y cuerpo del correo a enviar, además de sus roles asociados, correos individuales, fecha de envío, y un botón para editar.

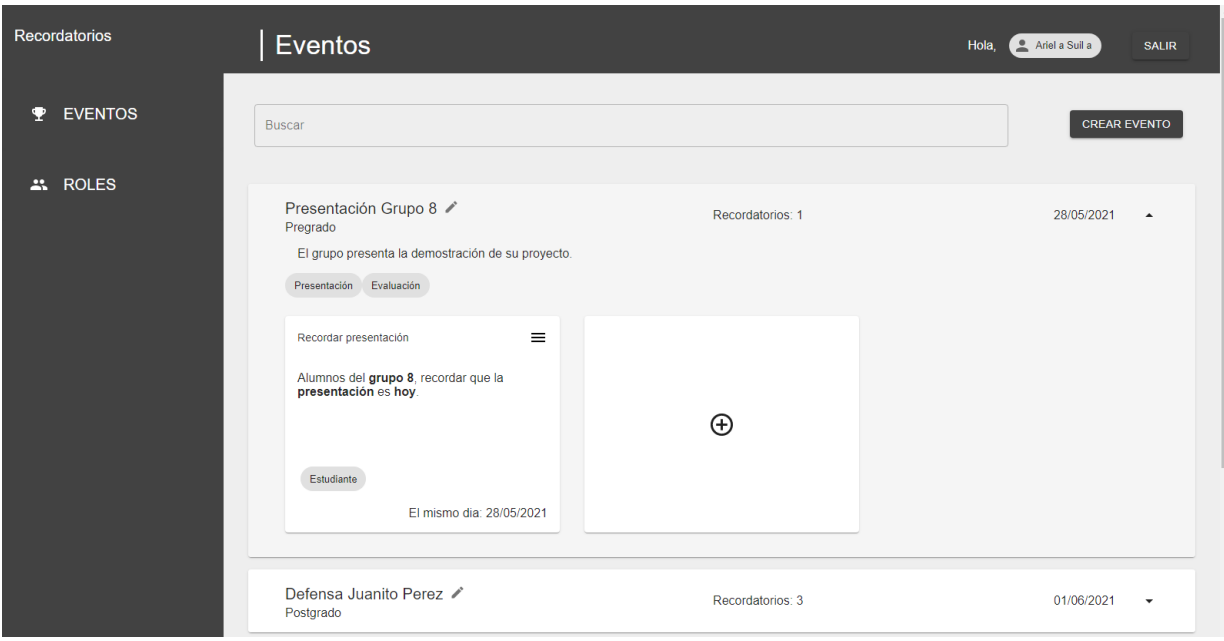

Figura A.2: Evento expandido mostrando su información y recordatorios asociados

Al presionar el botón "Crear evento" se abre este modal que solicita los campos necesarios para la creación de un evento. Aquí se pide al usuario ingresar el nombre del evento, una breve descripción, las áreas a las que está relacionado, los *Tipos* que corresponden a los *Tags* y la fecha asociada. Esta fecha puede ser para un solo día o también repetirse periódicamente.

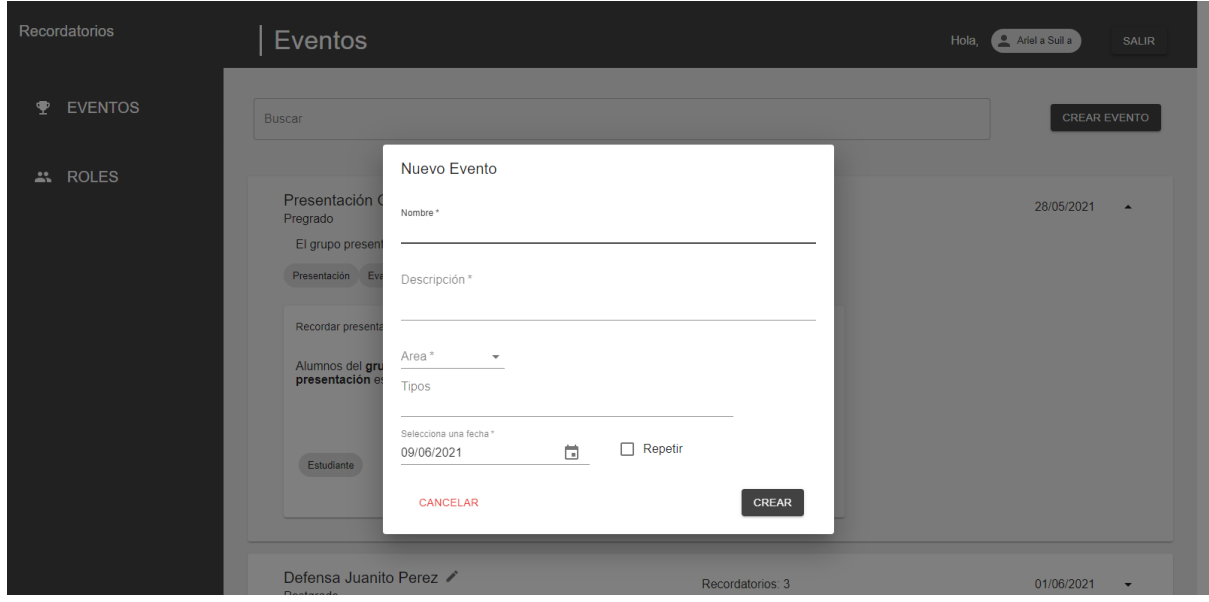

Figura A.3: Creación de un nuevo evento

Al presionar la checkbox "repetir", el evento se convierte en un evento "relativo" a calendario, lo cual permite su repetición cada cierto tiempo determinado por los campos que se añaden: periodo y cantidad.

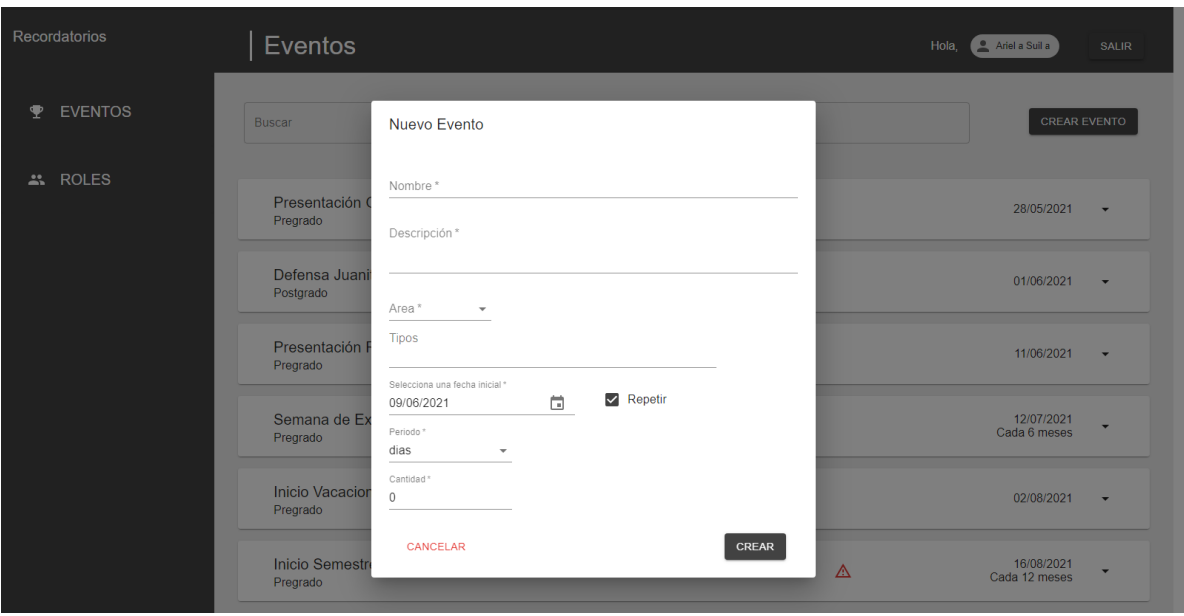

Figura A.4: Creación de un evento con el checkbox de *"Repetir"* marcado

Al presionar la edición de un evento se presenta el mismo modal, pero con un botón de "borrar", además de la información del evento seleccionado autocompletada en los campos. Al presionar el botón de borrar se abre un nuevo modal solicitando la confirmación de esta acción. Al confirmar, el evento será borrado junto con sus recordatorios y estos no serán enviados.

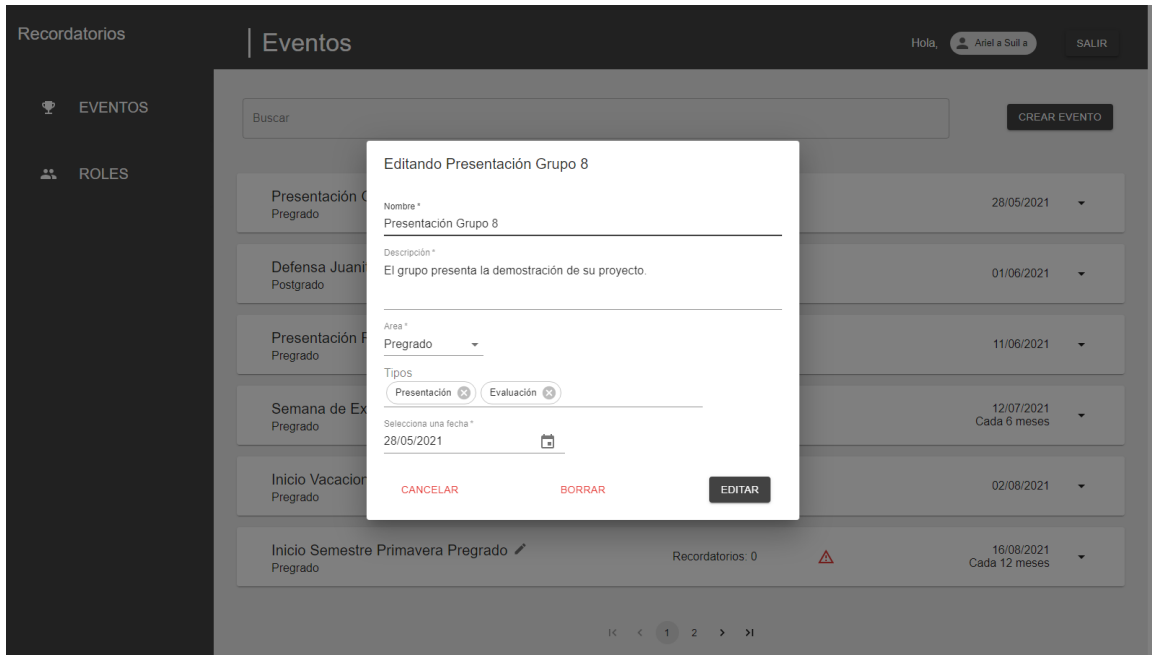

Figura A.5: Diálogo de *"Editar evento"*

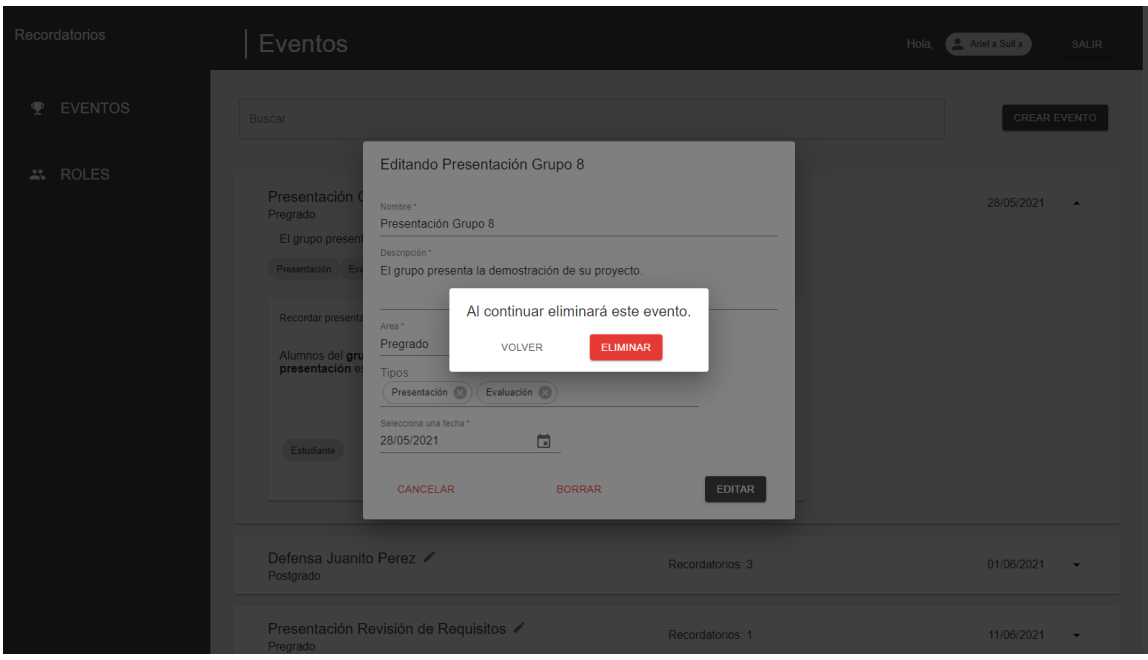

Figura A.6: Diálogo de *"Eliminar evento"*

Al presionar la creación de recordatorios se abre otro modal, el cual solicita los campos necesarios para un nuevo recordatorio. Estos campos incluyen el *asunto* del correo y la descripción del mensaje que puede ser modificado para escribir en *negrita, itálica, subrayada,* con más tamaños, etc. También se incluyen los roles de usuario a los que este recordatorio será enviado, es decir, todos los que posean el rol de *Estudiante* recibirán el correo.

Adicionalmente, se incluye una sección para agregar correos opcionales de personas u organizaciones que no estén incluidas en los roles seleccionados. Finalmente, está la opción de escoger el tiempo de desfase, este puede ser en días, semanas o meses. Por ejemplo, si el evento está programado para el 21 de Septiembre y en el recordatorio se establecen 5 días de desfase, entonces este correo se enviará el 16 de Septiembre. En cambio, si se selecciona 2 semanas de desfase, entonces el correo se enviará el 7 de Septiembre, justamente 2 semanas antes.

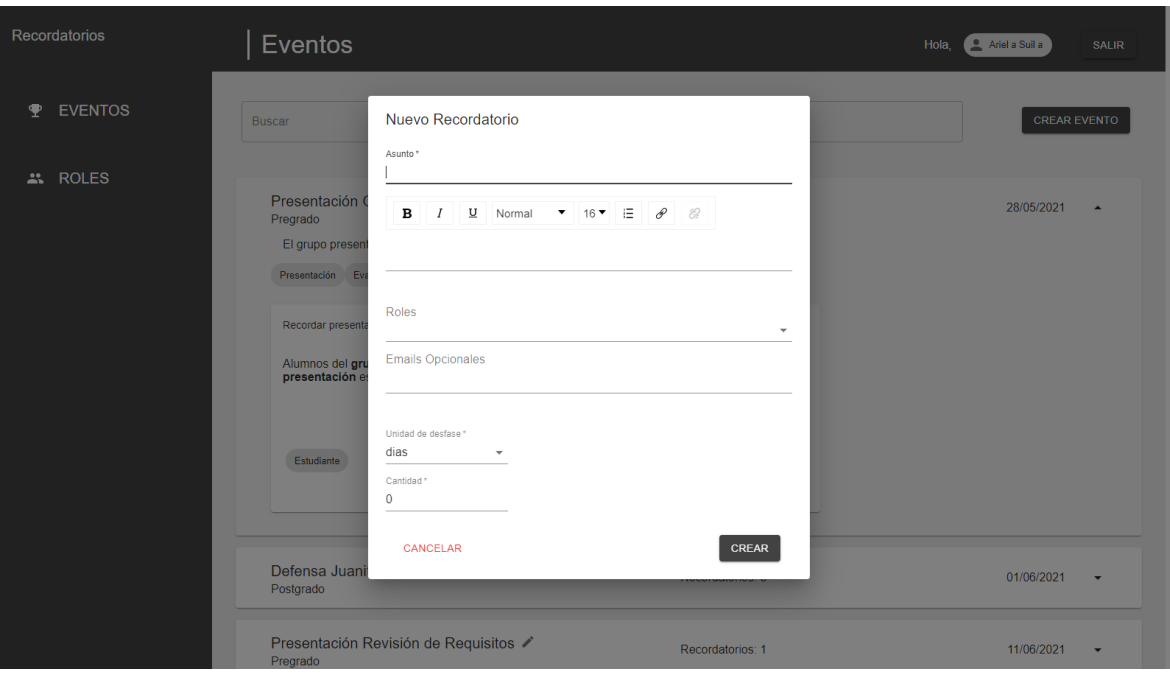

Figura A.7: Diálogo de creación de recordatorio

De la misma forma que con los eventos, al editar se reutiliza el modal, autocompletando los valores del recordatorio, y añadiendo un nuevo botón de eliminado, el cual también solicita confirmación. Al confirmarlo, el recordatorio será borrado y no se enviará nada a los correos que tuviese asociado.

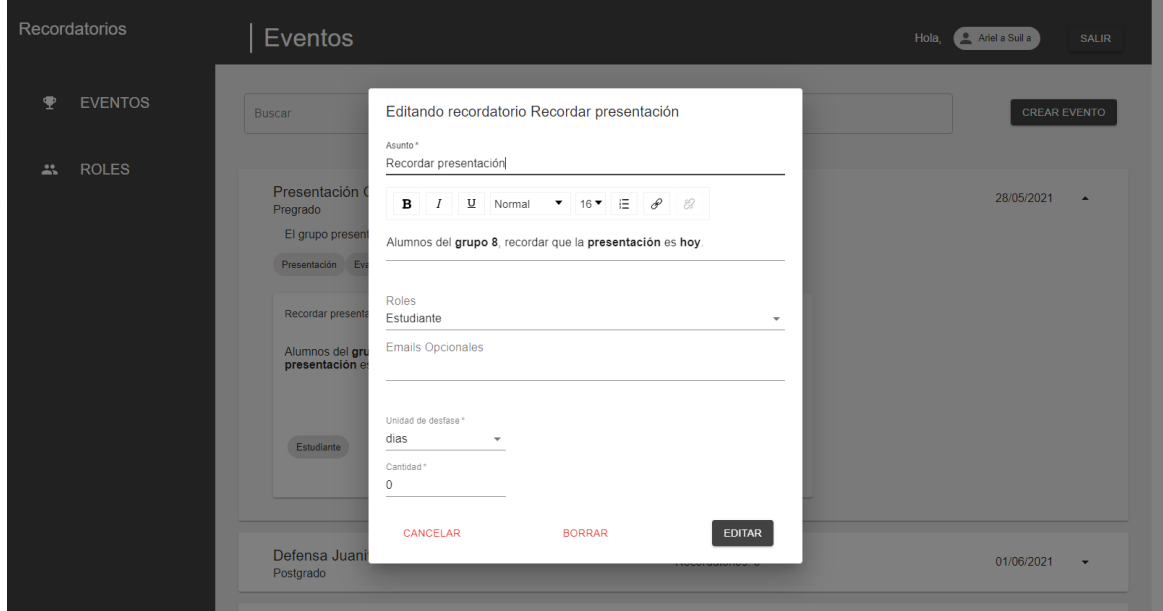

Figura A.8: Creación del recordatorio con información

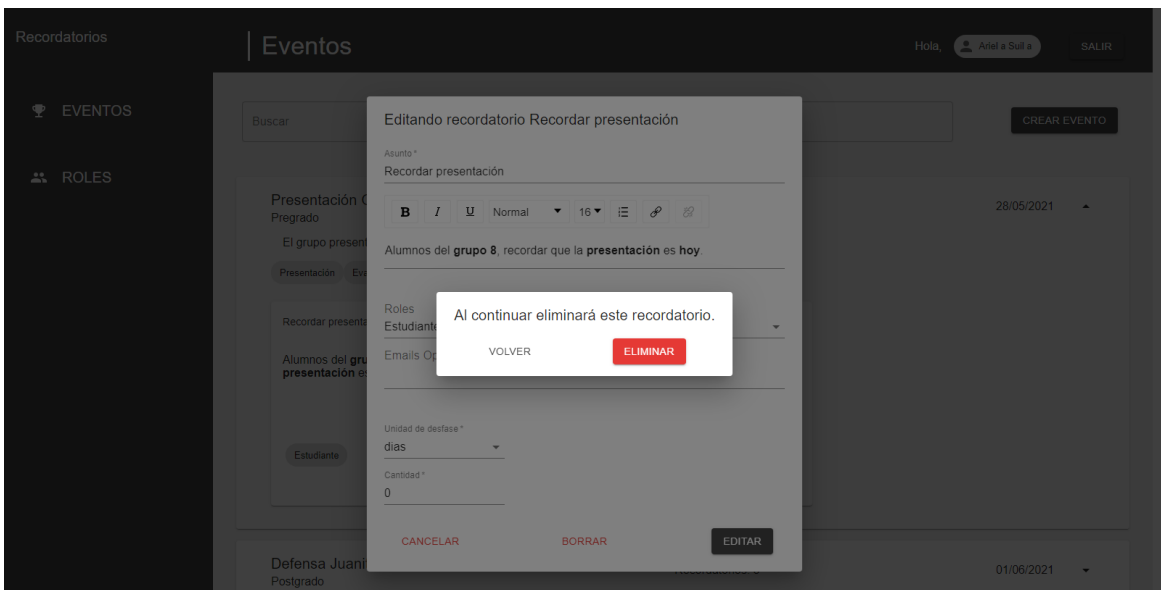

Figura A.9: Diálogo de eliminación de un recordatorio

La paginación de eventos los separa en páginas con un total de 6 eventos, la navegación entre estos se realiza con el componente al final de la lista de eventos. Es importante destacar que los eventos están ordenados de tal manera que se muestre el más reciente al principio y luego los más antiguos.

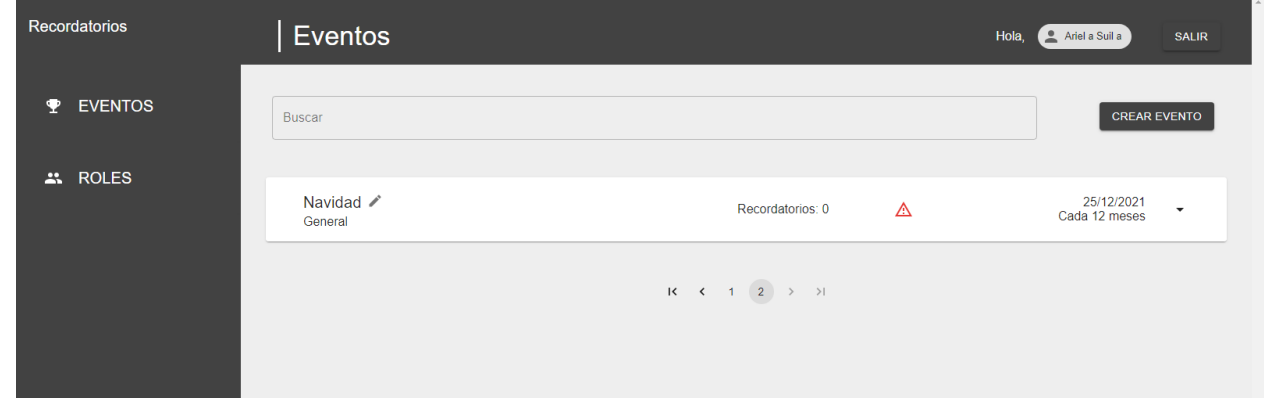

Figura A.10: Página 2 de la vista de eventos

En la parte superior de los eventos existe un filtro, donde se pueden buscar los distintos existentes al escribir palabras clave que incluyan los nombres de cada evento y se sugieren al usuario según lo que escribe.

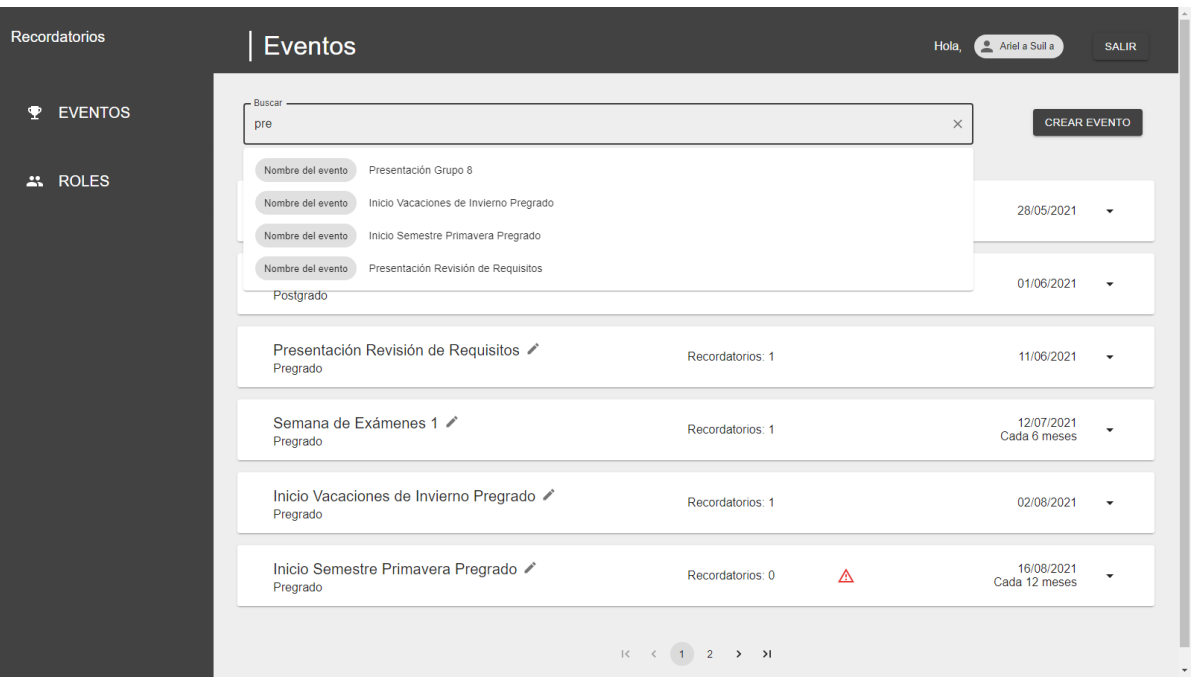

Figura A.11: Utilización del filtro de eventos por nombre

Una vez filtrado, se actualiza la lista de eventos a los que contienen el string ingresado en su nombre.

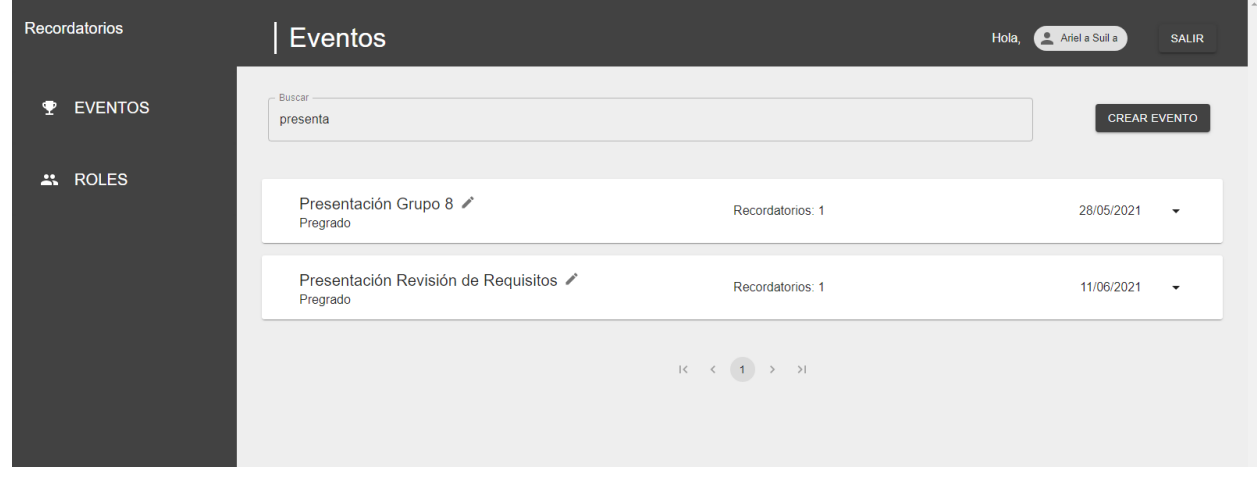

Figura A.12: Lista de eventos filtrado por el string "presenta"

La vista de roles muestra los roles obtenidos por el sistema junto a las personas asociadas a cada rol. En términos de uso, sirven para separar a las personas que les serán enviadas un recordatorio y estén asociadas a ese rol.

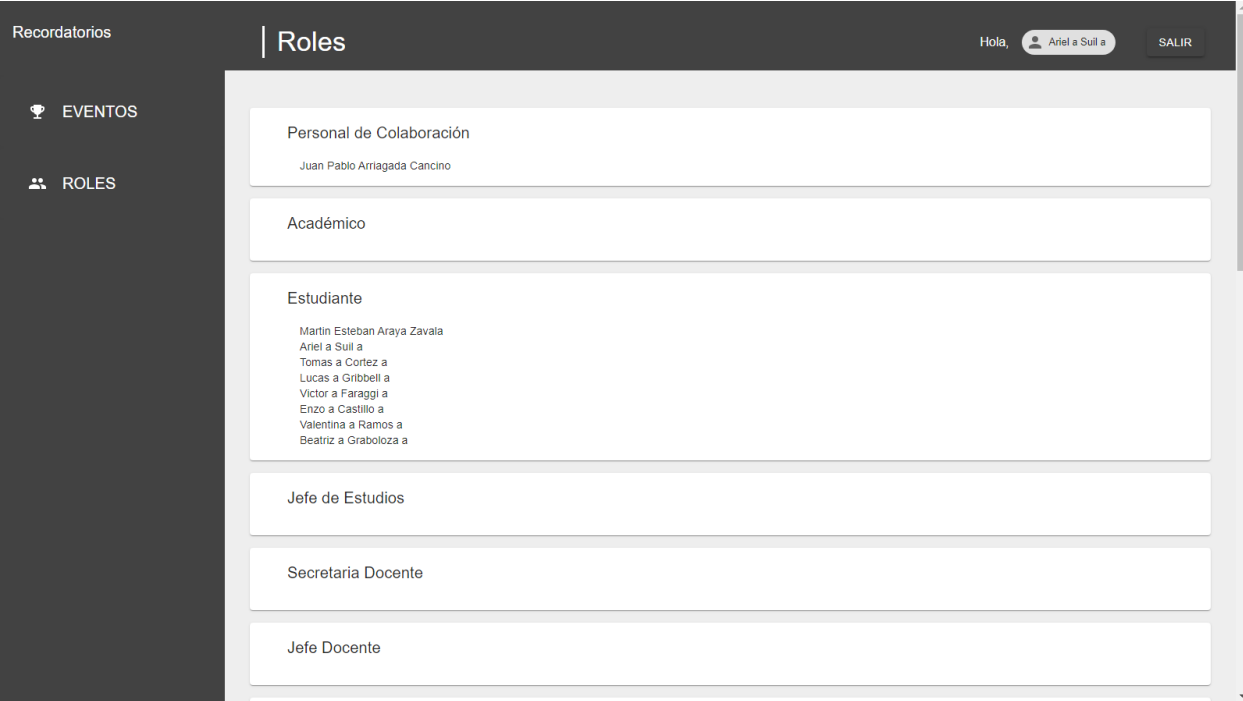

Figura A.13: Lista de los roles y las personas asociadas

En caso de que una persona con cuenta U-Campus intente ingresar y no posea autorización, será redirigida a esta pantalla de error.

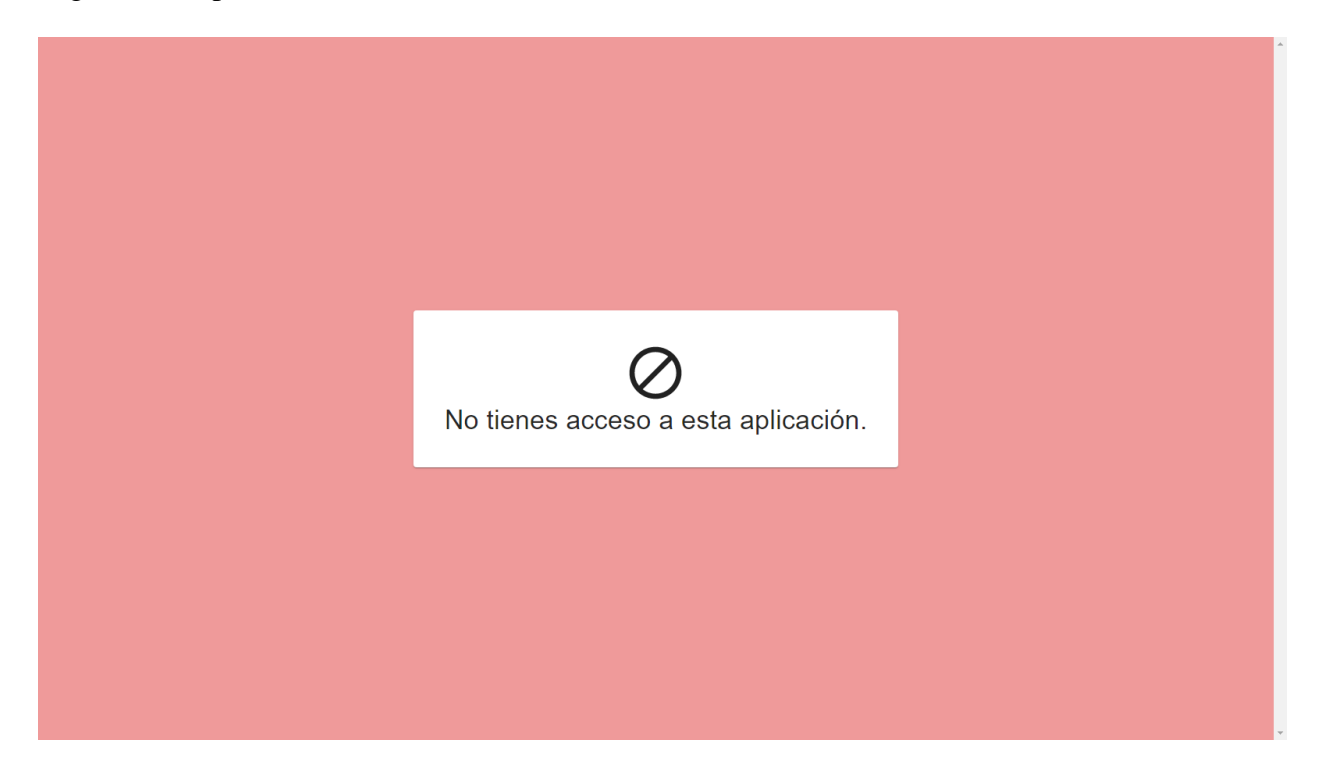

Figura A.14: Vista de error para usuario sin autorización

## <span id="page-63-0"></span>Anexo B: Interfaz de Calendario

En este anexo se presenta la vista de calendarios y los elementos disponibles en esta interfaz que no fueron explicados en el documento.

En esta vista podemos encontrar la lista de los calendarios existentes en la aplicación, donde cada uno posee un nombre y la cantidad de hitos asociados. Arriba de estos se encuentran los botones para crear un nuevo calendario y para subir un *excel* con el calendario académico.

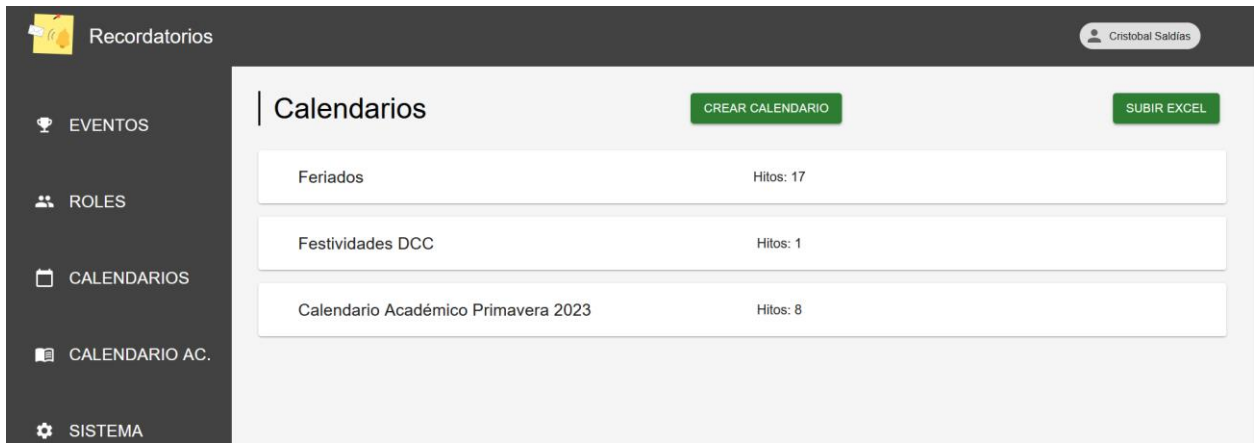

Figura B.1: Vista de calendarios con 3 de ellos

Al momento de pulsar el botón "Crear calendario", se abre un diálogo para insertar el nombre del nuevo elemento y al hacer click en "Crear", inmediatamente se agrega el calendario a la lista.

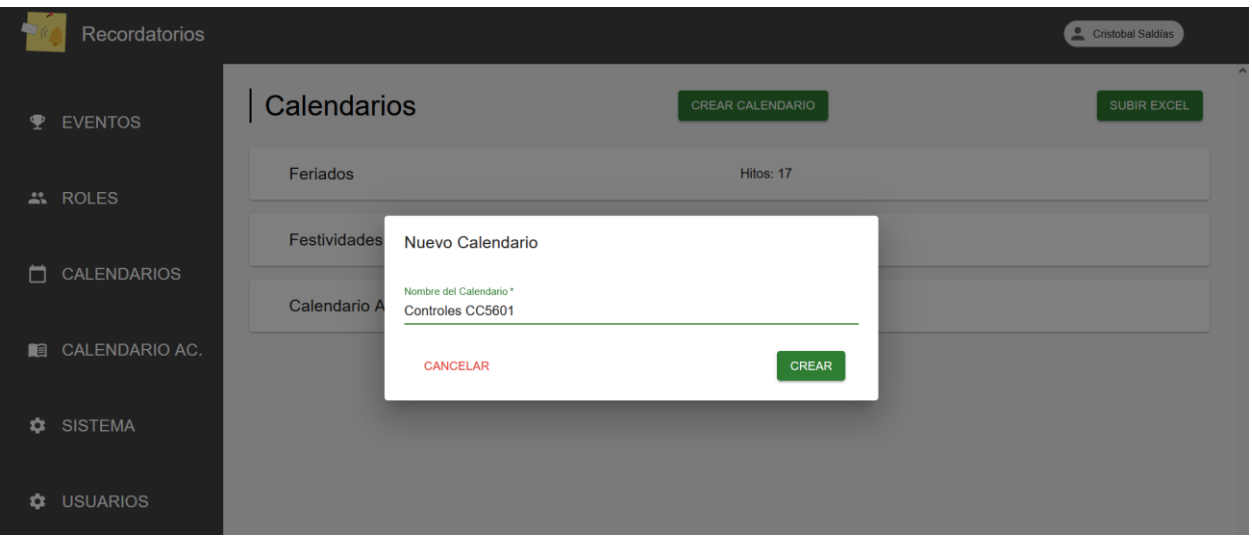

Figura B.2: Diálogo de creación de calendarios

Luego de crear el calendario, éste se puede desplegar para ver los hitos que contiene. Para crear uno nuevo se debe clickear la tarjeta con el símbolo "+" y se abrirá un diálogo para insertar el nombre, fecha y semestre de este nuevo hito.

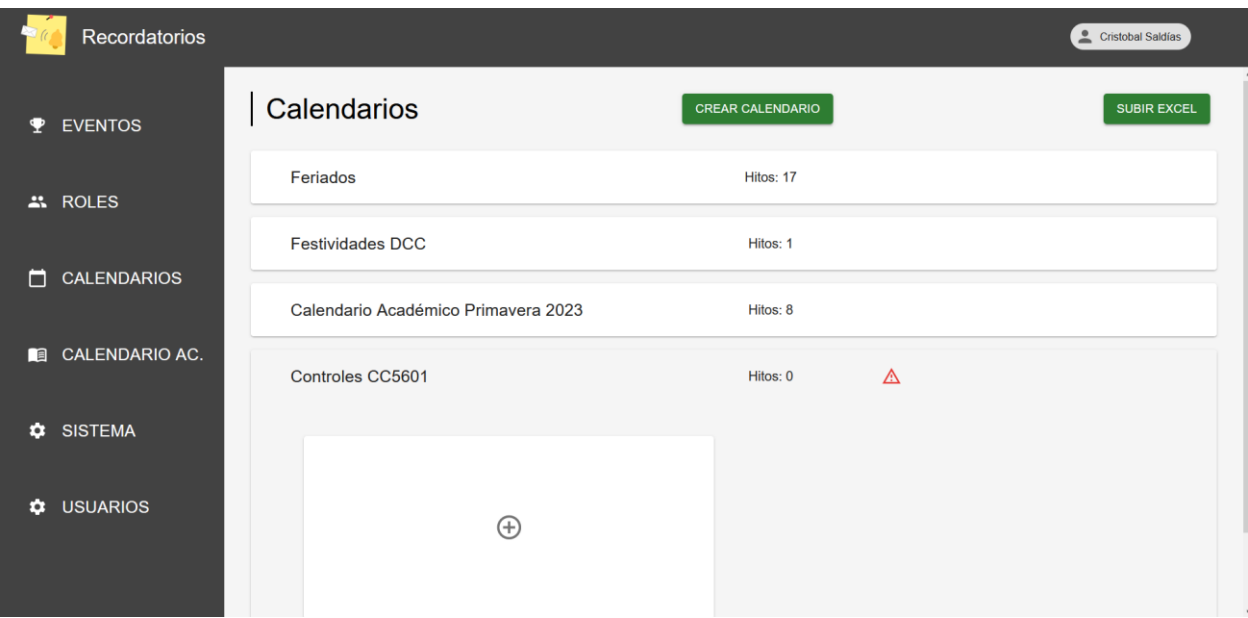

Figura B.3: Lista de calendarios con el nuevo desplegado

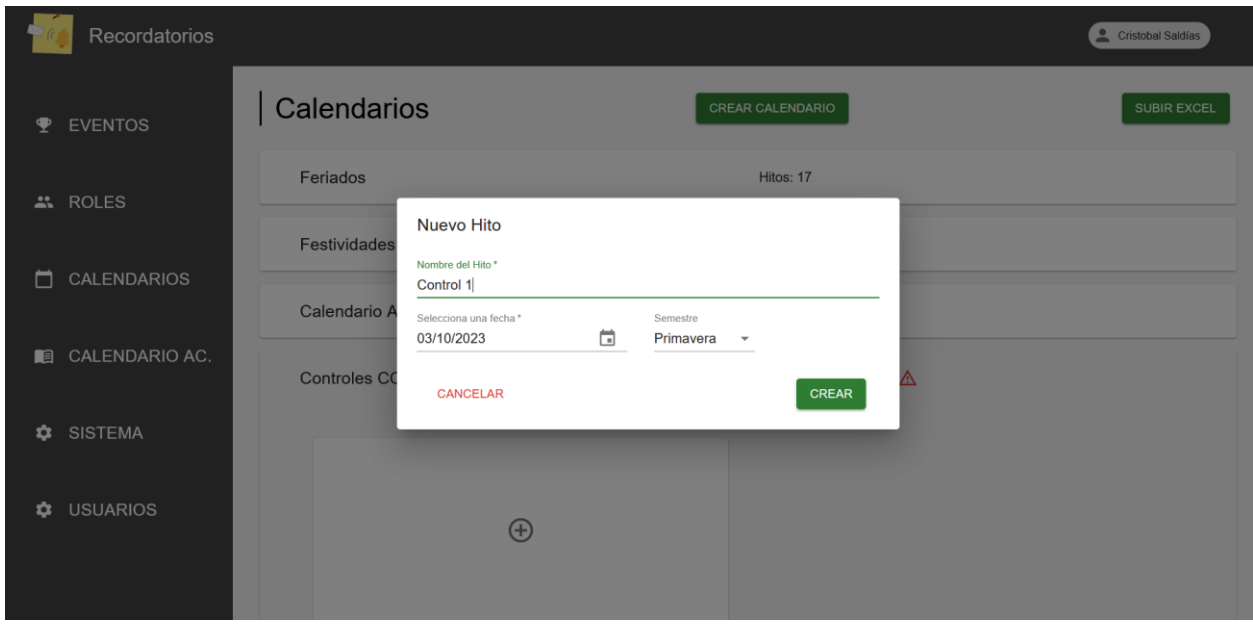

Figura B.4: Diálogo de creación de hito

Finalmente, el hito se agrega a la lista de hitos del calendario seleccionado, ofreciendo la opción de editarlo y de crear uno nuevo.

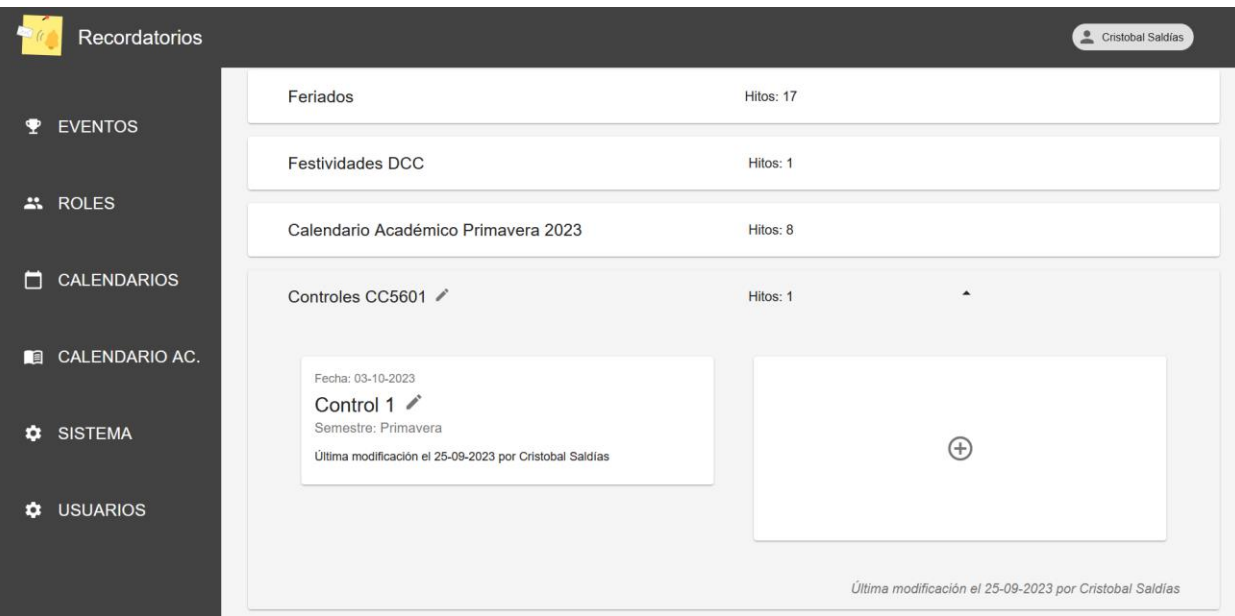

Figura B.5: Hitos mostrados para el calendario "Controles CC56